# **UNIVERSIDAD NACIONAL DE INGENIERÍA**

**FACULTAD DE INGENIERÍA ELÉCTRICA Y ELECTRÓNICA** 

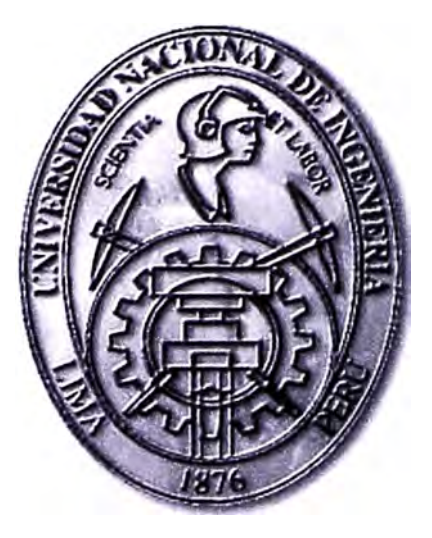

# **SISTEMA DE CONTROL DE PASAJEROS EN EL TREN ELÉCTRICO**

# **INFORME DE SUFICIENCIA**  PARA OPTAR EL TÍTULO PROFESIONAL DE: **INGENIERO ELECTRÓNICO**

# **PRESENTADO POR: EDER ALEXANDER ROJAS POLO**

**PROMOCIÓN 20011-1** 

**LIMA-PERÚ 2014** 

# **SISTEMA DE CONTROL DE PASAJEROS EN EL TREN ELÉCTRICO**

**A DIOS y mi familia por su ayuda incondicional para obtener mis objetivos.** 

#### **SUMARIO**

En el presente trabajo se describe el sistema de control de pasajeros en todas las estaciones del tren eléctrico de la línea 1 metro de Lima, en el capítulo 111 se desarrolla la parte de integración de los tramos 1 y 2 de la linea 1 del tren eléctrico.

El desarrollo del proyecto del sistema de control de pasajeros se realiza con la configuración, y instalación de los componentes del sistema los cuales son, un CC (Concentrador Central) el cual se comunica con los CDE (Concentradores de Estaciones) instalados en cada Estación, efectuándose el registro de datos y control de todas las estaciones. Se configura y instala los equipos de cada estación, Torniquetes que permiten el paso de los pasajeros, MET (Máquina semiautomática Expendedora de Tarjetas) y TVM (Ticket Vending Machine), lo descrito anteriormente se presenta en los capítulos 11 y IV.

El sistema de control de pasajeros se desarrolla para obtener un control centralizado de los datos en tiempo real, información de las entradas y salidas en cada Estación y brindar un acceso seguro a los pasajeros, todo esto monitoreado desde el Concentrador Central, este sistema está pensado en pasajeros con discapacidad, los cuales realizan su pase atraves de las PMR (Paso de personas a Movilidad Reducida)

Este sistema permite realizar las recargas de las tarjetas en una MET con ayuda del personal encargado y también de manera automática en la TVM que son máquinas electrónicas similares a los cajeros automáticos.

## **INDICE**

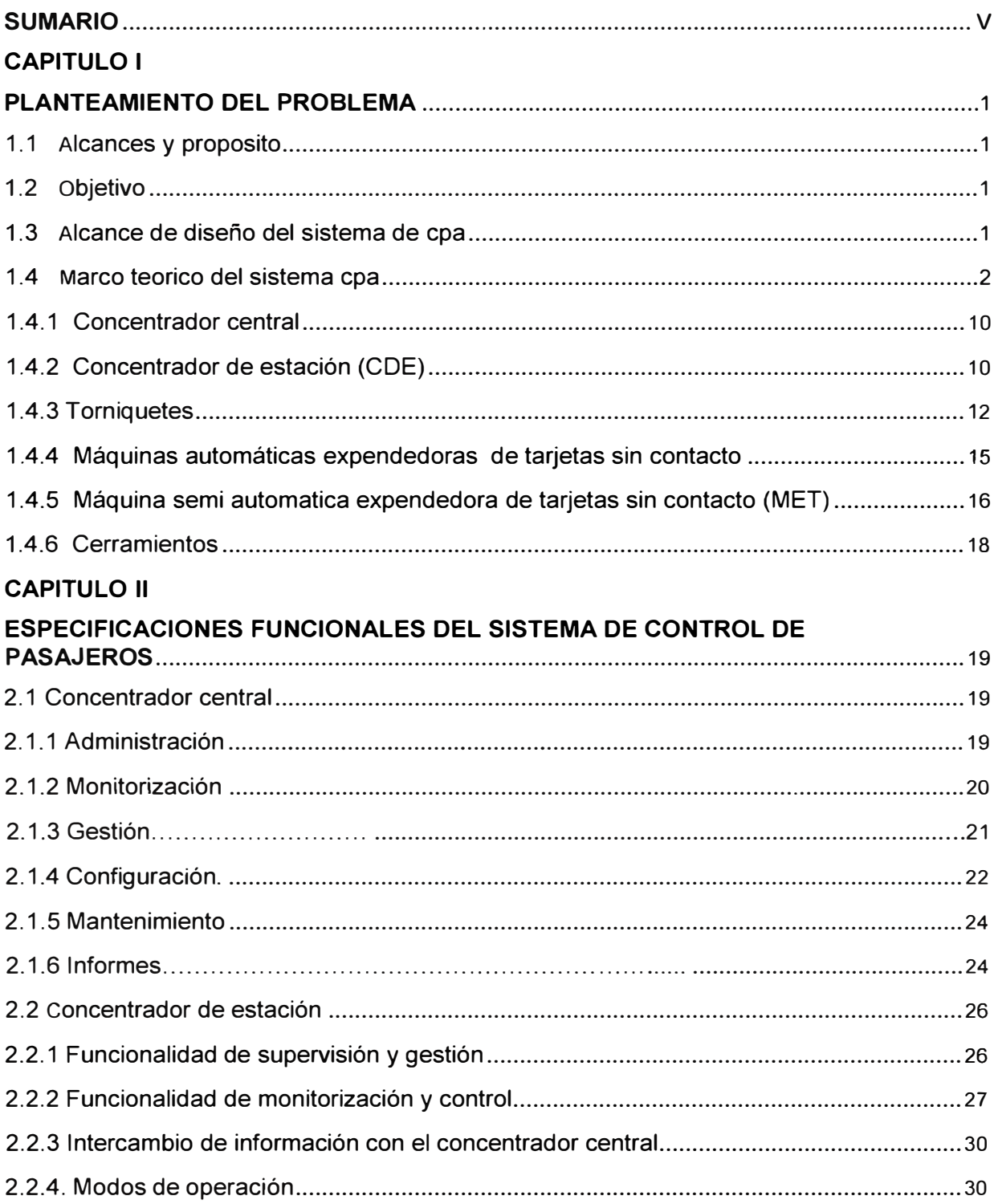

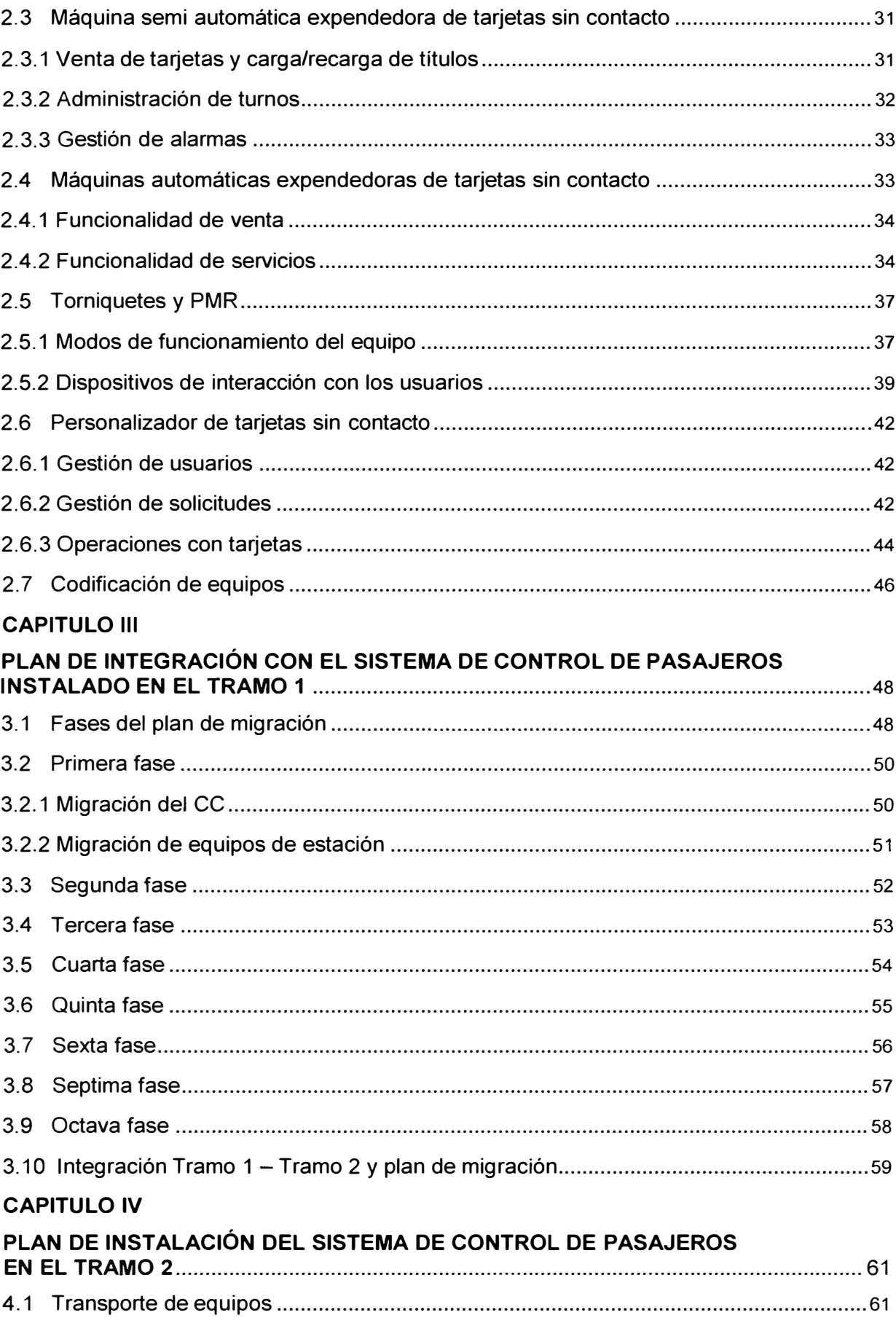

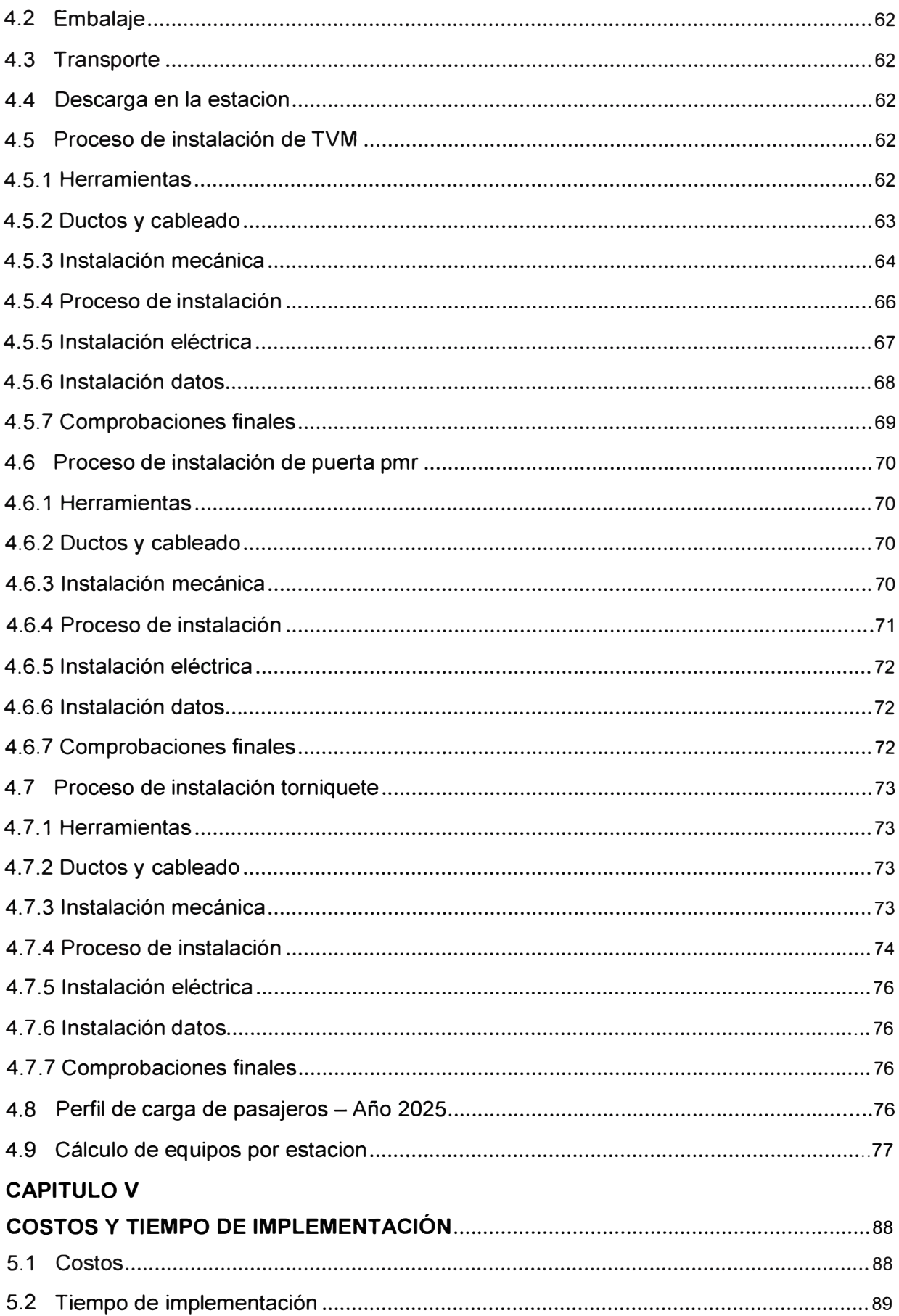

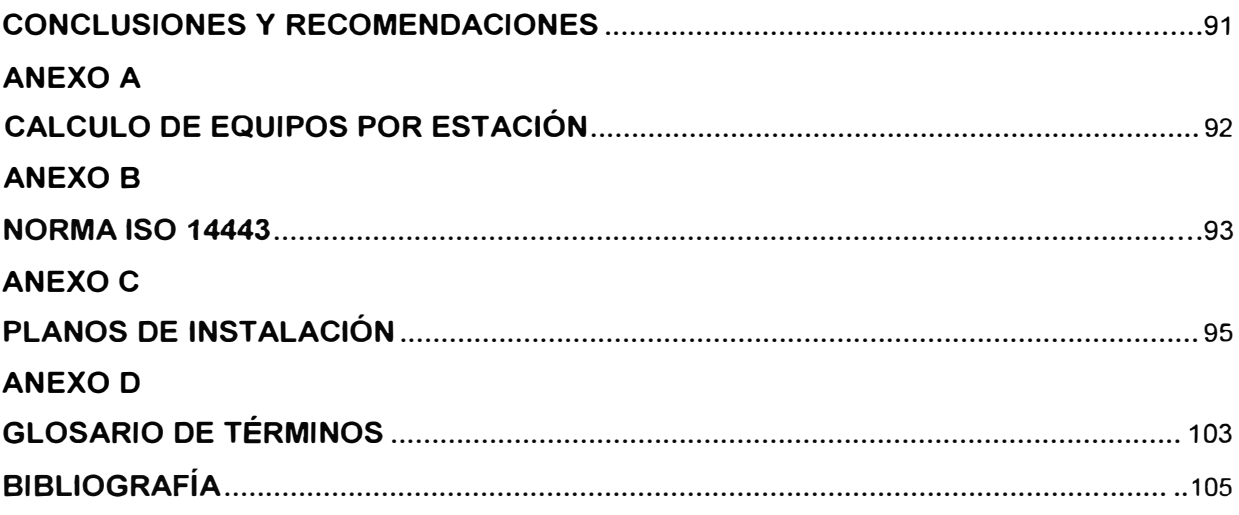

### **INDICE DE FIGURAS**

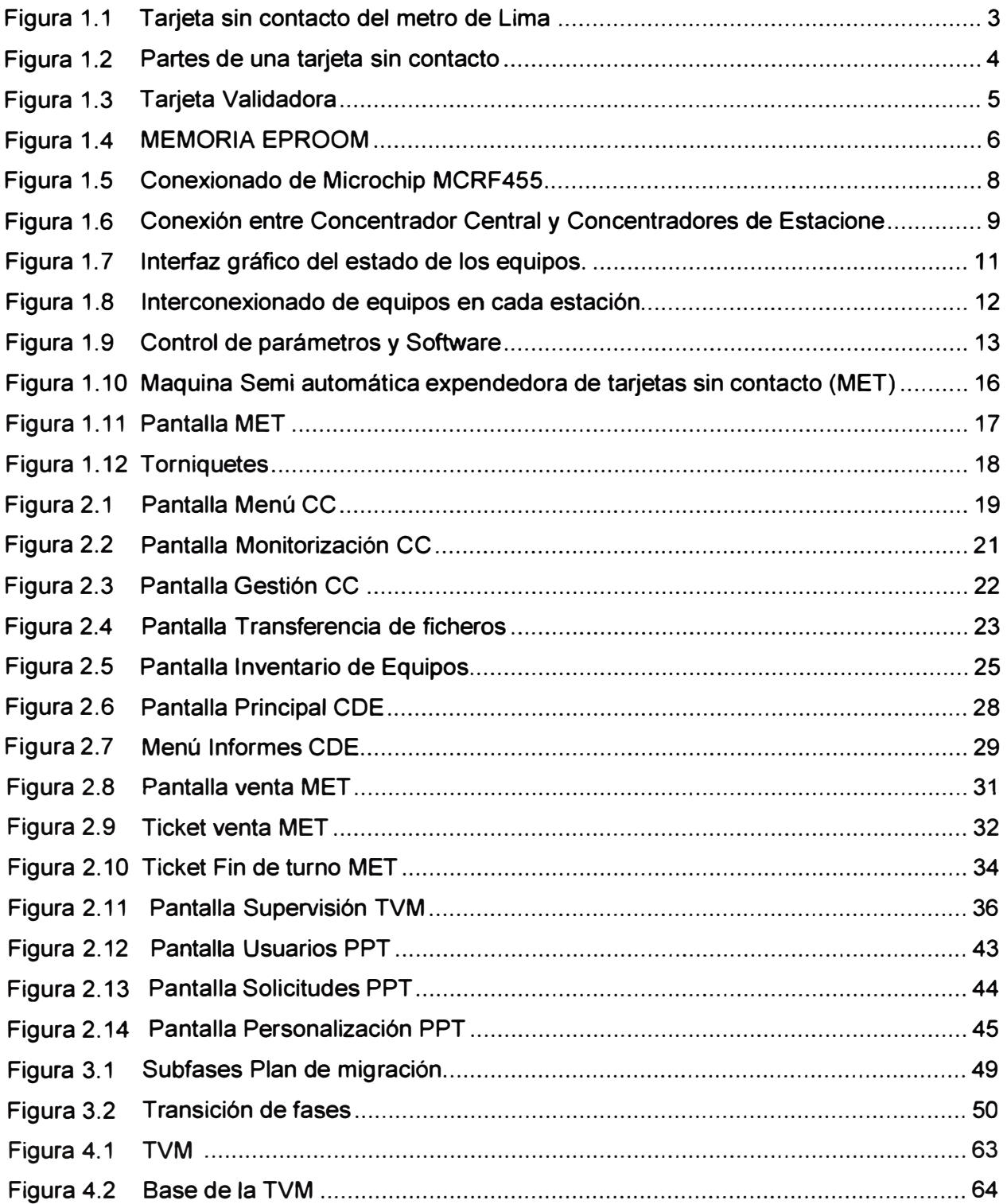

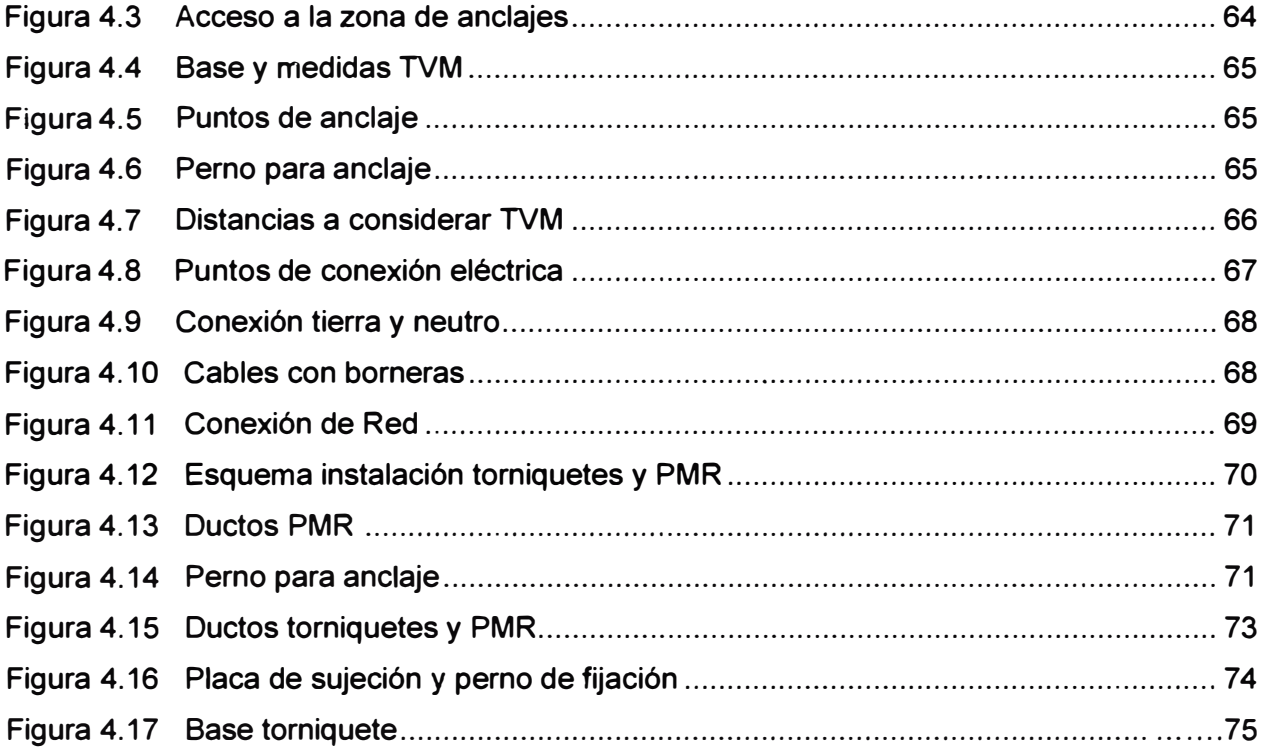

## **INDICE DE TABLAS**

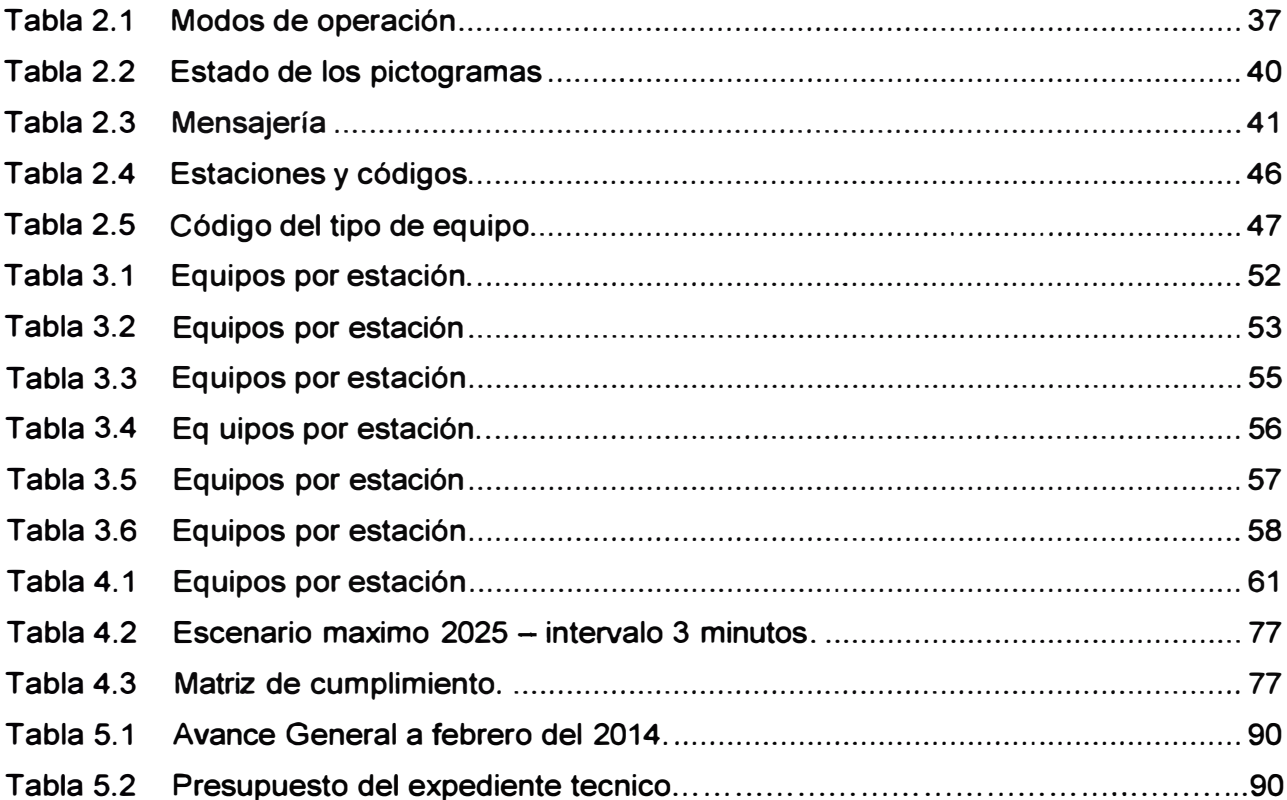

## **LISTADO DE ACRÓNIMOS**

- **AATE:** Autoridad Autónoma del Sistema Eléctrico de Transporte Masivo de Lima y Callao
- **Ant.:** Terminal antena
- **BD:** Base de Datos
- **CC:** Concentrador Central
- **CDE:** Concentrador de Estación
- **CPA:** Control de Pasajeros
- **CRC:** Cyclic Redundancy Check
- **EEPROM:** Electrically Erasable Programmable Read-Only Memory
- **E/S:** Entrada/Salida
- **HW:** Hardware
- **IP:** Internet Protocol
- **LC:** Es un circuito compuesto por una bobina L y un condensador C
- **MET:** Máquinas semiautomática expendedoras de Tarjetas
- **NTP:** Network Time Protocol
- **PMR:** Paso de Personas a Movilidad Reducida
- **POS: Point of Service**
- **PPT:** Punto de Personalización de Tarjetas
- **RFID:** Radio Frequency ldentification
- **SEACE:** Sistema Electronico de Adquisiciones y Contrataciones del Estado.
- **SFTP:** Secure File Transfer Protocol
- **SW:** Software
- **SSH:** Secure Shell
- **TCP/IP:** Transmision Control Protocol/lntemet Protocol
- **TSC:** Tarjeta sin Contacto
- **TVM: Ticket Vending machine**
- **USB:** Universal Serial Bus
- **Vss:** Terminal Substrate

#### **CAPITULO 1 PLANTEAMIENTO DEL PROBLEMA**

#### **1.1 ALCANCES Y PROPOSITO**

**Para el desarrollo de la implementación del Sistema CPA es necesario establecer los criterios y parámetros que deben ser cumplidos, tomando como referencia lo descrito en el marco teorico del sistema CPA , las normas aplicables de acuerdo a la legislación vigente, las buenas prácticas de ingeniería y el cumplimiento de los plazos de la obra.** 

**Los criterios y la metodología utilizados para el diseño del sistema CPA son de aceptación técnica general y permiten soluciones uniformes e integradas con la infraestructura de los diversos sistemas que constituyen el suministro electromecánico de la Línea 1, Tramo 2 (Desde Estacion El Angel hasta Estacion Bayovar) del Sistema Eléctrico de Transporte Masivo de Lima y Callao.** 

**En este documento se define las consideraciones y criterios a tener en cuenta para la instalación del Sistema CPA, permitiendo el correcto funcionamiento de este, cumpliendo con las Especificaciones Funcionales del sistema de Control de Pasajeros.** 

#### **1.2 OBJETIVO**

**Es objeto del presente trabajo es establecer los fundamentos en los que se basan la implementación del Sistema CPA, de acuerdo a las Especificaciones Funcionales del sistema CPA.** 

**Realizar la migración al nuevo sistema( Antiguo Sistema: SIEMENS , Nuevo Sistema: INDRA) en el tramo 1 y en el tramo 2.** 

**En este trabajo se desarrollan los diferentes componentes, equipos que conforman el sistema CPA, así como la forma en que se lleva a cabo la integración y instalación de los dos tramos existentes en la Línea 1 del Tren Eléctrico de Lima.** 

**Instalar un sistema seguro, de fácil manejo para el operador y pasajero del tren eléctrico.** 

#### **1.3 ALCANCE DE DISEÑO DEL SISTEMA DE CPA**

**Para construir y poner en marcha el Sistema Eléctrico de Transporte Masivo de Lima y Callao Línea 1, Tramo 2, es necesario la implantación de un Sistema de Control de**  Pasajeros que permita gestionar, mediante tecnología de tarjetas sin contacto, el acceso de los pasajeros a las estaciones así como la asistencia en la venta de soportes.

Así mismo el planteamiento del Sistema permite la integración de ambos tramos de una forma limpia y transparente.

A diferencia del Tramo 1, los equipos de estación exigirán al pasajero un comportamiento de validación cerrada, es decir que durante el trayecto realizado estarán obligados a validar tanto a la entrada como a la salida del mismo. De este modo es controlado el pago de parte del pasajero por el uso del servicio de transporte.

La configuración y disposición de los equipos en las estaciones, son tales que permiten al pasajero una validación intuitiva y natural, acorde a los hábitos adquiridos durante el servicio del Tramo 1. De tal modo que el pasajero siempre use el validador del torniquete por el que quiere acceder, evitando así las validaciones cruzadas.

Para el cumplimiento de las funciones y características descritas, el Sistema del CPA está compuesto por el siguiente equipamiento:

- Concentrador Central.
- Concentradores de estación
- Torniquetes bidireccionales del tipo sin contacto.
- Máquinas automáticas expendedoras de tarjetas sin contacto.
- Máquinas semi automáticas expendedoras de tarjetas sin contacto
- Torniquetes bidireccionales para personas de movilidad reducida. (PMR).

#### **1.4 MARCO TEÓRICO DEL SISTEMA CPA**

Sistema de control del flujo de entrada y salida de pasajeros basado en tarjetas sin contacto y boletos, mediante torniquetes equipados con lectores de tarjeta sin contacto, y otros. Comprende torniquetes de entrada y salida, consolas de mando, computadoras de estación, computadora central, equipos de codificación, y máquinas expendedoras.

#### **Tarjetas sin contacto**

Cada vez es más frecuente ver tarjetas identificadoras sin contacto con el sistema de lectura. Este tipo de sistemas se llaman abreviadamente RFID (Radio Frequency ldentification) Identificación por radiofrecuencia. En la figura 1.1 se muestra una tarjeta sin contacto del metro de Lima. Estos dispositivos están sustituyendo poco a poco a las etiquetas de códigos de barras y a las tarjetas magnéticas en todas sus aplicaciones.

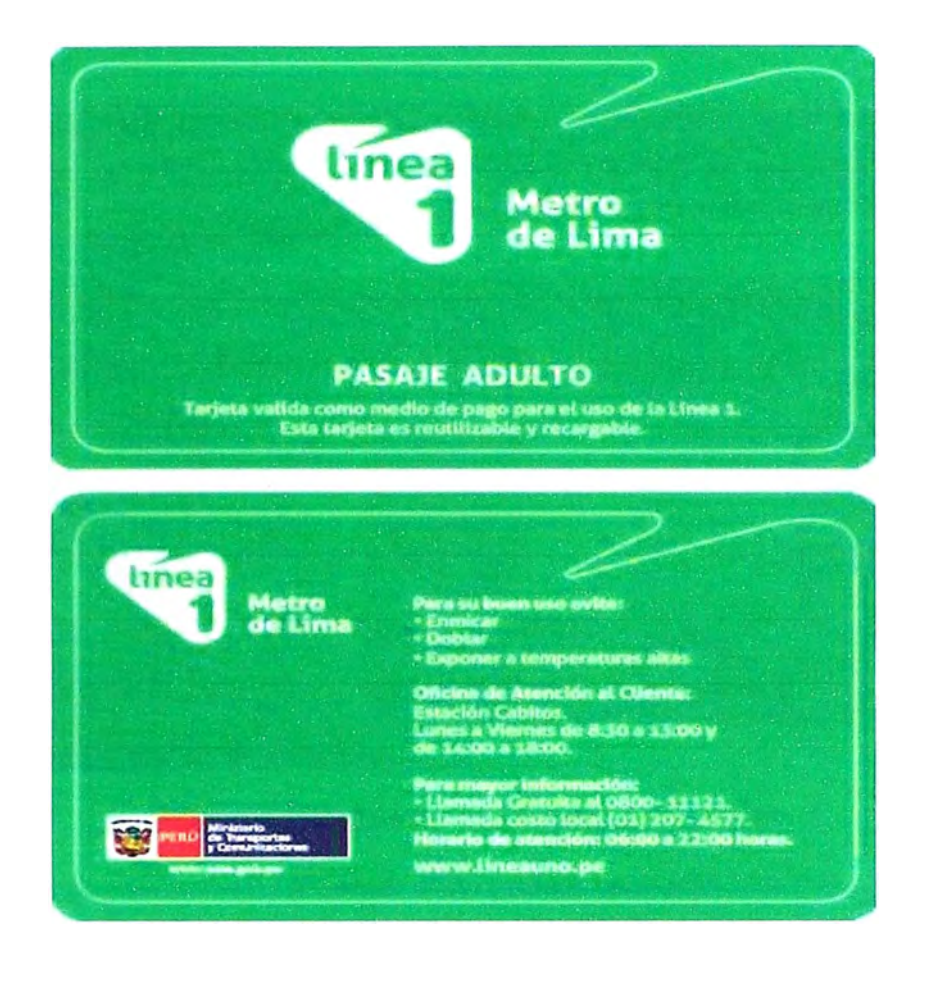

**Figura 1.1 Tarjeta sin contacto del metro de Lima** 

**(Fuente:www.linea1.pe)** 

**Las tarjetas sin contacto son similares a las de contacto con respecto a lo que pueden hacer y a sus funciones pero utilizan diferentes protocolos de transmisión en capa lógica y física, no utilizan contacto galvánico sino de inteñace inductiva. Poseen además del chip, una antena de la cual se valen para realizar transacciones esto se muestra en la figura 1.2. Son ideales para las transacciones que tienen que ser realizadas muy rápidamente.** 

**Esta tecnología ofrece ventajas con respecto a la de las tarjetas de contacto. Cuando en una tarjeta de contactos se producen fallos de funcionamiento, casi siempre se deben al deterioro en la supeñicie de contacto o a la suciedad adherida a los mismos. Una de las ventajas de las tarjetas sin contactos es que los problemas técnicos antes mencionados no ocurren, debido claro está, a que carecen de contactos. Otra de las ventajas es la de no tener que introducir la tarjeta en un lector. Esto es una gran ventaja en sistemas de control de accesos donde se necesita abrir una puerta u otro mecanismo, puesto que la autorización de acceso puede ser revisada sin que se tenga que sacar la tarjeta del bolsillo e introducirla en un terminal.** 

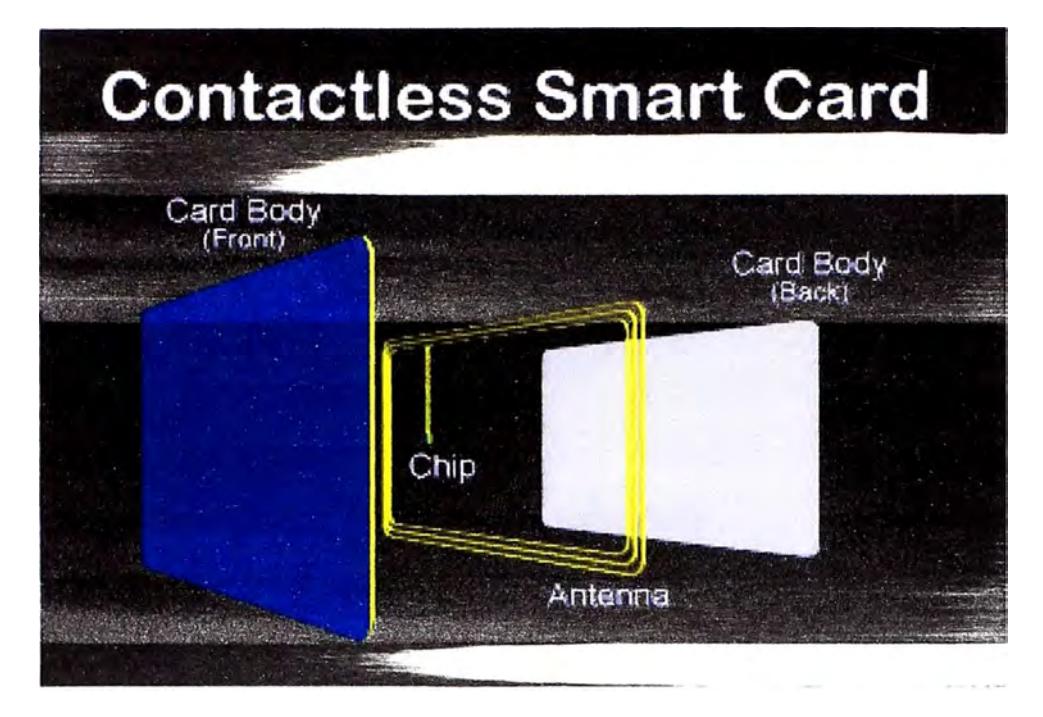

Figura 1.2 Partes de una tarjeta sin contacto

(Fuente: www.google.com.pe)

Este tipo de tarjetas sin contacto se comunican por medio de radiofrecuencias. Según la proximidad necesaria entre tarieta y lector, existen dos tipos:

- Tarjeta cercana: debe estar a unos pocos milímetros del lector para que sea posible la comunicación.
- Tarjeta Lejana: la distancia varía entre centímetros y unos pocos metros.
- Desde el punto de vista de la alimentación eléctrica, existen dos tipos de tarjetas:
- Uno en el cual la tarjeta incorpora junto al chip una batería que alimenta a los circuitos
- Otro tipo que incorpora un hilo metálico incrustado. Este hilo se somete a un campo electromagnético variable que a su vez induce una corriente eléctrica capaz de alimentar los circuitos de la tarjeta.

#### **Aplicaciones actuales**

Las aplicaciones más comunes de estos sistemas es el control de accesos y la inmovilización de vehículos. En el control de accesos se gana en comodidad, no es necesario el contacto físico de la tarjeta con el lector, lo que lo hace más cómodo y más rápido de usar. Este es un sistema en el que la tarjeta validadora (el dispositivo que valida los datos, se muestra en la figura 1.3) tiene la capacidad de leer muchas tarjetas diferentes, tantas como usuarios haya autorizados.

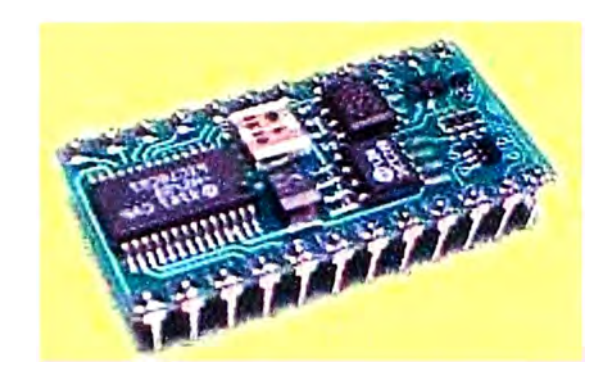

**Figura 1.3 Tarjeta Validadora (Fuente: www.google.com.pe)** 

**Una aplicación muy frecuente y poco conocida de los sistema RFID son los inmovilizadores de vehículos. Se basan en un sistema interrogador situado en el vehículo a proteger y en un identificador en la llave. El primer sistema de este tipo se empezó a usar en 1994 y era el sistema U22708 de Atmel. En este tipo de sistema un interrogador sólo da paso a una sola llave.** 

#### **Funcionamiento de la tarjeta sin contacto**

**Todo sistema RFID se compone de un interrogador o sistema de base que lee y escribe datos en los dispositivos y un "transponder'' o transmisor que responde al interrogador.** 

- **• El interrogador genera un campo de radiofrecuencia, normalmente conmutando una bobina a alta frecuencia. Las frecuencias usuales**
- **• van desde 125 Khz hasta la banda ISM de 2.4 Ghz, incluso más.**
- **• El campo de radiofrecuencia genera una corriente eléctrica sobre la bobina de recepción del dispositivo. Esta señal es rectificada y de esta manera se alimenta el circuito.**
- **• Cuando la alimentación llega a ser suficiente el circuito transmite sus datos.**
- **• El interrogador detecta los datos transmitidos por la tarjeta como una perturbación del propio nivel de la señal.**

**La señal recibida por el interrogador desde la tarjeta está a un nivel de -60 db por debajo de la portadora de transmisión. El rango de lectura para la mayoría de los casos está entre los 30 y 60 centímetros de distancia entre interrogador y tarjeta.** 

**Podemos encontrar además dos tipos de interrogadores diferentes:** 

- Sistemas con bobina simple, la misma bobina sirve para transmitir la energía y los datos. Son más simples y más baratos, pero tienen menos alcance.
- Sistemas interrogadores con dos bobinas, una para transmitir energía y otra para transmitir datos. Son más caros, pero consiguen unas prestaciones mayores.

#### **Protocolos y opciones**

Normalmente el sistema de modulación usado es modulación de amplitud (AM) con codificación tipo Manchester NRZ.

Para conseguir mayor alcance y más inmunidad al ruido eléctrico se utilizan sistemas más sofisticados. En algunos casos se divide la frecuencia del reloj de recepción.

La mayor parte de los sistemas tienen una memoria EEPROM donde se almacenan datos ver figura 1.4. En algunos casos llevan datos grabados de fábrica y en otros también hay datos que puede grabar el usuario.

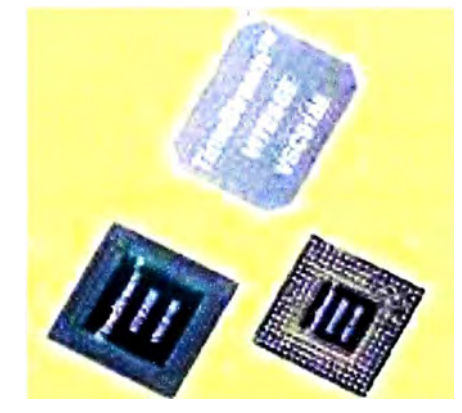

Figura **1.4 MEMORIA EPROOM** 

(Fuente: www.google.com.pe)

Algunos sistemas utilizan encriptación de clave pública para conseguir mayor seguridad ante posibles escuchas maliciosas.

Por otro lado se puede encontrar sistemas anticolisión que permiten leer varias tarjetas al mismo tiempo. En caso de que varias tarjetas estén en el rango de alcance del interrogador y dos o más quieran transmitir al mismo tiempo, se produce una colisión. El interrogador detecta la colisión y manda parar la transmisión de las tarjetas durante un tiempo. Después irán respondiendo cada una por separado por medio de un algoritmo bastante complejo.

#### **Aplicaciones a futuro**

Una de las aplicaciones con más futuro son las etiquetas identificadoras poco a poco sustituirán en muchos casos a las típicas etiquetas de códigos de barras.

**Así se pueden usar para identificar envíos de cartas o paquetes en correos o agencias de transporte. Los chips identificadores de animales y mascotas también son de este tipo.** 

**Una aplicación que está a punto de ponerse en marcha es la identificación de los equipajes aéreos. Esto permitiría identificar y encauzar automáticamente los equipajes de los viajeros y evitara muchos problemas y extravíos de equipajes que tantos problemas causas a los viajeros y a las compañías aéreas. El problema es la falta de estandarización, para que todos los sistemas sean capaces de leer las mismas tarjetas. En 1998 Texas lnstruments y Philips Semiconductors propusieron un estándar que la ISO ha adoptado, el ISO/IEC 15693. Este estándar internacional transmite en la frecuencia de 13'56 Mhz. Muchos de los nuevos circuitos integrados RFID usan ya este sistema.** 

**Una nueva aplicación en estudio es marcar todos los productos del supermercado con etiquetas RFID. Al salir con el carrito de la compra, de manera automática se identifican todos los productos que hemos comprado y nos comunican inmediatamente el precio total.** 

**A los transponders se le pueden añadir entrada lectoras del estado de sensores o de interruptores. Así se podrían usar como sensores remotos sin alimentación ni mantenimiento.** 

**Otras aplicaciones posibles son: inventario automático, control de fabricación, identificación de mercancías, distribución automática de productos, logística, sistemas antisecuestro, localización de documentos.** 

**Como se observa, las aplicaciones son muchas. En el futuro nos esperan las etiquetas y los sistemas de identificación inalámbricos en todas partes. Algunos hasta tienen cierta prevención por las tremendas posibilidades de control sobre el individuo que ofrece esta tecnología.** 

#### **Caso específico del microchip MCRF450**

**Se va a estudiar un dispositivo concreto: la familia MCRF450 de Microchip. Estos chips permiten la lectura y escritura de datos en su memoria EEPROM. Tienen una capacidad de memoria de 1024 bits distribuidos en 32 bloques. De estos bits, los tres primeros bloques (48 bits) vienen programados de fábrica con el número de serie único para cada circuito, otros 48 bits se usan para personalizar la tarjeta y los 928 bits restantes son para lectura y escritura de datos. Los bloques de memoria se pueden proteger contra escritura.** 

**Anuncian una velocidad de transferencia de datos de 70 Khz en modo asíncrono, utiliza codificación Manchester con control de CRC. Implementan un algoritmo anticolisión que**  permite teóricamente acceder a cualquier número de transponders al mismo tiempo. Se pueden programar para dos modos de funcionamiento: primero habla el interrogador o primero habla la tarjeta.

Estos dispositivos necesitan para funcionar un circuito resonante LC compuesto por una bobina y, en algunos casos, un condensador. Cuando el circuito está cerca del campo de radiofrecuencia del interrogador, se produce un voltaje en el circuito LC. Este voltaje se rectifica y alimenta así los circuitos internos del dispositivo.

El chip envía datos al interrogador conectando y desconectando un condensador interno (entre lo terminales Vss y Ant.) que pone en resonancia o no el circuito LC externo, esto se muestra en la figura 1.5. Sí el circuito está en resonancia con la frecuencia de transmisión del interrogador, se produce un voltaje mucho mayor que sí no hay resonancia.

Si el transponder está en resonancia (Microchip llama a este estado cloaking), una parte de la señal enviada por el interrogador, y que se induce en el circuito LC, vuelve al propio interrogador produciendo una pequeña señal que se puede detectar. Cuando el circuito LC está fuera de resonancia ( estado uncloakíng) el interrogador no ve el dispositivo, es como si desapareciera de su rango de acción.

Este proceso de conectar y desconectar un condensador para que el circuito esté o no en resonancia, produce una señal modulada en amplitud en la bobina del interrogador. De esta manera se recepcionan los datos enviados por la tarjeta. Este tipo de comunicación recibe el nombre de "backscatter'' que podríamos traducir por "retrodifusión", se asemeja bastante al al fundamento del radar.

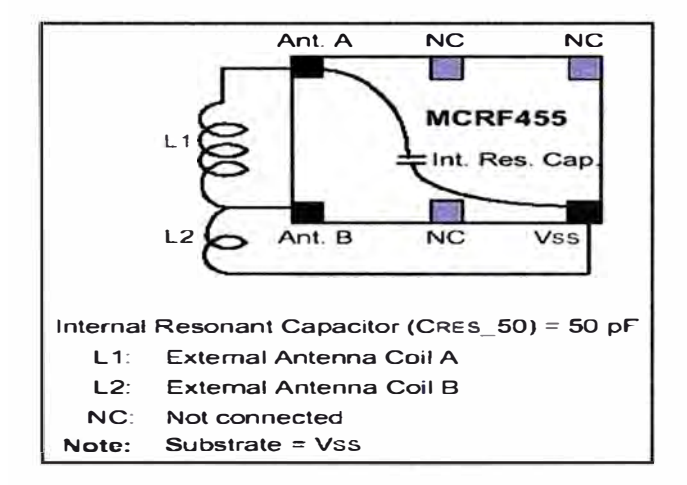

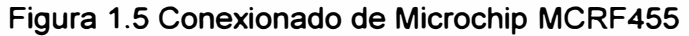

(Fuente: www.google.com.pe)

Para comunicarse con la tarjeta, el interrogador envía primero una señal de referencia de tiempo seguidos de comandos y de los datos de escritura.

Existen varios modelos:

- MCRF450: sin condensador interno
- MCRF451: con un condensador de 100 pF
- MCRF452: con dos condensadores en serie de 50 pF
- MCRF455: con un condensador interno de 50 pF

El sistema anticolisión utiliza algoritmos de multiplexación por división de tiempos. Cada dispositivo se comunica dentro de una ranura de tiempo diferente. Incluye también métodos de verificación de la integridad de los datos, de tal forma que no escriben datos en memoria si no comprueba que éstos son coherentes con el control CRC recibido.

El sistema de Control de Pasajeros se compone principalmente por un concentrador Central y Concentradores de Estaciones, lo concentradores de estaciones están instalados en cada Estación de la Línea 1, el Concentrador Central recibe la información enviada desde los Concentradores de Estaciones y controla las estaciones conectándose con fibra óptica con los concentradores de Estaciones, como se muestra en la figura 1.6.

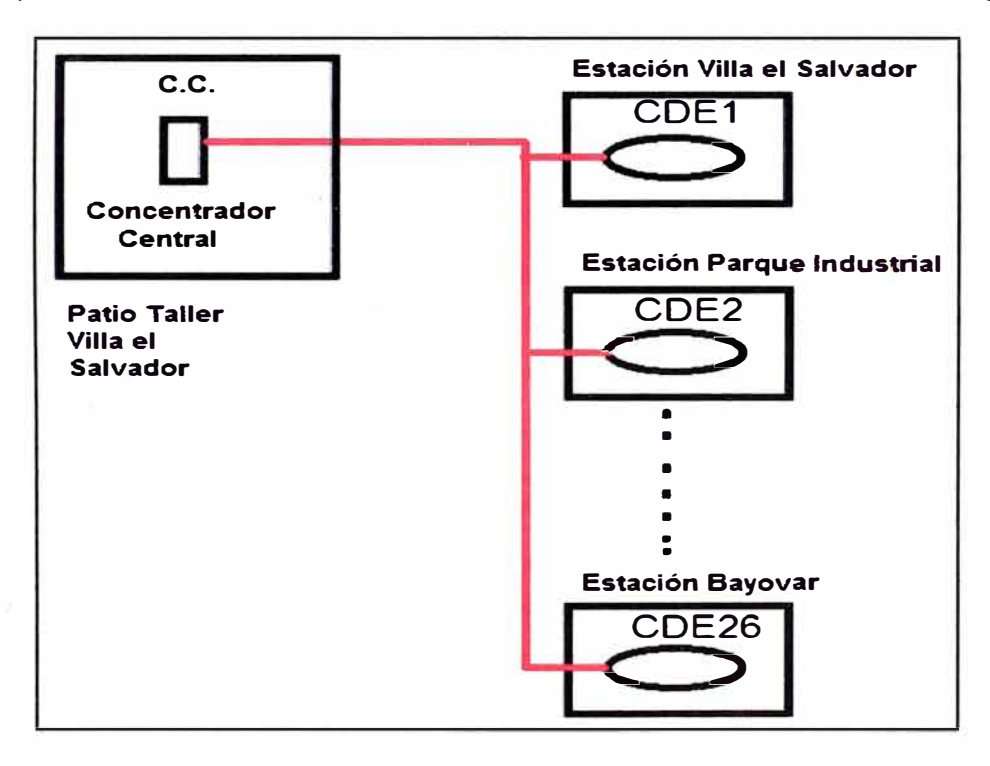

Figura 1.6 Conexión entre Concentrador Central y Concentradores de Estaciones

(Fuente: Propia)

#### **1.4.1 Concentrador central**

**El Concentrador Central (CC) permite la administración, consulta, mantenimiento** y **gestión de todo el sistema de información del sistema de control de pasajeros a través de:** 

- **• Parametrización** y **configuración de los equipos**
- **• Monitorización** y **control central de los CDE, TVM, MET, PMR** y **Torniquetes.**
- **• Herramientas para la explotación del sistema (informes de ventas, informes de alarmas, etc.).**
- **• La aplicación CC se instala en los servidores donde actualmente reside la aplicación del Tramo, reutilizando el servidor del CC existente.**

#### **1.4.2 Concentrador de estación (CDE)**

**El CDE es un elemento encargado de gestionar, monitorizar en tiempo real y supervisar el conjunto de equipos del sistema local de la estación, teniendo la capacidad de integrar hasta un total de 50 equipos. Estos equipos son:** 

**Torniquetes:** 

- **• Bidireccionales (E/S)**
- **• PMR**
- **• Máquinas automáticas expendedoras de tarjetas sin contacto (TVM)**
- **• Máquinas semi-automáticas expendedoras de tarjetas sin contacto (MET)**

**Con el objetivo de homogeneizar los CDEs en toda la Línea 1, se instalan los mismos equipos en ambos tramos, permitiendo de este modo una integración sencilla y un mantenimiento homogéneo.** 

**En el concentrador se llevan a cabo las siguientes funcionalidades:** 

- **• Visualización de una interface gráfica el estado operativo de todos los equipos de la estación, como se muestra en la figura 1.7.**
- **• Control remoto de los equipos mediante et envío de órdenes o cambios de modo debido a que están interconectados con estos equipos, como se muestra en la figura 1.8.**
- **• Visualización de las alarmas que puedan ocurrir en los diferentes equipos, permitiendo la indicación de registro de fallas y estadísticas.**
- **• Control de parámetros y Software de aplicación vigentes tanto de sí mismos como de los equipos que monitoriza, como se muestra en la figura 1.9.**
- **• Almacenamiento en forma de ficheros, todas las transacciones e información proveniente de los equipos. Dicha información es susceptible de ser extraída e impresa.**
- **• Visualización en su interfaz y enviar al Concentrador Central información sobre su estado: establecimiento de comunicación, ausencia de parámetros y otros.**
- **• Conteo de pasos de pasajeros a través de los torniquetes, permitiendo diferencial entre entrada/salida, y por equipo. Esta información puede ser visualizada en la pantalla del Concentrador al clicar sobre el torniquete del que se quiere visualizar los contadores.**

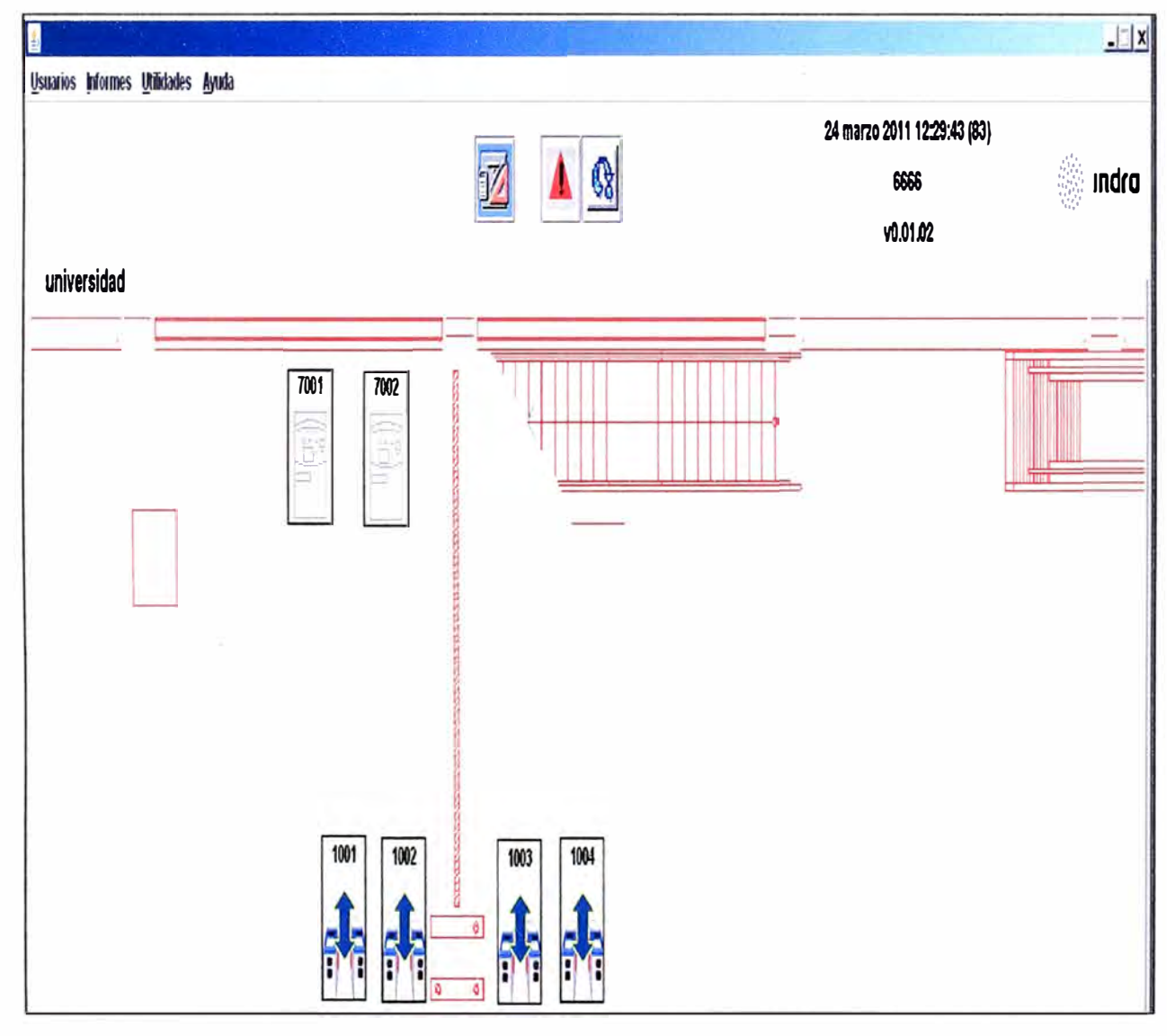

**Figura 1. 7 Interfaz gráfico del estado de los equipos. (Fuente: Plan de Migración Línea 1 - INDRA)** 

**En la figura 1.8 se muestra, los equipos que conforman una estación y como se encuentran conectados estos equipos.** 

**Entre las funciones del concentrador no está la de realizar lectura de tarjetas, ya que esta se efectúa en las máquinas automáticas o boleterías.** 

**El CDE sincroniza a sus equipos de estación mediante protocolo NTP, y a su vez recibe la hora maestra del CC. Esto conforma una estructura jerarquizada para el sincronismo horario entre todos los componentes del sistema.** 

#### **1.4.3 Torniquetes**

**Los torniquetes bidireccionales a suministrar en el tramo 2 son los mismos en marca y modelo que los del tramo 1, de modo tal que la integración entre ambos tramos y el mantenimiento posterior sea sencilla y limpia. De este modo también se consigue que el usuario no tenga que interaccionar con dos equipos diferentes, homogeneizando su comportamiento.** 

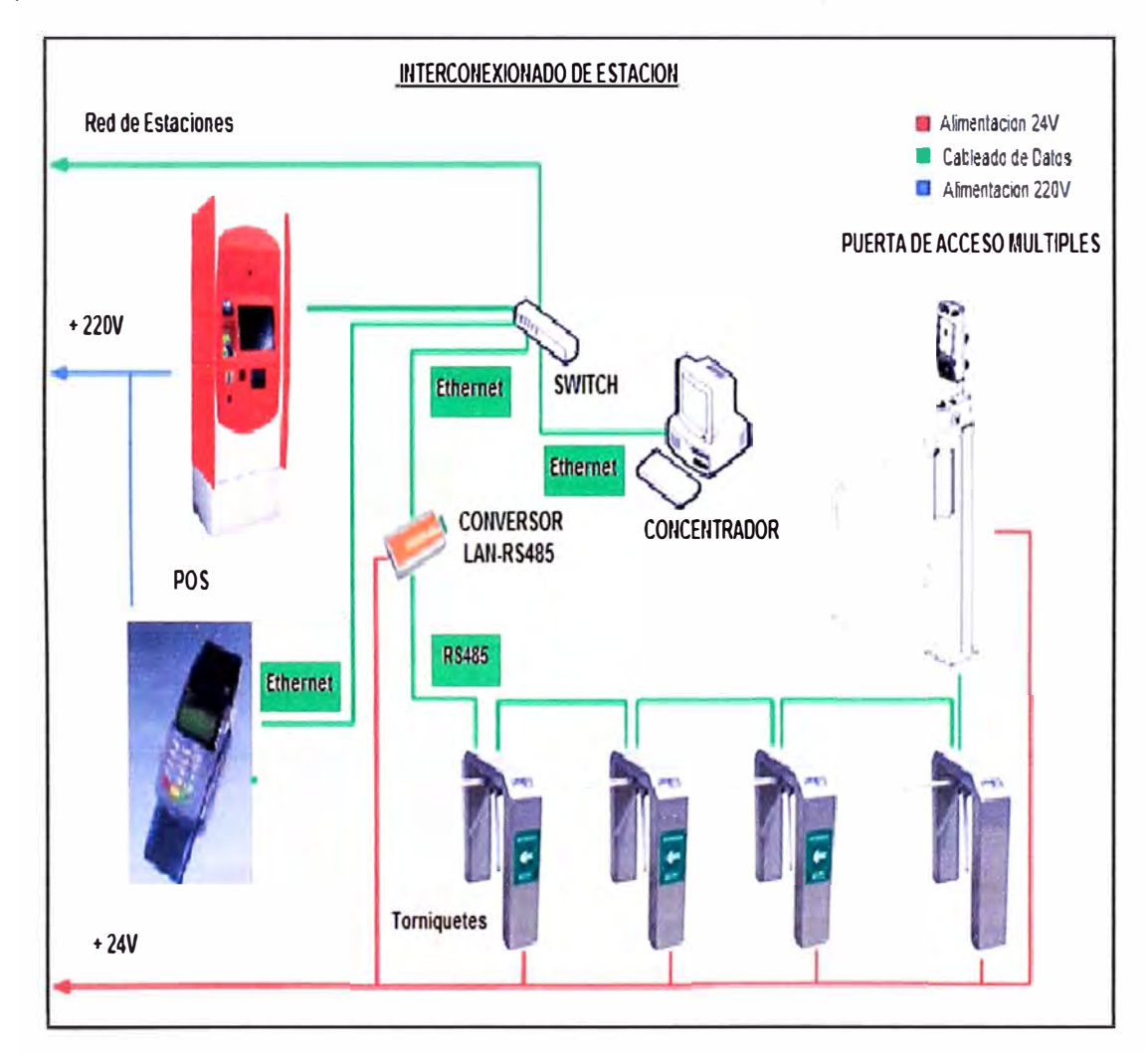

**Figura 1.8 lnterconexionado de equipos en cada estación. (Fuente: Plan de Migración Línea 1 - INDRA)** 

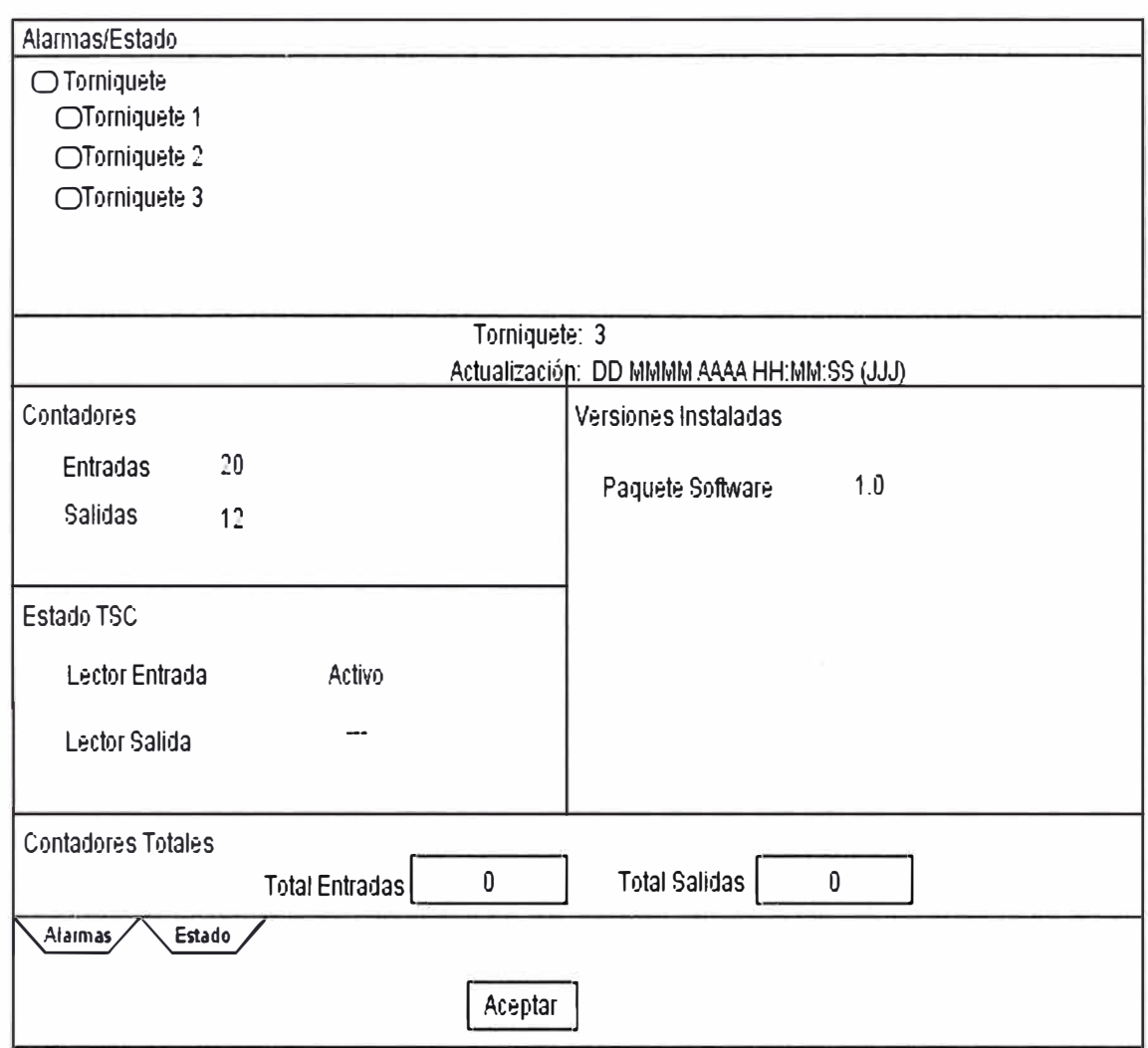

Figura 1.9 Control de parámetros y Software (Fuente: Plan de Migración Línea 1 - INDRA)

Existen dos tipos diferente de torniquetes:

- Torniquete Bidireccional sin contacto (con validador de entrada y de salida).
- Torniquete PMR sin contacto

El torniquete dispone de un lector Cless que entre otras características cuenta con las siguientes:

- Cumplimiento con la norma ISO 14443. (Anexo B)
- Un conector tipo RS 485 (Conecta el Torniquete al conversor LAN-RS485)
- Electrónica de control.

Los torniquetes permiten la implementación de un sistema de validación cerrado entrada salida, y el cobro de viaje en función del trayecto realizado en la validación de salida. La lógica de estos dispositivos permite la identificación y procesamiento de la tarjeta,

permitiendo o declinando el acceso y salida a las instalaciones en función de los valores de estos parámetros (saldo, número de viajes, temporalidad) de un modo seguro.

La funcionalidad de contabilización de pasajeros se lleva a cabo mediante la lógica asociada a los validadores, y la visualización de los mismos desde el CDE. De modo que los contadores quedan suprimidos como componente del torniquete.

El torniquete PMR dispone de un mecanismo mediante el cual se abre la puerta automáticamente tras el accionamiento del mismo **(pase de cortesía).** Este se puede instalar en la boletería o en la oficina del jefe de estación. La utilización de los pases de cortesía, quedan contabilizados como número de pases de cortesía.

A su vez, se considera la colocación de un panel de material adecuado para las condiciones ambientales y uso rudo que no ofrezca resistencia al viento para los torniquetes PMR.

Además todos los torniquetes de la estación están conectados al botón de antipánico para la evacuación rápida en caso de emergencia.

Dependiendo del modo de funcionamiento en que esté configurado el torniquete la utilización por parte del pasajero será distinta. Los diferentes modos de funcionamiento son los siguientes:

- Entrada
- Salida
- Salida libre
- Bidireccional
- Bidireccional salida libre
- Bloqueado
- Antipánico

Dado el alto número de modos de funcionamiento, no tiene cabida la implementación de una tarjeta de cambio de modo, al contrario que sucede en los equipos donde solo existe un lector (anteriormente en el Tramo 1). Dicha funcionalidad se llevará a cabo tanto desde el CDE como del CC.

Mediante el sistema de mensajería al usuario y la señalética se informa al pasajero de la validez o no del boleto y el error asociado en caso de declinación de la misma. De tal modo que si por ejemplo, la razón por la que el boleto no permite el acceso es que éste ha expirado, el torniquete muestra un error significativo al pasajero para que éste vaya a la boletería a renovarlo, como por ejemplo "boleto expirado". Cada error, tiene asociado

su mensaje univoco e identificativo, de modo que el pasajero pueda tomar acción al respecto.

Las comunicaciones de los torniquetes se realizan mediante interfaz RS-485 al concentrador de estación. Es el concentrador de estación el encargado de mandar la información de estos equipos al sistema central.

El concentrador recibe de los torniquetes:

- Modo de operación
- Versiones de los ficheros de configuración
- Alarmas de los diferentes elementos

El concentrador puede realizar los siguientes envíos:

- Sincronización de la fecha y hora
- Cambiar modo de operación
- Actualización de versión (El CDE es un intermediario entre los torniquetes (bidireccionales y PMR) y el CC).

#### **1.4.4 Máquinas automáticas expendedoras de tarjetas sin contacto**

Las TVM a suministrar en el tramo 2 son las mismas en marca y modelo que las del tramo 1, haciendo que la integración entre ambos tramos y el mantenimiento posterior sea sencillo y limpio. De este modo también se consigue que el pasajero no tenga que interaccionar con dos equipos diferentes, homogeneizando su comportamiento.

La funcionalidad proporcionada por este equipo, son:

- Expedición de tarjetas sin contacto.
- Carga y recarga de títulos en tarjetas sin contacto.
- Cobro de los servicios anteriores mediante los siguientes medios de pago: Monedas.

**Billetes** 

- Devolución de cambio en monedas.
- Emisión de recibos de las operaciones anteriores.
- Información al usuario del contenido de su tarjeta sin contacto.

El concentrador local recibe de las TVM:

- Modo de operación
- Versiones de los ficheros de configuración
- Alarmas de los diferentes elementos

El concentrador local puede realizar los siguientes envíos:

- Sincronización de la fecha y hora
- Cambiar modo de operación

La actualización de versión será desde el CC.

#### **1.4.5 Máquina semi automatica expendedora de tarjetas sin contacto (MET)**

La Máquina Expendedora de Tarjetas Sin Contacto (MET), también denominada Equipo expendedor y codificador de tarjetas sin contacto, permite cargar las tarjetas con viajes o dinero y vender nuevas tarjetas, además de la comunicación con el CC y CDE para notificación de ventas y eventos.

La arquitectura de la MET se basa en tecnologías reconocidas y ampliamente utilizadas en todos los sistemas de control de pasajeros.

Se implanta una solución mini pe para las expendedoras MET, en lugar del terminal portátil (POS) de venta y recarga de tarjetas en las boleterías actualmente en operación en el tramo 1 y tramo 2 de la Línea 1 del Metro de Lima. De este modo el Sistema queda homogeneizado y proporciona una integración natural y limpia. Esta solución está diseñada acorde a las dimensiones de las oficinas de las boleterías.

El equipo se compone de los siguientes elementos:

- Puesto de venta manual de última generación, con monitor táctil (mínimo 15"), tarjeta Ethernet 10/100, tarjeta de sonido y altavoces integrados.
- Impresoras para tickets
- Lector-grabador de tarjetas contactless.
- Display al pasajero

En la figura 1.10 se muestra se muestra los equipos que conforman la MET.

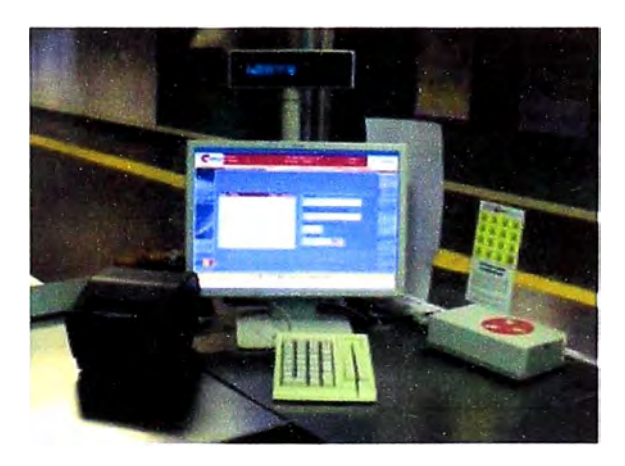

Figura 1.1 O Maquina Semi automática expendedora de tarjetas sin contacto (MET) (Fuente: Plan de Migración Línea 1 - INDRA)

El cambio a esta solución se da tomando en cuenta los siguientes factores:

- Robustez del hardware y software: Reduciendo así el costo asociado al mantenimiento.
- Display para el operador incluyendo prestaciones adicionales como por ejemplo mostrar y almacenar las alarmas que presentan sus periféricos. Dicha información resulta de gran utilidad para el personal de mantenimiento.
- Disposición de teclado y mouse: Una transacción de venta en un equipo de estas características, puede mejorar hasta en 4 segundos por transacción.
- Funcionalidades múltiples en una sola pantalla, reduciendo el número de pantallas intermedias, facilitando la interacción del operador redundado todo ello en la minimización de los tiempos de operación.
- Adicionalmente todas las funcionalidades de los actuales POS se mantendrán en la MET propuesta, para que el operador se familiarice rápido con la solución.
- Acceso seguro a la aplicación mediante la dupla user/password.

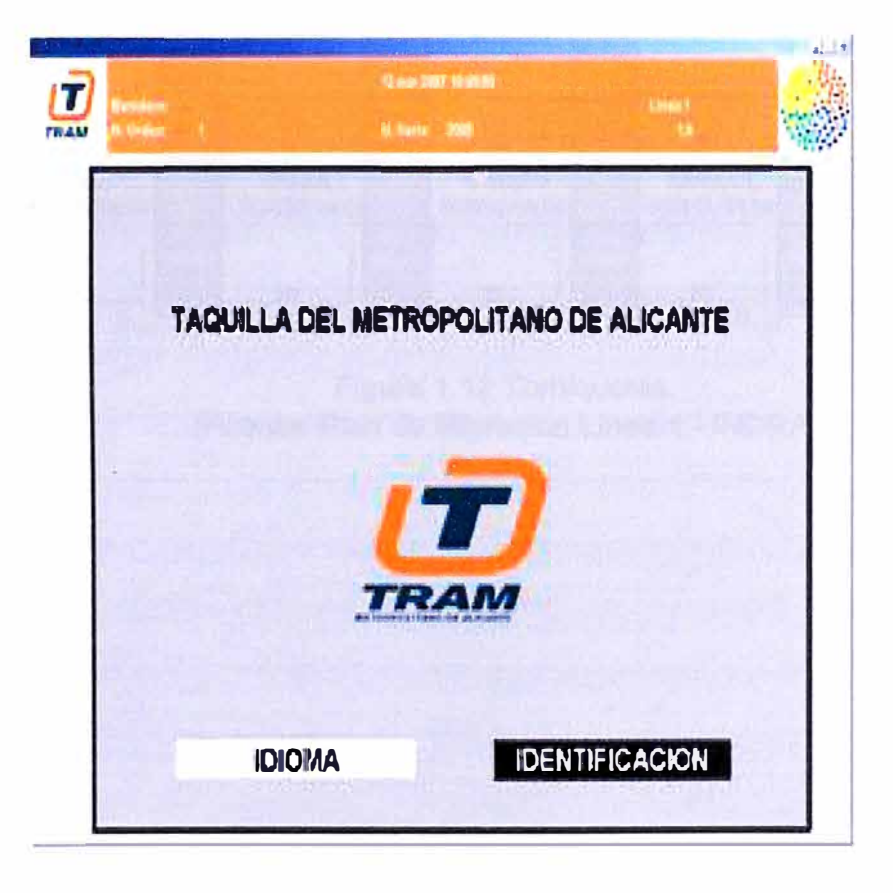

En la figura 1.11 se muestra un ejemplo de pantalla de la MET.

Figura 1.11 Pantalla MET. (Fuente: Plan de Migración Línea 1 - INDRA)

#### **1.4.6 Cerramientos**

Los cerramientos son los muebles de torniquetes vacíos, sin mecanismo ni lectores de tarjetas, que permiten cerrar el pasillo del último torniquete de la batería, tal y como se muestra en la figura 1.12.

Los cerramientos carecen de dispositivos y por lo tanto inteligencia, y su funcionalidad es puramente estética y de practicidad.

Un cerramiento se instala en las estaciones del Tramo 1 y las estaciones del Tramo 2.

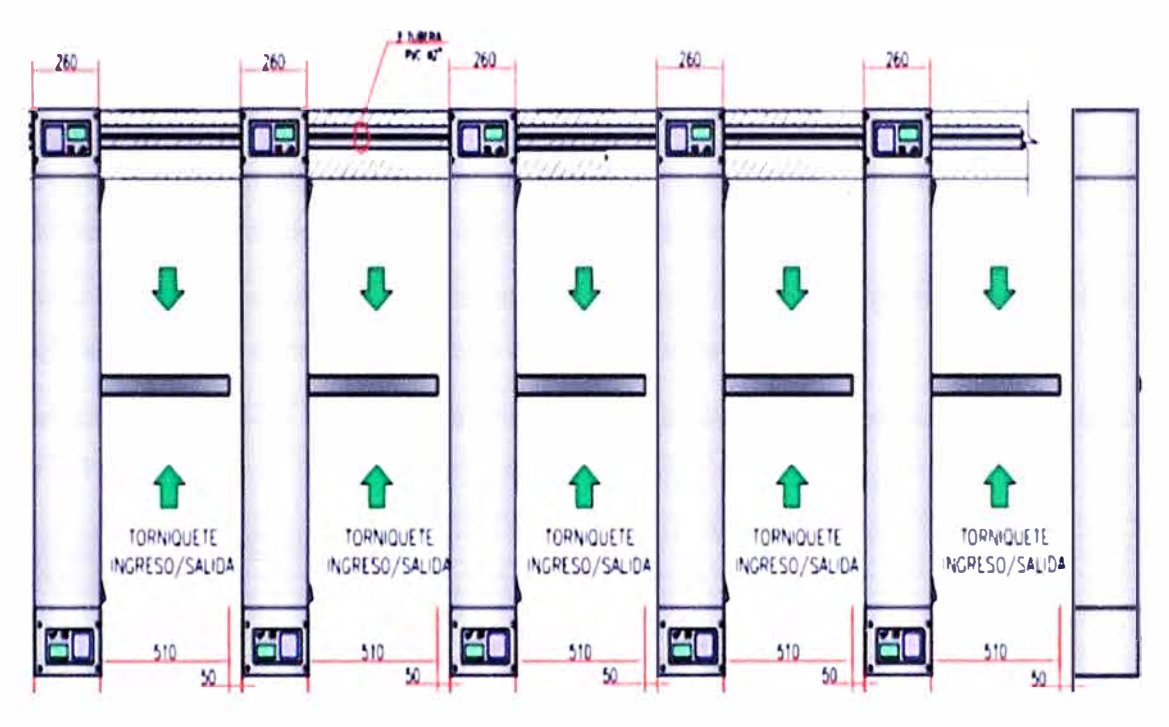

Figura 1.12 Torniquetes. (Fuente: Plan de Migración Línea 1 - INDRA)

#### **CAPITULO II ESPECIFICACIONES FUNCIONALES DEL SISTEMA** DE CONTROL DE PASAJEROS

#### 2.1 Concentrador central

En el Concentrador central, destacan las siguientes funcionalidades: Administración, Monitorización, Gestión e informes.

#### 2.1.1 Administración

La administración del sistema es una de las opciones del Concentrador Central (CC) a la que se puede acceder desde cualquier parte del aplicativo.

La administración permite el mantenimiento de los usuarios registrados en el sistema, controla el acceso y el nivel de acceso de los usuarios.

La pantalla principal de la administración presenta un aspecto como el presentado en la figura 2.1.

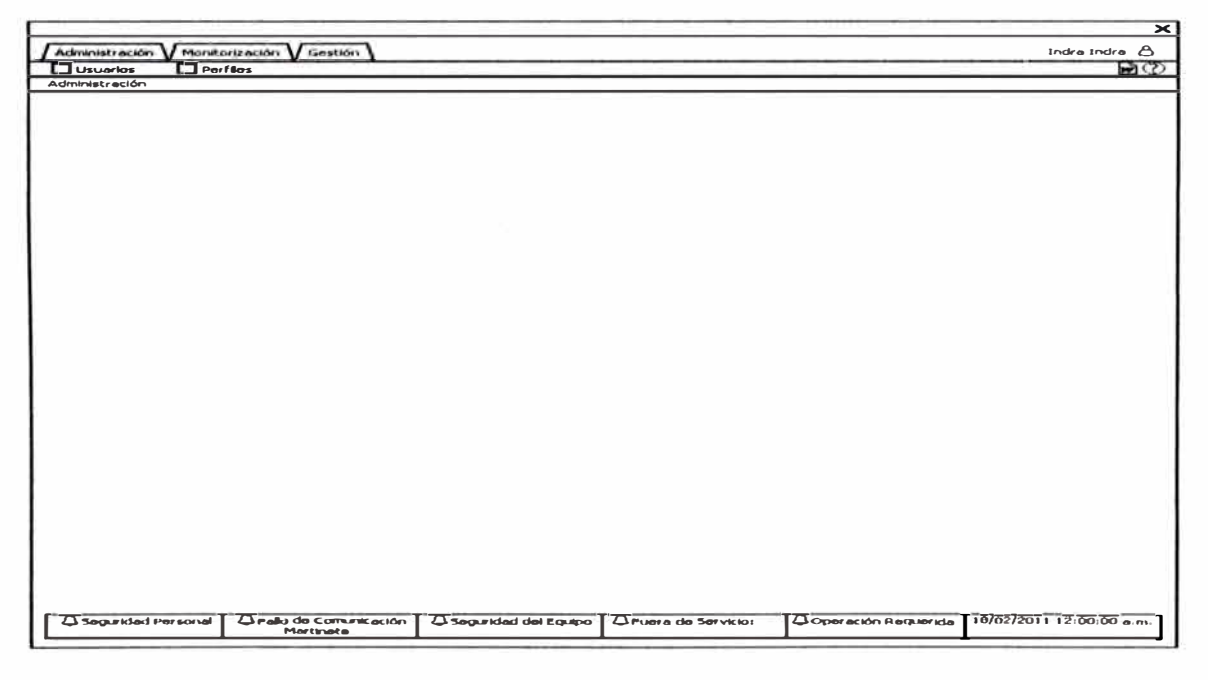

Figura 2.1 Pantalla Menú CC (Fuente: Plan de Migración Linea 1 - INDRA)

La administración del CC está basada en el perfil. En la administración de los perfiles se puede asignar las distintas funcionalidades de uso que se quieran dar al perfil. Esas **opciones corresponden a cada una de las funcionalidades de la aplicación web como pueden ser la administración de perfiles, de usuarios, la monitorización, la configuración de los equipos, de los títulos, de las tarifas, etc. Algunas de esas opciones de configuración, además, se puede elegir si el acceso es de consulta o también permite modificación. A cada usuario se le define un perfil.** 

El perfil de administrador no es modificable y tiene todos los derechos, y al menos un **usuario dispone de ese perfil.** 

Un usuario en el CC puede acceder a todas las opciones que tenga en el perfil asignado.

#### **2.1.2 Monitorización**

La monitorización del sistema es una de las opciones del CC. Es la página que se abre **por defecto desde ta aplicación web del CC, una vez validada ta identificación. Se puede acceder a esa funcionalidad también a través del menú.** 

La visualización o no de las distintas funcionalidades dentro del CC depende de las **opciones de aplicación que tienen tos perfiles de cada usuario, puede ser de consulta**  simple o también permitir él envió de órdenes a los equipos.

**La monitorización se divide en tres niveles de detalle:** 

- **Monitorización General:** En este nivel se ven todas las estaciones del sistema. **Existe un código de colores para identificar de forma rápida el estado de ta estación. En caso de ser gris, será que el usuario no tiene derecho de monitorizar esa estación, los otros colores identifican el estado de funcionamiento general de las estaciones dependiendo de las alarmas activas en tos equipos que pertenecen a esa estación. Se puede ejecutar órdenes a nivel de estación y consultar la leyenda de la pantalla.**
- **• Monitorización a nivel de estación: En este nivel vienen representados los equipos de cada estación. Al igual que en el caso del general, se tiene un código de iconos y colores que representan el estado y las alarmas existentes en cada equipo.**
- **• Monitorización a nivel de equipo: En este nivel se ve el detalle de un equipo seleccionado desde el plano de su estación. Además de poder conocer su estado en un momento determinado, se puede realizar modificación de parámetros, consultar la leyenda de la pantalla y ejecutar órdenes del equipo.**

**A parte de la monitorización de los equipos a través de estos tres niveles descritos, existen zonas en la pantalla del Concentrador Central (CC), visibles en todo momento, independientemente del nivel en el que se encuentre, y que nos dan información relevante del estado del sistema.**

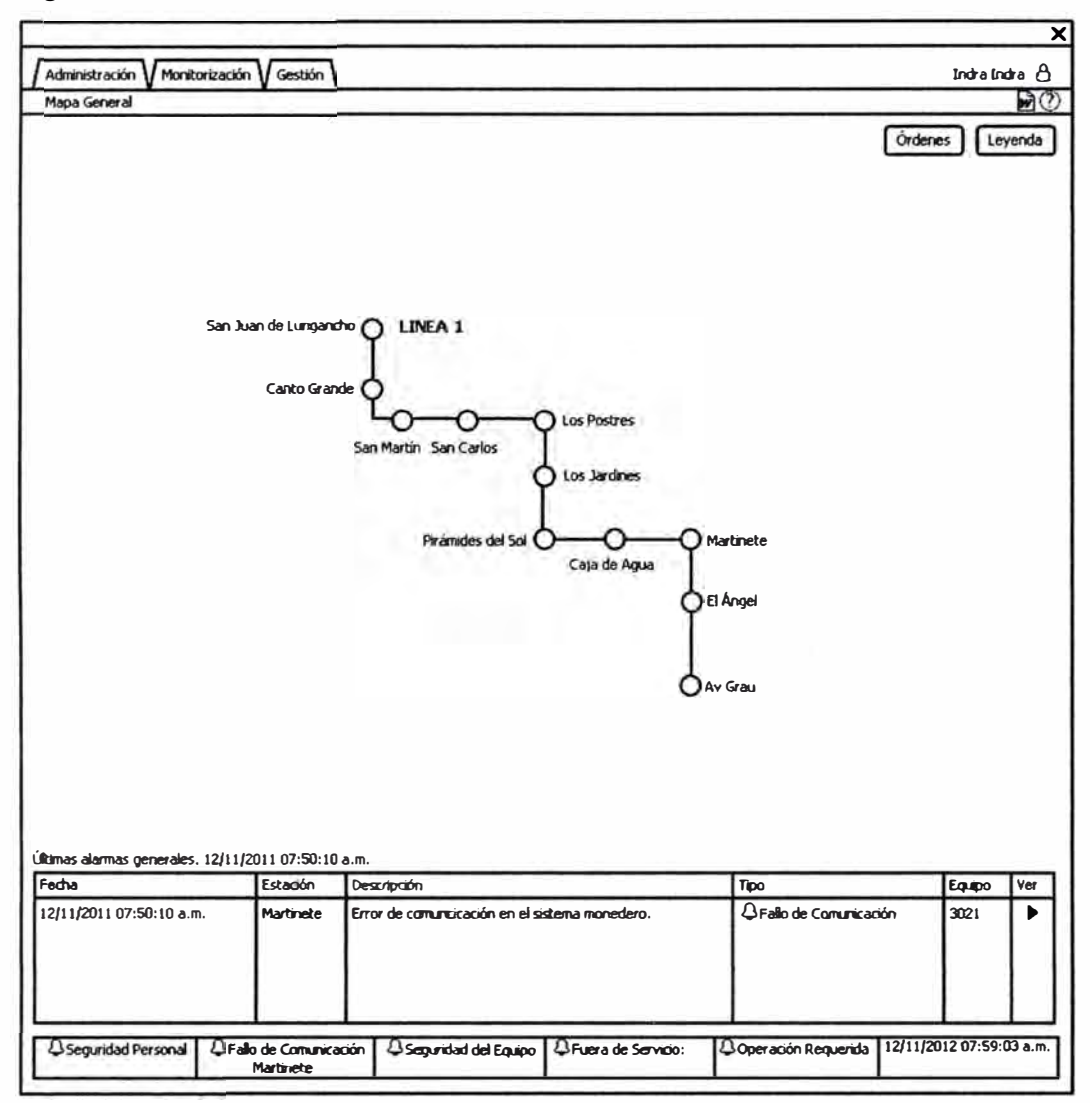

En la figura 2.2 se muestra estas áreas comunes a todo el CC.

Figura 2.2 Pantalla Monitorización CC (Fuente: Plan de Migración Línea 1 - INDRA)

#### **2.1.3 Gestión**

La gestión del sistema es una de las opciones del Concentrador Central (CC), se accede a ella, al seleccionar la pestaña "Gestión" del menú principal de la aplicación.

Dentro de la gestión del CC se tiene 2 opciones principales:

- **Configuración**
- **Mantenimiento**

La visualización o no de las distintas funcionalidades dentro del CC depende de las opciones de aplicación que tienen los perfiles de cada usuario.

La pantalla principal de la gestión se muestra en la figura 2.3.

|                                                                            |                        |                    |                                     | $\mathbf{x}$             |
|----------------------------------------------------------------------------|------------------------|--------------------|-------------------------------------|--------------------------|
| Monitorización V Gestión<br>Administración                                 |                        |                    |                                     | Indra Indra A            |
| <b>El Configuración El Mantenimiento</b><br>$\Box$ Informes                |                        |                    |                                     | 9の                       |
| Configuración                                                              |                        |                    |                                     |                          |
|                                                                            |                        |                    |                                     |                          |
|                                                                            |                        |                    |                                     |                          |
|                                                                            |                        |                    |                                     |                          |
|                                                                            |                        |                    |                                     |                          |
|                                                                            |                        |                    |                                     |                          |
|                                                                            |                        |                    |                                     |                          |
|                                                                            |                        |                    |                                     |                          |
|                                                                            |                        |                    |                                     |                          |
|                                                                            |                        |                    |                                     |                          |
|                                                                            |                        |                    |                                     |                          |
|                                                                            |                        |                    |                                     |                          |
|                                                                            |                        |                    |                                     |                          |
|                                                                            |                        |                    |                                     |                          |
|                                                                            |                        |                    |                                     |                          |
|                                                                            |                        |                    |                                     |                          |
|                                                                            |                        |                    |                                     |                          |
|                                                                            |                        |                    |                                     |                          |
|                                                                            |                        |                    |                                     |                          |
|                                                                            |                        |                    |                                     |                          |
|                                                                            |                        |                    |                                     |                          |
|                                                                            |                        |                    |                                     |                          |
|                                                                            |                        |                    |                                     |                          |
|                                                                            |                        |                    |                                     |                          |
|                                                                            |                        |                    |                                     |                          |
|                                                                            |                        |                    |                                     |                          |
|                                                                            |                        |                    |                                     |                          |
|                                                                            |                        |                    |                                     |                          |
|                                                                            |                        |                    |                                     |                          |
|                                                                            |                        |                    |                                     |                          |
|                                                                            |                        |                    |                                     |                          |
| <b>4</b> Seguridad Personal<br><b>4</b> Fallo de Comunicación<br>Martinete | 4 Seguridad del Equipo | CFuera de Servido: | <b><i>Q</i></b> Operación Requerida | 12/11/2012 07:59:03 a.m. |
|                                                                            |                        |                    |                                     |                          |

**Figura 2.3 Pantalla Gestión CC (Fuente: Plan deMigración Línea 1 - INDRA)** 

#### **2.1.4 Configuración**

**Mediante esta funcionalidad, se puede configurar los datos en el Concentrador Central.** 

**La visualización o no de las distintas funcionalidades dentro del Concentrador central depende de las opciones de aplicación que tienen los perfiles de cada usuario.** 

**Para acceder a las opciones de configuración, se ingresa al submenú de Configuración, donde se tiene las siguientes opciones:** 

*Parámetros de explotación:* **Todo equipo en el sistema utiliza una serie de parámetros necesarios para su funcionamiento. A través de esta opción del menú se puede ver y modificar los diferentes parámetros de explotación que tienen los equipos de nuestro sistema. Estos parámetros de explotación son datos necesarios para el funcionamiento del sistema pero que se pueden modificar para ajustar a las necesidades del negocio,** 

**como por ejemplo la hora de cierre de los ficheros de los equipos, los tiempos entre comandos, el tiempo de TIMEOUT de comunicaciones entre otras.** 

*Generación de ficheros de configuración:* **El Centro de Control puede generar diferentes paquetes de configuración del sistema. Se mantiene un registro de las diferentes versiones de paquetes de cada uno de los tipos de equipos, de modo que se lleva un control exhaustivo de las versiones de configuración y SW corriendo en el Sistema.** 

*Transferencia de ficheros:* **El centro de Control permite gestionar la transferencia de archivos de configuración, que se han generado previamente mediante la funcionalidad de Generación de ficheros. En la figura 2.4 se muestra la pantalla que se encuentra al ingresar a la ventana de transferencia de ficheros.** 

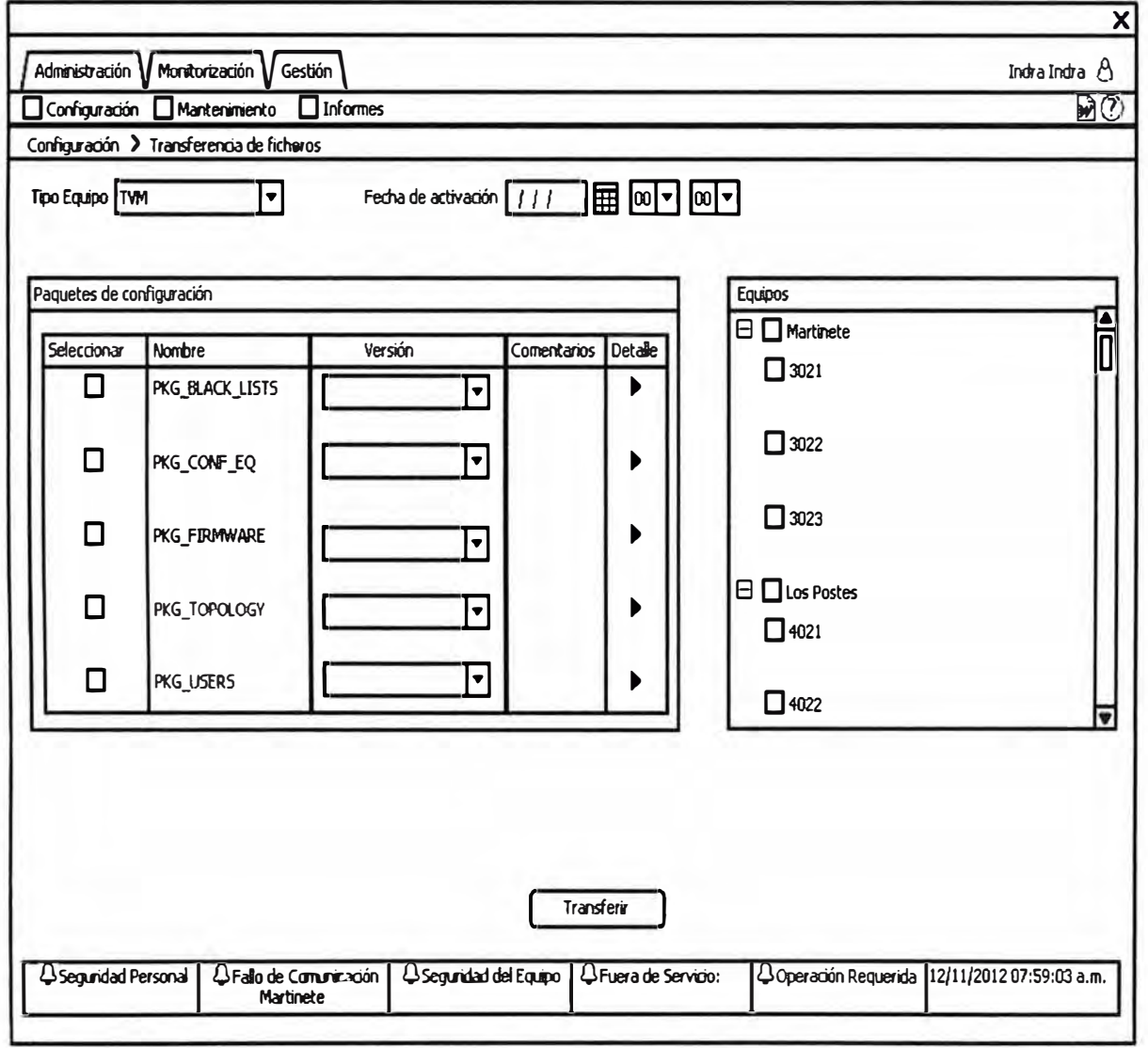

**Figura 2.4 Pantalla Transferencia de ficheros (Fuente: Plan de Migración Línea 1 - INDRA)**  **Esta funcionalidad permite un envío selectivo de configuración, seleccionando los equipos a los que se quiere distribuir, que paquetes de configuración distribuir y la fecha de activación en la que debe de entrar en vigor la configuración, permitiendo él envió anticipado de la configuración sin afectar al funcionamiento actual. Una ventaja es por ejemplo asegurar que una nueva configuración por cambio de tarifa este completamente distribuida antes de su entrada en vigor.** 

#### **2.1.5 Mantenimiento**

**Mediante esta funcionalidad, se puede mantener los datos en el Concentrador Central (CC).** 

**La visualización o no de las distintas funcionalidades dentro del CC depende de las opciones de aplicación que tienen los perfiles de cada usuario.** 

**Se tiene las siguientes opciones de mantenimiento:** 

- **• Inventario de Equipos: Permite la configuración del equipo, su identificación, direccionamiento IP, localización (estación, posición, etc.), esta pantalla se muestra en la figura 2.5.**
- **• Inventario de Estaciones: Permite la configuración de la estación y su identificación.**
- **• Inventario de Títulos: Permite la configuración de los títulos, identificación y periodo de existencia.**
- **• Parámetros de Títulos:**

**Inventario de Tarifas Base: Permite la definición de las tarifas de los títulos.** 

- **- General: Permite la definición de modo de funcionamiento (ciclo entrada/salida, tiempo de viaje, operaciones autorizadas según el modelo de equipo, validez del título).**
- **• Listas Negras de Tarjetas: Permite la gestión de añadir o quitar de la lista negra tarjetas individuales o rango de tarjetas (por lotes).**
- **• Archivos defectuosos: Permite controlar los ficheros de datos y controlar la carga de los datos generados por los equipos del sistema.**
- **• Subir archivos de datos: Permite subir los ficheros de datos de equipos sin comunicaciones mediante memoria USB, para poder realizar la carga de sus datos.**

#### **2.1.6 Informes**

**Para los informes se utiliza la aplicación Jasper Server que permite el almacenamiento del repositorio de los informes y la publicación de los mismos mediante un navegador web. Mediante esta funcionalidad, se puede visualizar los datos existentes en la Base de Datos para su explotación.**
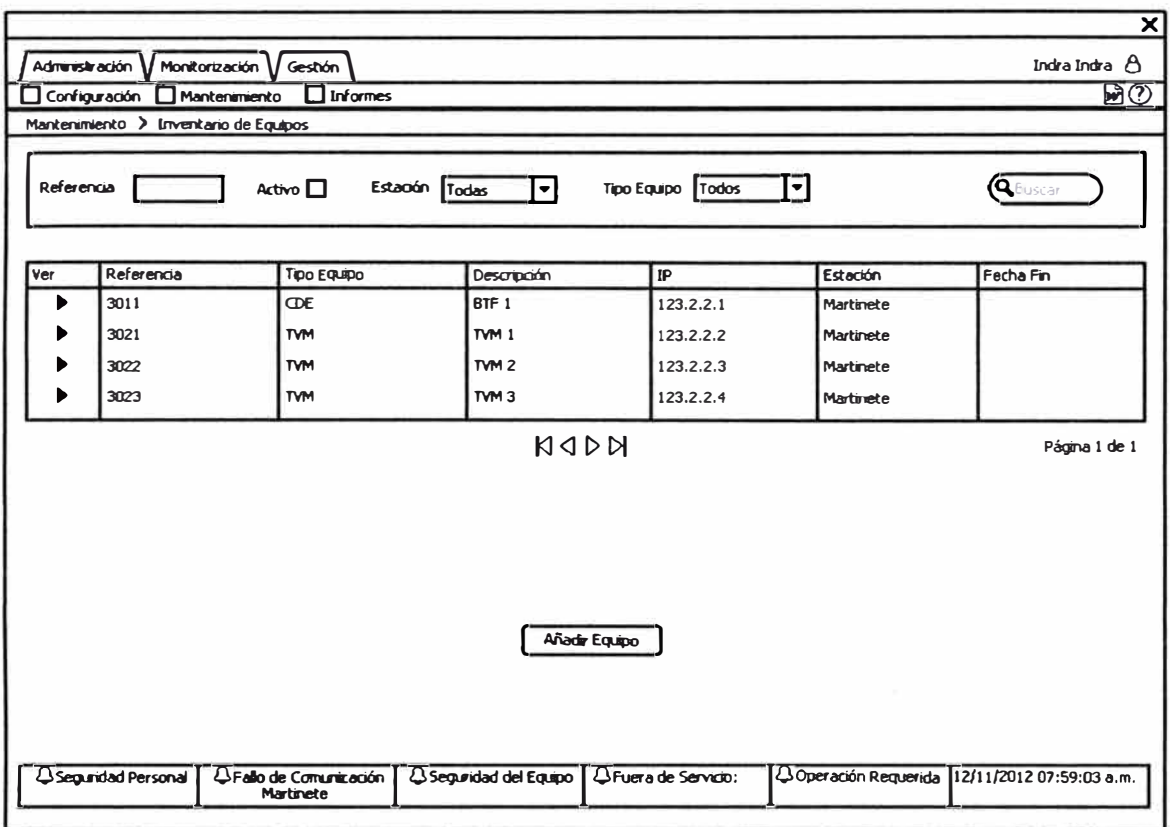

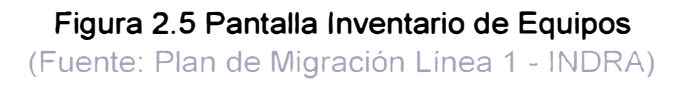

Los informes se pueden consultar a través de la aplicación Jasper Server, y también se pueden exportar en formato Excel o PDF.

La visualización o no de los distintos informes dentro del Concentrador Central depende de los perfiles de cada usuario y de las opciones de aplicación definidas a nivel del repositorio de Jasper Server.

Todas las gráficas de los informes se forman por un conjunto de filtros que nos facilitan las distintas búsquedas a realizar y un listado con el resultado de nuestra búsqueda, cuyos campos variarán dependiendo del informe solicitado.

Existen varios informes permitiendo la explotación del sistema y su seguimiento, incluyendo informes sobre el uso del sistema, ventas, validaciones, informes sobre el mantenimiento (incluyendo alarmas en los equipos), recargas, recaudaciones de las TVM e inventarios.

Se puede acceder a los informes desde la aplicación Web de Concentrador Central y también desde los concentradores de estación, mediante las reglas definidas anteriormente

**Desde la aplicación Web del concentrador central los informes son visibles directamente desde el navegador abriendo un nuevo navegador.** 

**Desde el concentrador de estación CDE, se habilita un navegador con el enlace directo a la aplicación web de publicación de los informes con los correspondientes parámetros para la visualización de los informes a los que tiene acceso por control de perfil a nivel del repositorio de Jasper Server.** 

**Los informes disponibles en el CC, son:** 

- **• Informe de disponibilidad de los equipos: Permite visualizar el tiempo de fuera de servicio de los distintos equipos de la estación.**
- **• Informe resumen de las averías de la estación: Permite ver el número de averías por tipo y por equipo de la estación por periodos (día o rango de fecha).**
- **• Informe de detalle de averías: Permite ver la lista de las averías con sus detalles (estación, equipo, fecha/hora de inicio, fecha/hora de fin si la avería está resuelta, código de falla, descripción de falla). Para ese informe es posible filtrar por tipo, equipo, tipo de falla, y es limitado a un día.**
- **• Informe resumen de validaciones de pasajeros: Genera una lista de la cantidad de validaciones en entrada y salida por torniquete y tipo de título para el rango de fechas seleccionado (por defecto el día en curso).**
- **• Informe resumen de rechazos de pasajeros: Genera una lista de la cantidad de rechazos en validación en entrada y salida para el rango de fechas seleccionado (por defecto el día en curso).**
- **• Informe resumen de ventas: Genera una lista de la cantidad e importe de ventas realizadas en la estación por equipo, operador (en caso de MET) y por tipo de título para el rango de fechas seleccionado (por defecto el día en curso).**

### **2.2 CONCENTRADOR DE ESTACIÓN**

**Las funcionalidades del concentrador de estación son:** 

#### **2.2.1 Funcionalidad de supervisión y gestión**

**El CDE se encarga de supervisar y controlar en tiempo real el estado de los equipos de la estación a nivel local.** 

**Esta función es desempeñada automáticamente sin la necesidad de intervención del operador; por lo tanto, el CDE es un sistema a tiempo real que funciona permanentemente y sin ningún apoyo. Es posible el acceso de personal al sistema en el caso de operaciones como el volcado de datos sobre un USB, o la reconfiguración del**  **CDE, para acceder a estas operaciones es necesario identificarse como un usuario con perfil de mantenimiento.** 

**En el proceso de comunicación del CDE con los equipos de la estación, el CDE obtiene información de estado y datos de los equipos, y envía a éstos los comandos y la información necesaria para su correcto funcionamiento. Durante el proceso normal de funcionamiento, las diferentes unidades son chequeadas periódicamente por el CDE, y su estado de funcionamiento es verificado y mostrado en el interfaz gráfico para la visualización del operador.** 

**La tarea de muestreo (poll) se interrumpe para el envío de comandos y datos necesarios para el correcto funcionamiento y configuración de los equipos. El intervalo de poli se configura desde el concentrador central (normalmente se establece como máximo en 1 minuto). La funcionalidad de gestión se encarga precisamente de autorizar el posible envío de configuración en respuesta a la situación real de los equipos.** 

**De este modo conoce en todo momento y en tiempo real el estado en que se encuentran los equipos de estación y sus dispositivos.** 

**El CDE permite detectar gráficamente cualquier cambio en las unidades de la estación. El estado de las unidades se refleja en la interfaz de usuario por una serie de iconos gráficos que muestran los cambios sucedidos en los equipos.** 

**Los siguientes eventos se identifican de forma inmediata:** 

- **• Alarmas y avisos.**
- **• Cambios en el modo de operación**
- **• Cambios de configuración.**
- **• Estado de comunicaciones.**
- **• Operaciones realizadas sobre las máquinas.**
- **• Estado de comunicaciones con el Concentrador Central (modo de operación normal o autónomo).**

**En la figura 2.6 se muestra la ventana principal de la interfaz del CDE .** 

#### **2.2.2 Funcionalidad de monitorización y control**

**Además de su funcionamiento autónomo, en el nivel de la estación, el CDE hace posible la monitorización y control de los equipos de la estación. El CDE proporciona una interfaz en la que se pueden monitorizar las alarmas de los equipos, su estado de funcionamiento, los dispositivos, etc. Desde el CDE también se pueden enviar órdenes a los equipos de la estación.** 

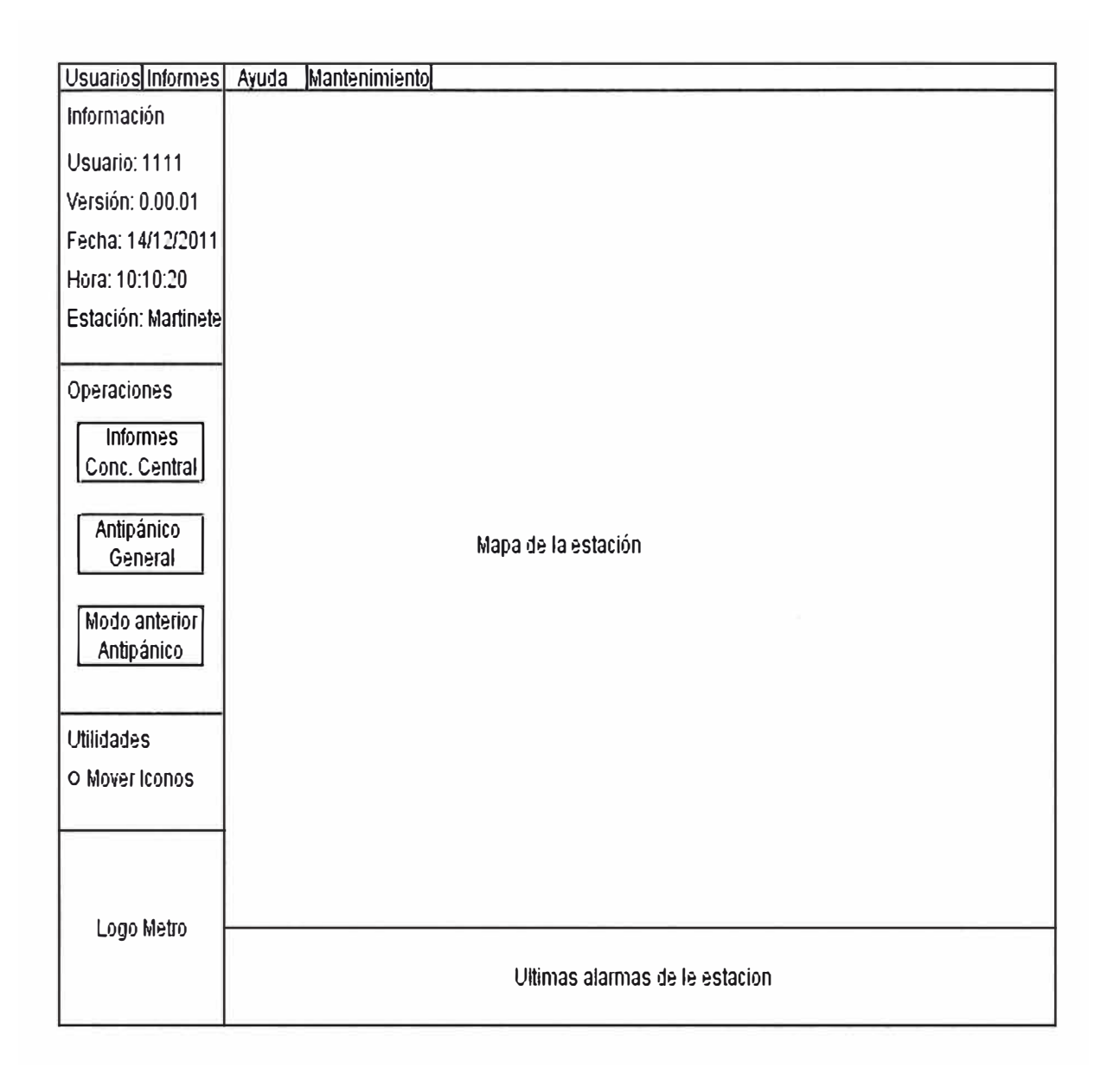

**Figura 2.6 Pantalla Principal CDE (Fuente: Plan de Migración Línea 1 - INDRA)** 

**Entre las funciones del concentrador no esta la de realizar lectura de tarjetas, ya que esta se efectúa en las automáticas (TVM) o MET.** 

**El receptor final de esta información es el jefe de estación, que puede controlar los equipos desde** el CDE.

**El CDE permite al jefe de la estación consultar el histórico de alarmas, órdenes y otras operaciones relacionadas con la supervisión, gestión y monitorización de los equipos de la estación** 

**La información que se muestra en los informes puede filtrarse por tipo de equipo, número de serie del equipo, prioridad de la alarma, entre otras, esto se muestra en la figura 2. 7.** 

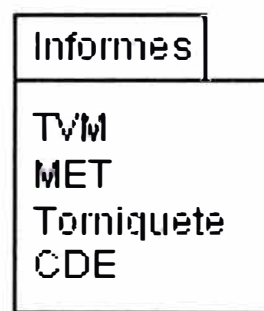

# **Figura 2. 7 Menú Informes CDE (Fuente: Plan de Migración Línea 1 - INDRA)**

- **• Informes de TVMs - Muestra un menú con los siguientes informes:**
- **• Informe de alarmas.**
- **• Informe de estado de dispositivos y versiones**
- **• Informe de METs - Muestra un menú con los siguientes informes:**
	- **Informe de alarmas. Informe de estado de dispositivos y versiones Informe de Torniquetes/PMR - Muestra un menú con los siguientes informes: Informe de alarmas.**
- **• Informe de estado de dispositivos, versiones y contadores.**
- **• Informe de CDE - Muestra un menú con los siguientes informes:**
- **• Informe de órdenes (muestra todas las órdenes enviadas a los equipos, indicando además usuario y hora de envío)**
- **• 1 nforme de usuarios**

**En cuanto a las órdenes, el CDE presenta una funcionalidad mediante la cual se gestionan las órdenes para los equipos de la estación. Estas órdenes pueden generarse tras una petición del operador desde la interfaz del propio concentrador, o de forma automática por el** 

**propio CDE, al encontrar que uno de los equipos no se encuentra en el modo establecido** 

**establecido previa configuración del mismo.** 

**Cuando el cambio en el equipo se hace efectivo, el equipo informará a la unidad del CDE el que actualizará el cambio en su interfaz gráfico.** 

**En cuanto a las órdenes, el CDE presenta una funcionalidad mediante la cual se gestionan las órdenes para los equipos de la estación. Estas órdenes pueden generarse tras una petición del operador desde la interfaz del propio concentrador, o de forma**  **automática por el propio CDE, al encontrar que uno de los equipos no se encuentra en el modo establecido previa configuración del mismo.** 

**Cuando el cambio en el equipo se hace efectivo, el equipo informa a la unidad del CDE el que actualiza el cambio en su interfaz gráfico.** 

### **2.2.3 Intercambio de información con el concentrador central**

**El CDE tiene la tarea de proporcionar al Concentrador Central información detallada y en tiempo real de su estado. Para este propósito, siempre que se detecte un cambio, el Módulo de comunicaciones con el Concentrador Central informa a éste del nuevo estado. El Concentrador Central puede enviar al CDE órdenes o peticiones de información que se reciben (por TCP/IP) en el submódulo de Protocolo con el Concentrador Central. Este submódulo contiene la funcionalidad básica para implementar el protocolo de comunicaciones del sistema** y **tiene dos componentes: un componente está a la espera de recibir datos desde el Concentrador Central,** y **otro componente se encarga de transmitir información al Concentrador Central. La información recibida por este módulo se envía al submódulo intérprete que se encarga de proporcionar al módulo de Gestión los datos que necesita para su propósito.** 

**Cuando ocurre cualquier cambio en el estado del CDE, el módulo de Gestión proporciona al submódulo de Protocolo con el Concentrador Central el estado actual del equipo, esta información se completa con información recogida del almacén de datos en tiempo real** y **enviada al Concentrador Central.** 

# **2.2.4 Modos de operación**

**Los modos de operación que se pueden enviar desde el CDE a los equipos son:** 

- **TVM:**
	- **En Servicio**
	- **Fuera de Servicio**
- **MET**

**Fuera de servicio**

- **En servicio**
- **Torniquetes**
	- **Entrada**
	- **Salida**
	- **Bidireccional**
	- **Anti pánico**
	- **Bloqueado**

# **2.3 Máquina semi automática expendedora de tarjetas sin contacto**

**Las funcionalidades provistas por la MET son:** 

- **• Venta de tarjetas y carga/recarga de títulos.**
- **• Administración de turnos.**
- **• Gestión de alarmas**

### **2.3.1 Venta de tarjetas y carga/recarga de títulos**

**Esta funcionalidad es la que permite las acciones fundamentales de la MET:** 

- **• Consulta de saldo**
- **• Venta de tarjetas**
- **• Carga/Recarga de saldo o título**
- **• Impresión de tickets**

**Mediante un interfaz sencillo intuitivo, la MET permite mediante un número muy reducido de pasos, y por lo tanto con un excelente tiempo de respuesta, la venta de tarjetas y títulos. En una misma pantalla se puede seleccionar el número, el tipo y número de títulos, así como el trayecto para el que se vende esto se muestra en la figura 2.8.** 

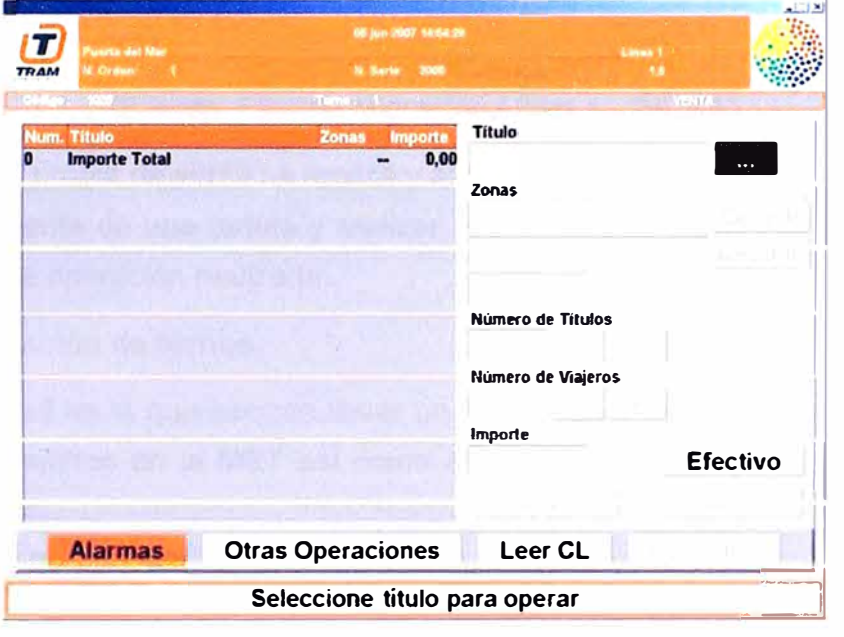

**Figura 2.8 Pantalla venta MET (Fuente: Plan de Migración Línea 1 - INDRA)** 

**Toda operación contable realizada desde la MET queda registrada y trasmitida al CC para la pertinente explotación de datos mediante informes.** 

**Así mismo, tras la realización de una venta, se imprime un ticket para el viajero que proporcionará la información de su operación, esto se muestra en la figura 2.9.** 

letro de Lim<br>Literatura CARGA n **152615**<br>0. 152615 Fecha: 01/12/2010 ote Nro 452 Operador.: jperez - (150) ina ny ara-daharanjarahasin'il . . . . . . . . . . . . . . Neu Ticket 0.0 500000001 S/ 40.50  $3$ ad e lanterior; mporte operación. S/ 80.00 80.00 **Nuaiosado: SI. 120.50**  PASALE ADLLTO Nes Targetal USO(PH-495 Muschen (theches por us arter)

**El contenido de estos tickets es parcialmente configurable desde el CC .** 

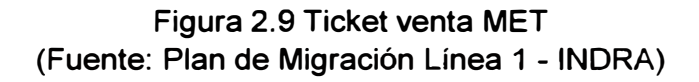

Me 90 ide Limat

**La funcionalidad propia de venta se realiza y adicionalmente se puede realizar la consulta del saldo remanente de una tarjeta y realizar la cancelación de una venta, siempre que ésta sea la última operación realizada.** 

#### **2.3.2 Administración de turnos**

**Esta funcionalidad es la que permite llevar un seguimiento diario de los operadores que han estado trabajando en la MET así como el conjunto de operaciones realizadas por cada uno de ellos:** 

- **• 1 nicio de turno**
- **• Resumen contable de turno**
- **• Bloqueo de la MET**
- **• Fin de turno**

**Para que un operador realice el inicio de un turno se le solicita el nombre de usuario y password asociados, de modo que todas las operaciones realizadas a partir de ese momento queden asociadas a dicho operador y se pueda hacer un seguimiento contable de éste.** 

**En cualquier momento se puede visualizar el resumen contable del turno, realizando una sumatoria de todas las operaciones realizadas diferenciadas por tipos de operación así como sus importes correspondientes.** 

**El fin de turno supone un cierre contable de las operaciones del turno actual y la impresión del ticket resumen de las mismas el cual se muestra en la figura 2.10.** 

#### **2.3.3 Gestión de alarmas**

**La gestión de alarmas permite de una forma transparente para el usuario conocer el estado de cada uno de los dispositivos del equipo.** 

**Internamente se chequea la disponibilidad y estado de cada uno de los componentes de la MET (Display, lector de tarjetas, impresora) y se muestra de una forma gráfica e intuitiva dicho estado, de forma que el operador pueda conocer en todo momento la existencia de algún problema si éste se diese. Esta funcionalidad resulta de mucha utilidad para reportar y agilizar las acciones de mantenimiento.** 

#### **2.4 Máquinas automáticas expendedoras de tarjetas sin contacto**

**La TVM está guiada por una máquina de estados, que reacciona según las acciones que va realizando el usuario, o los eventos que se van produciendo en la TVM. Cada estado tiene asociado un script donde se define la pantalla final que se muestra al usuario. Esta forma de definir la visualización de los estados, permite modificar de forma sencilla el interfaz de usuario, pudiendo cambiar la apariencia fácilmente.** 

**En cada uno de estos scripts se especifica exactamente, todos los elementos que aparecen en cada pantalla o estado (fondos, colores, tipo de letra, tamaño de letras, coordenadas de los textos, animaciones, entre otros).** 

**La TVM presenta dos grupos funcionales: venta, mediante el cual ofrece toda la funcionalidad relacionada con la venta, recarga y consulta de saldo de tarjetas sin contacto, y una segunda de servicios, transparente para el usuario puesto que se ejecuta internamente y que están relacionados con el mantenimiento y recaudación.** 

**Adicionalmente se puede considera un tercer modo de trabajo, el cual se considera como modo propiamente dicho, este es el Modo de Fuera de Servicio, este modo puede ser provocado porque el personal de estación por alguna circunstancia, desee que no se utilice la TVM, o porque se encuentre activa alguna alarma en la TVM que este configurada como alarma de fuera de servicio. Señalar que las alarmas de la TVM son configurables en severidad, siendo la de** *Fuera de Servicio,* **la más alta, dejando la TVM a la espera de la actuación por parte de los operarios de mantenimiento.** 

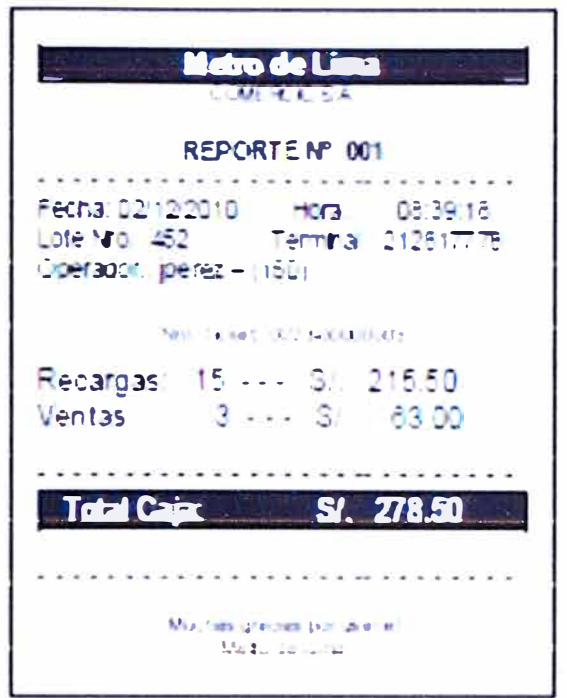

Figura 2.10 Ticket Fin de turno MET (Fuente: Plan de Migración Línea 1 - INDRA)

# 2.4.1 Funcionalidad de venta

Esta funcionalidad es la que permite las 3 acciones fundamentales de la TVM:

- Consulta de saldo
- Venta de tarjetas
- Carga de saldo o título

Además, la TVM permite la devolución de cambio en monedas y la emisión de recibos de las operaciones anteriores. Cabe destacar que los formatos de los recibos emitidos son totalmente configurables. Se permite que a través de unos ficheros de configuración, se pueda modificar la información mostrada, así como el tamaño, tipo de letra y formato en cada uno de los distintos recibos que se emitan.

La funcionalidad de venta, parte de un estado que generalmente llamamos estado de reposo, donde se muestran las diferentes acciones que se pueden realizar, entre las cuales el usuario debe elegir y seleccionar.

# 2.4.2 Funcionalidad de servicios

Los diferentes servicios de la TVM se describen a continuación:

# Supervisión

El agente de supervisión puede realizar las funciones de explotación y supervisar el buen funcionamiento del equipo:

**- Permite conocer los distintos acontecimientos y averías ocurridos para cada componente de la TVM.** 

**- Permite conocer la configuración del módulo de tratamiento de cambio (monedas aceptadas, por ejemplo) y del resto de periféricos (comunicaciones, stock de rodillo para impresora, entre otras)** 

**- Permite abastecer a la TVM de consumibles (monedas para proporcionar cambio o papel de tickets), es decir, de elementos almacenados y regularmente utilizados por el operador.** 

#### **Recaudación:**

**Este modo permite a los agentes debidamente habilitados recoger las cajas de los distribuidores, tanto el cofre de monedas como el cofre de billetes.** 

**Se generan registros y justificantes, que acrediten los trabajos.** 

#### **Mantenimiento:**

**El personal de mantenimiento puede efectuar todas las operaciones necesarias para verificar el correcto funcionamiento tanto de los dispositivos como del funcionamiento global de la TVM.** 

**Los agentes de mantenimiento no tienen acceso a los compartimentos que contengan dinero.** 

**Para que un operador pueda acceder a la TVM primero debe identificarse y para ello debe disponer de una tarjeta de identificación. En esta tarjeta está grabado el número de operador, el código secreto y nivel de acceso que tiene a los menús de la TVM (Supervisión, Recaudación, Mantenimiento).** 

**El proceso de identificación consiste en introducir la tarjeta en al lector de tarjetas sin contacto. Si la TVM identifica la tarjeta como válida aparece la pantalla en la que se le solicita el número secreto. Si se introduce el número correcto se pasa al menú correspondiente (Supervisión, Recaudación, Mantenimiento) y si no es así se vuelve a la pantalla de reposo del modo usuario.** 

**En la figura 2.11 se muestra la ventana grafica de Supervisión TVM que ya tenemos implementado en alguno de nuestros clientes que es muy sencillo e intuitivo.** 

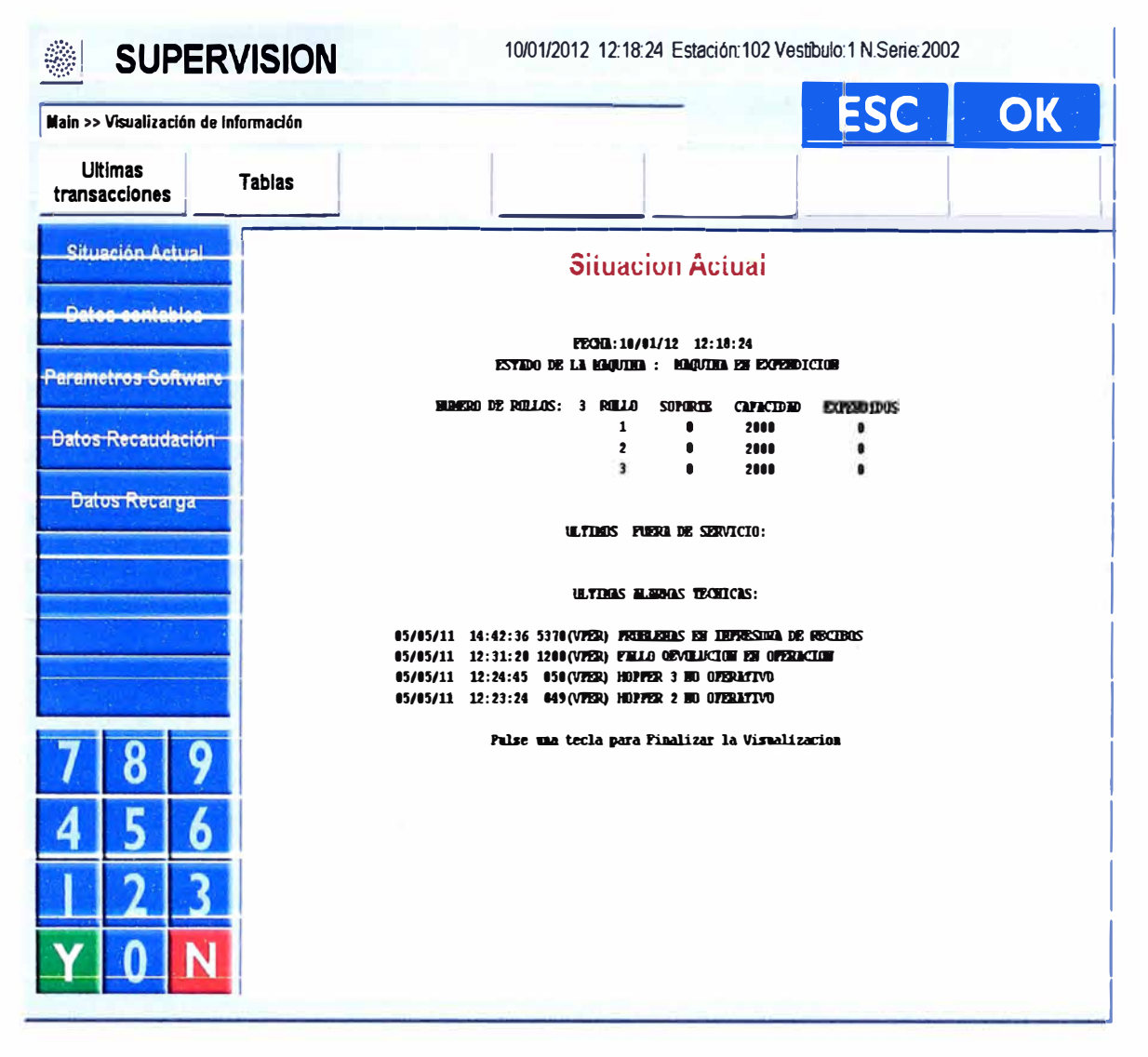

Figura 2.11 Pantalla Supervisión TVM (Fuente: Plan de Migración Línea 1 - INDRA)

Tanto para Supervisión, Mantenimiento o Recaudación, el formato es el mismo, radicando la diferencia en las acciones que se pueden realizar dentro de cada uno.

En la parte superior se muestran los distintos menús disponibles, y en la parte izquierda los test disponibles dentro de cada menú. De esta forma con la pantalla táctil, el personal autorizado puede navegar por sistema y realizar las acciones que procedan en cada momento

Todos los modos de operación son fácilmente configurables en las funciones a realizar. Para ello existe un fichero de configuración en el cual se especifican los distintos test que se muestran en la pantalla, y para que perfiles está activo cada uno de los test, de forma que se puede configurar un test para que se active y desactive en cualquiera de los modos de servicios. Es importante resaltar que no es necesario abrir la TVM para operaciones de consulta de datos e incidencias.

### **2.5 Torniquetes y PMR**

**Se menciona la especificación funcional de los torniquetes y las puertas para personas con movilidad reducida, sus funcionalidades están en base a los modos de funcionamiento, y a la utilización por el usuario. También se detallan, según el modo de funcionamiento en que estén configurados, los distintos mensajes del display, el estado de los pictogramas, así como las acciones que puede realizar el usuario a la hora de utilizar el equipo.** 

**Finalmente se indica la integración del equipo con el sistema a nivel de comunicaciones.** 

### **2.5.1 Modos de funcionamiento del equipo**

**Dependiendo del modo de funcionamiento en que esté configurado el equipo la utilización por parte del usuario es distinta. Los diferentes modos de funcionamiento son los siguientes:** 

- **1. ENTRADA**
- **2. SALIDA**
- **3. BIDIRECCIONAL**
- **4. BLOQUEADO**

# **5. ANTIPÁNICO**

**En la tabla 2.1 se describe los modos de funcionamiento del equipo mencionados anteriormente.** 

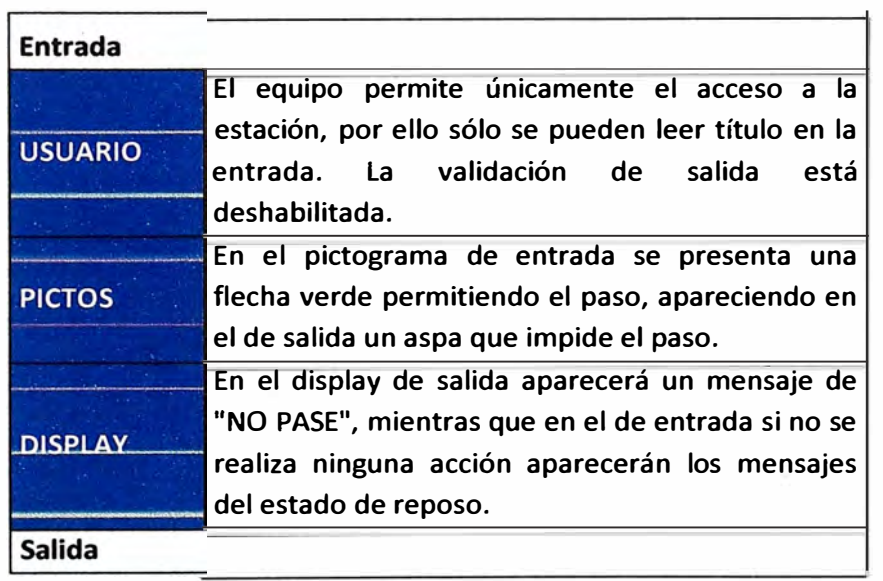

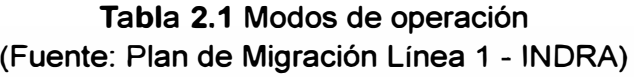

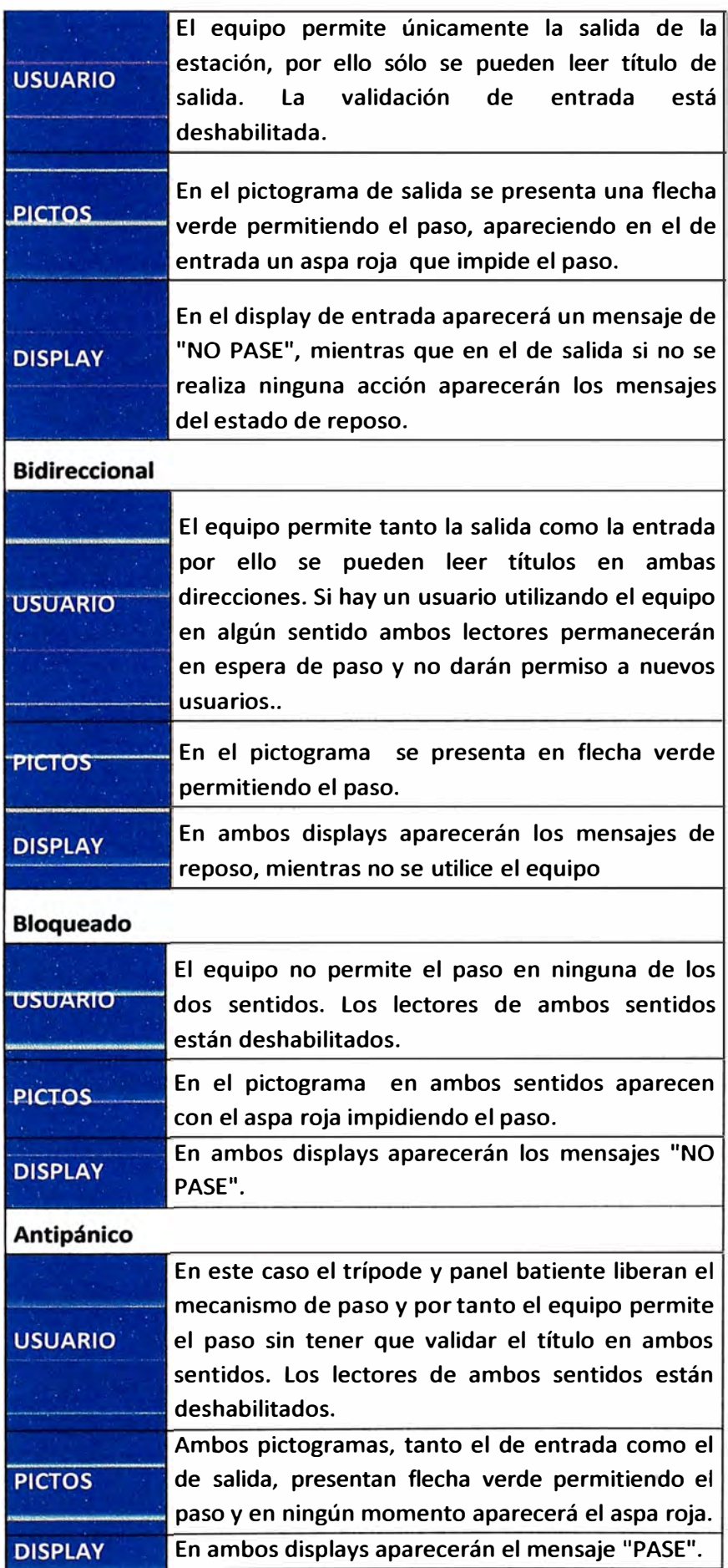

#### **2.5.2 Dispositivos de interacción con los usuarios**

#### **Pictograma de aproximación**

**Se denomina pictogramas de aproximación a los símbolos "aspa-flecha" que se encuentran en los frontales de los muebles que forman el equipo. El símbolo flecha es de color verde y el símbolo aspa de color rojo.** 

**Con el fin de una mejor comprensión de la utilidad del pictograma, se matizan las siguientes características respecto a los modos de funcionamiento de los equipos:** 

- **• Un equipo a nivel práctico está formado por dos sentidos de paso: uno desde dentro de la estación (para salir) y otro desde fuera de la estación (para entrar). Independientemente del modo real en el que esté configurado y funcionando el equipo (entrada, salida, bidireccional, bloqueado o anti-pánico), cada uno de estos sentidos de paso puede estar desempeñando dos funcionalidades diferentes: controlado y bloqueado.**
	- **o En la funcionalidad "controlado", se puede validar el título y en el pictograma se muestra una flecha verde.**
	- **o En la funcionalidad "bloqueado", no se permite el paso de viajeros y el pictograma muestra un aspa roja.**
- **• Existen situaciones especiales que influyen y prevalecen sobre los modos de funcionamiento del equipo a la hora de presentar el pictograma correcto.**
	- **o En mantenimiento: aspas rojas encendidas en ambos sentidos de paso independiente del modo del equipo.**
	- **o Avería del Lector de tarjetas en un determinado sentido de paso: aspa roja encendida en ese sentido de paso independientemente del modo del equipo.**
	- **o Avería del equipo en un determinado sentido de paso: aspa roja encendida en ese sentido de paso independientemente del modo del equipo.**
- **• Los pictogramas únicamente reflejan el modo de funcionamiento del sentido de paso de los equipos, por lo que su estado no varía cuando se está realizando una validación o un usuario está pasando por el pasillo de control.**

**Por tanto, el estado de los pictogramas indican ta posibilidad de usar en un determinado**  sentido el torniquete:

- **• Flecha verde: sentido de paso en modo controlado.**
- **• Aspa roja: sentido de paso en modo bloqueado.**

**En ta tabla 2.2 se presenta el estado de los pictogramas en función de los posibles modos de funcionamiento del equipo.** 

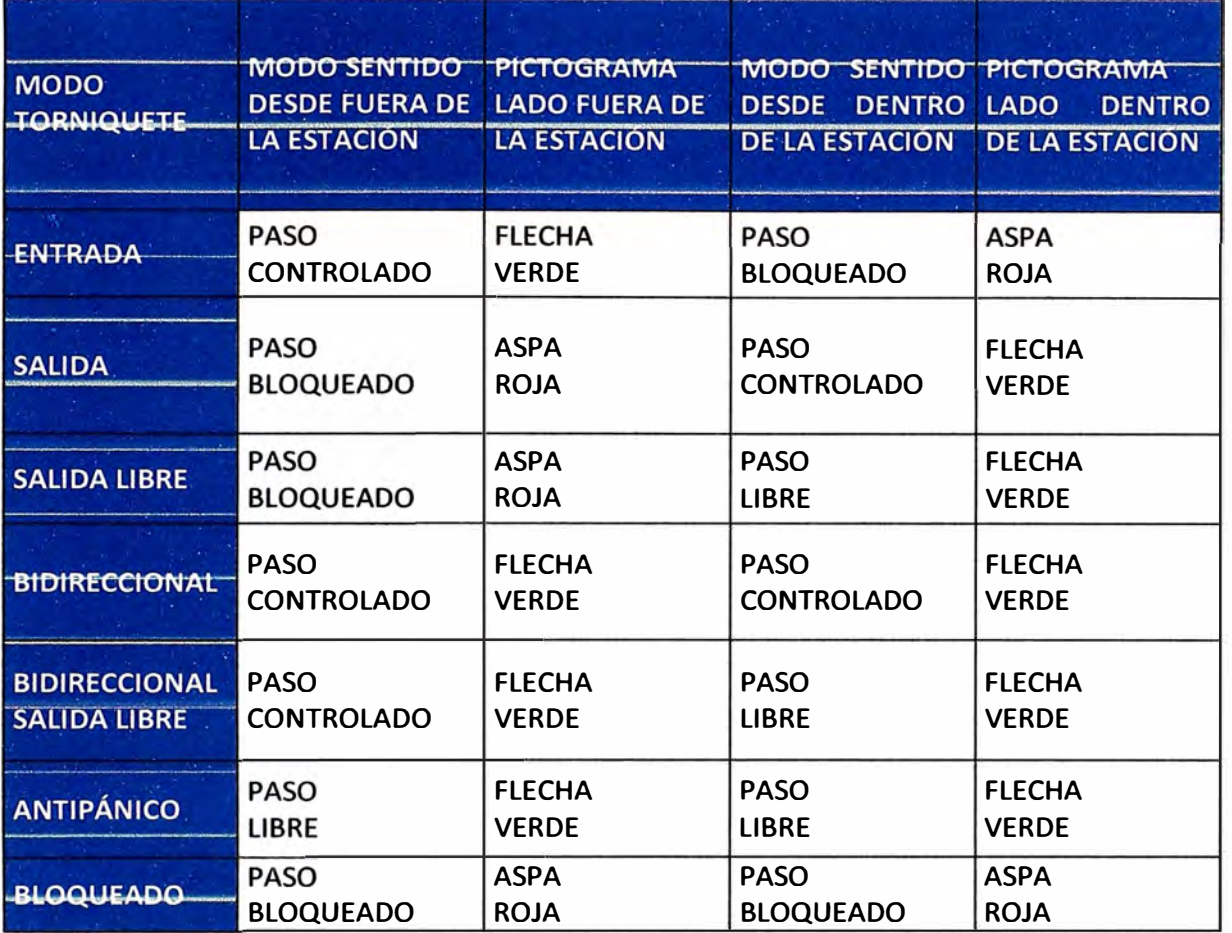

# Tabla 2.2 Estado de los pictogramas (Fuente: Plan de Migración Línea 1 - INDRA)

# **Zumbador**

El zumbador es un elemento monofónico emisor de señales acústicas de tipo bit. La manera de diferenciar acústicamente los distintos eventos de interés provocados en el torniquete será mediante la duración y repetición de dicha señal. Existe un zumbador por cada sentido de paso.

Las funcionalidades de este dispositivo son:

- Informar de la validez o invalidez (rechazo) de un título.
- Informar de un posible fraude en curso (tarjeta en lista negra).
- Indicación de fuera de servicio de uno de los sentidos de paso del torniquete o de ambos, en cuyo caso, se utilizan los dos zumbadores.

#### **Display**

El display de usuario muestra mensajes sobre lo que se permite hacer y sobre el resultado de la acción realizada, dispone de 2 líneas de texto con 16 caracteres cada una (2x16).

**En la tabla 2.3 se muestran los distintos mensajes que aparecerán en el display de usuario, esta tabla está dividida en tres columnas:** 

**La primera indica la situación o evento que genera la mensajería asociada, la segunda y tercera columnas indican los mensajes en sí.** 

**Existen dos tipos de eventos asociados a los equipos de validación de títulos:** 

- **• Eventos de sistema**
- **• Eventos de validación**

**Los mensajes de display asociados a un evento son configurables.** 

**Es importante tener en cuenta que los displays están compuestos por dos paneles de 16 caracteres cada uno. En consecuencia, un mensaje estará compuesto por dos líneas de 16 caracteres cada una, pudiendo ser la segunda una cadena vacía. Si las frases fuesen más largas de la longitud indicada, esta queda truncada por el final.** 

# **Tabla 2.3 Mensajería (Fuente: Plan de Migración Línea 1 - INDRA)**

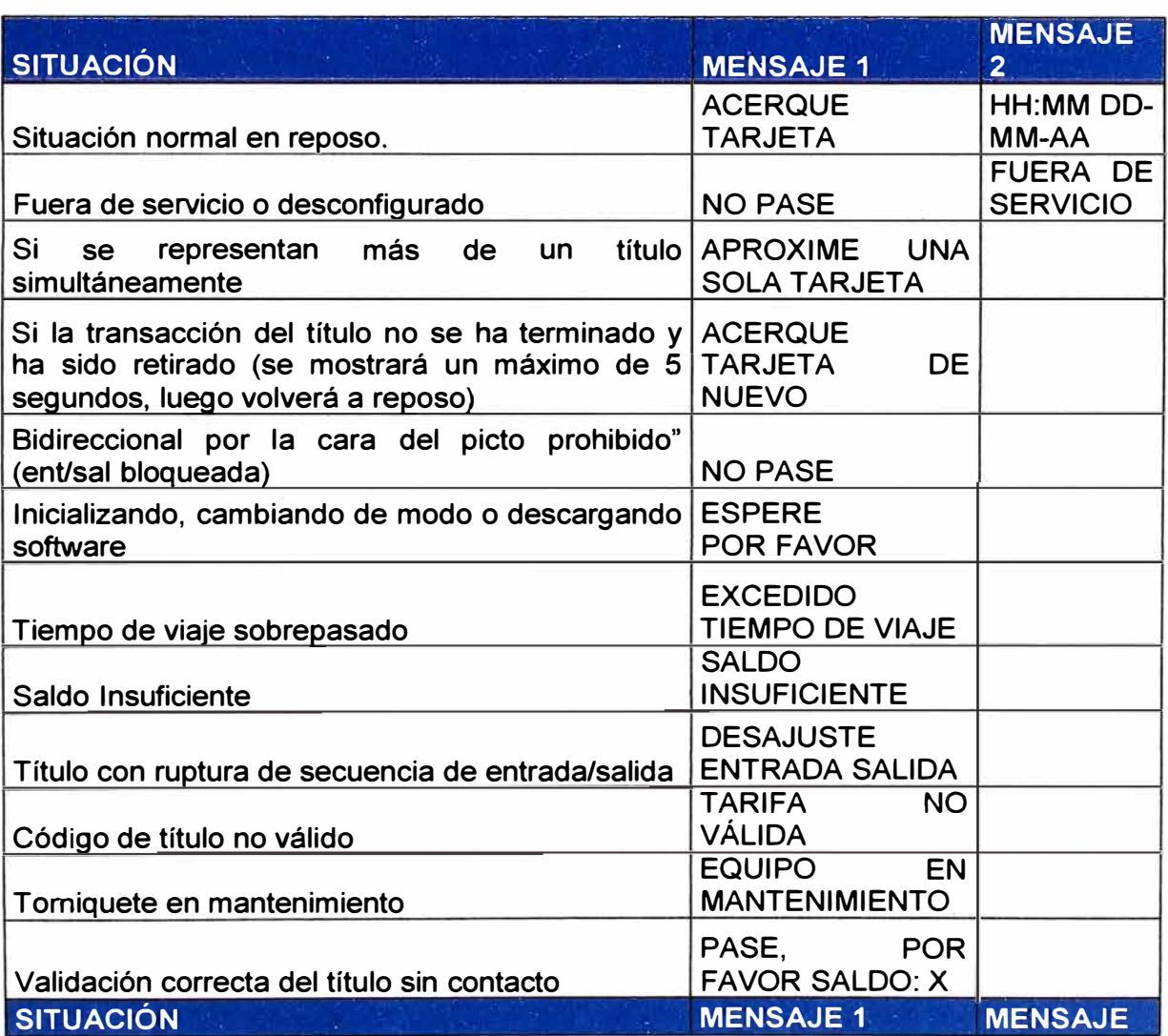

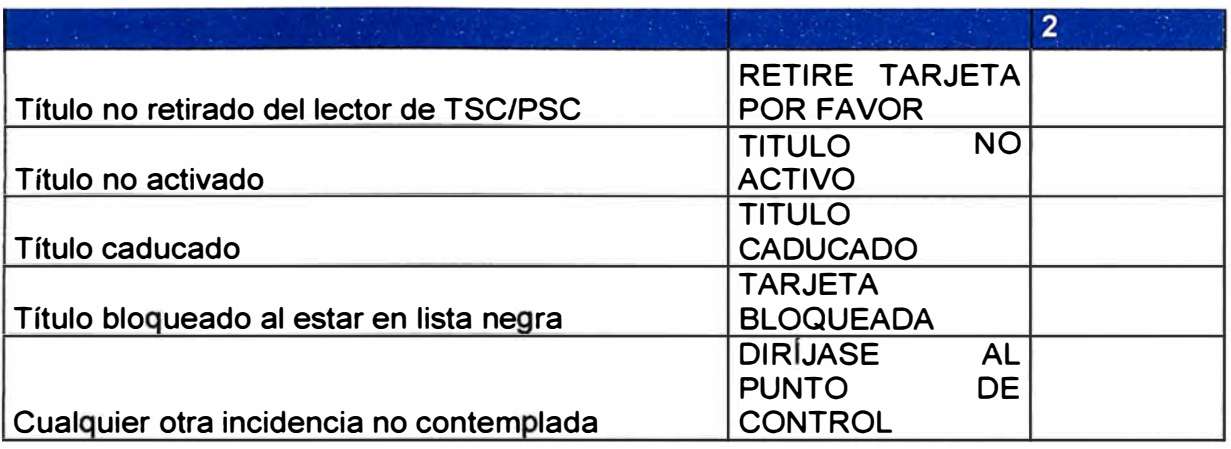

# **2.6 Personalizador de tarjetas sin contacto**

# **2.6.1 Gestión de usuarios**

**En la figura 2.12 se aprecia la funcionalidad de Gestión de usuarios.** 

**Las operaciones sobre los usuarios, al igual que el resto de operaciones, se puede realizar únicamente con conexión permanente a 80. En otro caso no se permite el acceso a esta funcionalidad, lanzando el correspondiente mensaje de error y volviendo a la pantalla principal.** 

**La gestión de usuarios se hace a través de una tabla maestra en la 80. Si en cualquier momento se perdiera la conexión con la 80, se interrumpe el proceso en curso y se muestra el correspondiente error por pantalla, indicando que no se puede continuar con la operación, y devolviendo el control a la pantalla principal.** 

**Las operaciones a realizar:** 

- **• Alta de usuario**
- **• Baja de usuario**
- **• Consulta de Usuario**
- **• Modificación datos de Usuario**

### **2.6.2 Gestión de solicitudes**

**En la figura 2.13 se muestra la funcionalidad de Gestión de solicitudes.** 

**En general, las operaciones sobre las solicitudes de los usuarios se pueden realizar únicamente con conexión permanente a 80. En otro caso no se permite el acceso a esta funcionalidad, lanzando el correspondiente mensaje de error y volviendo a la pantalla principal.** 

**Las operaciones a realizar:** 

- **• Alta de solicitud**
- **• Consulta de solicitudes**
- **• Rehabilitación de una solicitud**
- **• Modificación de solicitud**
- **• Baja de solicitud**

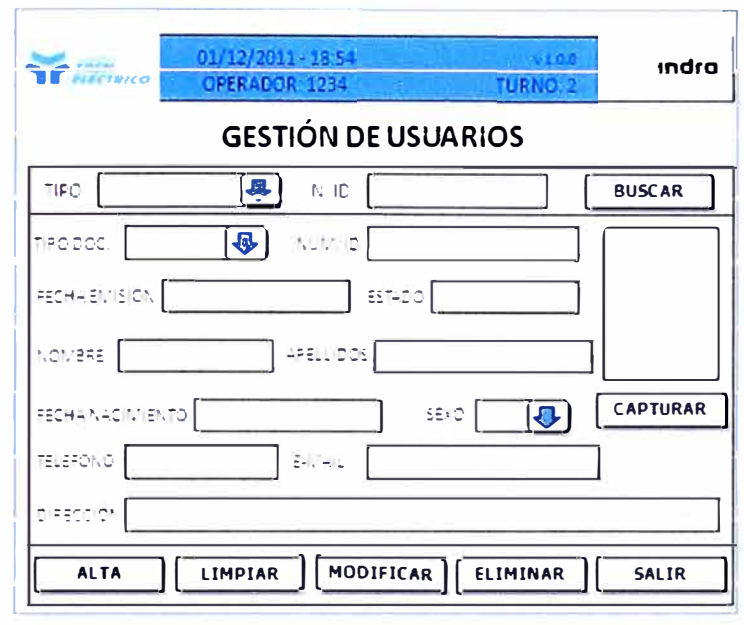

**Figura 2.12 Pantalla Usuarios PPT (Fuente: Plan de Migración Línea 1 - INDRA)** 

**Asimismo, si en cualquier momento en la gestión de solicitudes se perdiera la conexión con la 8D, se interrumpe el proceso en curso y se muestra el correspondiente error por pantalla, indicando que no se puede continuar con la operación, y devolviendo el control a la pantalla principal.** 

**Se puede elegir entre los siguientes criterios de búsqueda:** 

- **• Identificador de usuario**
- **• Apellidos del usuario**
- **• ID de solicitud**
- **• Número de tarjeta**

**En función del criterio de búsqueda se modifica la estructura de selección.** 

- **• Identificador de usuario**
	- o **Tipo de documento**
	- o **Número de documento**
- **• Apellidos del usuario**
	- o **Apellidos del usuario**
- **• Identificador de solicitud**
	- **o Número de solicitud**
- **• Número de tarjeta**

o Número de tarjeta

El estado de una solicitud refleja su situación, luego puede tener diferentes valores indicativos de ésta:

- Alta
- **Baja**
- Asociada a Tarjeta sin contacto

# 2.6.3 Operaciones con tarjetas

El PPT permite realizar una serie de operaciones sobre las tarjetas sin contacto definidas para ello.

Las operaciones son:

- Personalización de tarjeta.  $\bullet$
- Comprobación de tarjeta
- Anulación de tarjeta  $\bullet$

Se accede a dicha funcionalidad desde la opción específica de la pantalla principal. Una vez se seleccione la opción deseada se procede a la lectura de la tarjeta.

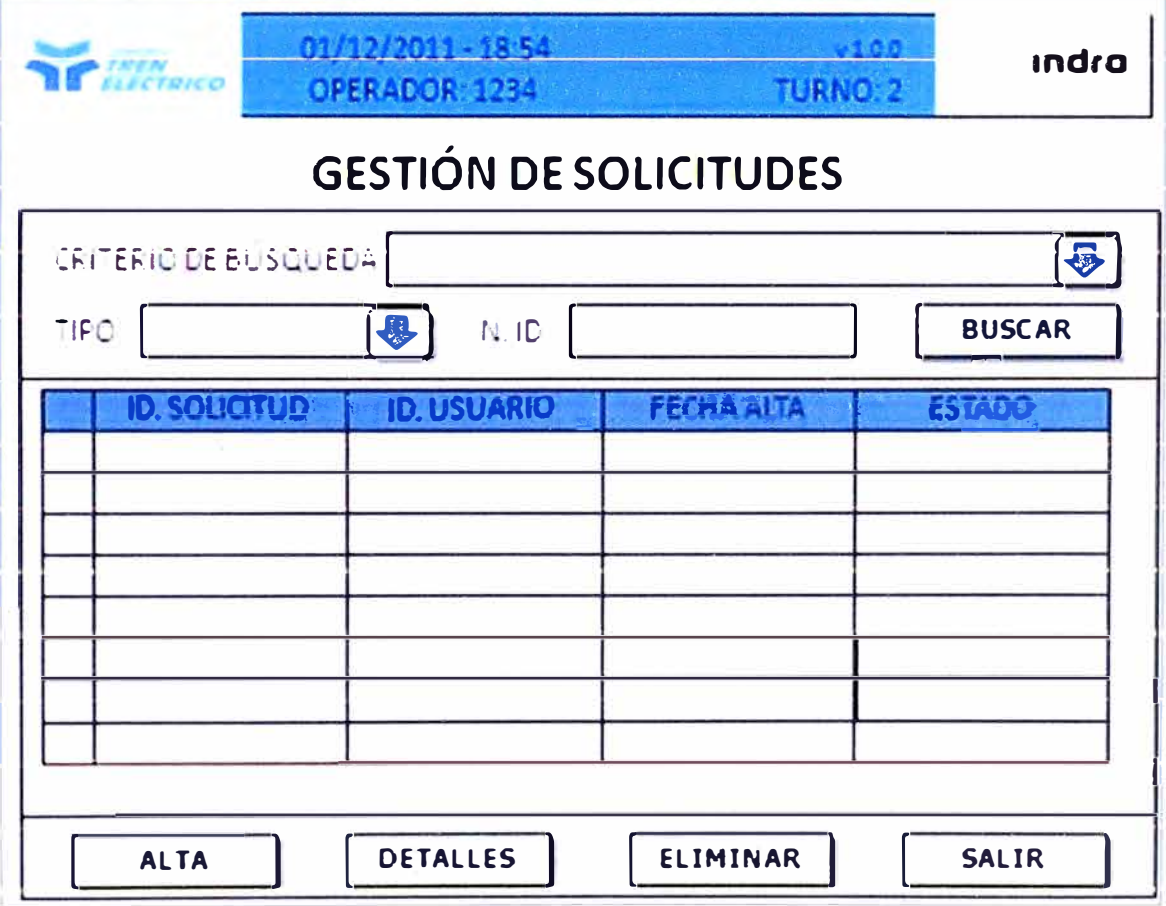

Figura 2.13 Pantalla Solicitudes PPT (Fuente: Plan de Migración Línea 1 - INDRA)

### Personalización de tarieta.

Es la principal funcionalidad del PPT, ya que permite imprimir y grabar en una Tarjeta los datos recopilados anteriormente del usuario, esto se muestra en la figura 2.14. Se puede acceder a esta pantalla desde tres puntos de la aplicación: alta y modificación de solicitud (como va se vio en estos puntos) y desde el botón "PERSONALIZAR" de la pantalla de operativa con Tarjetas sin contacto.

Al acceder desde las funcionalidades de alta y modificación de solicitud automáticamente se informará del usuario y solicitud al que se referencia la tarjeta a imprimir. En cambio, al acceder desde las operaciones con TSC directamente, el aplicativo solicita al operador la introducción de la solicitud de la que se toma la información para personalizar la tarjeta. Esta pantalla muestra los datos del usuario que se toma para personalizar la tarjeta. Los datos que aparecen son informativos y no se pueden modificar. Sólo se permite personalizar tarjetas para aquellas solicitudes/usuarios que estén dados de alta en el sistema, es decir, no están dados de baja ni la solicitud está asociada aún a ninguna tarjeta (ID.TARJETA sin informar aún).

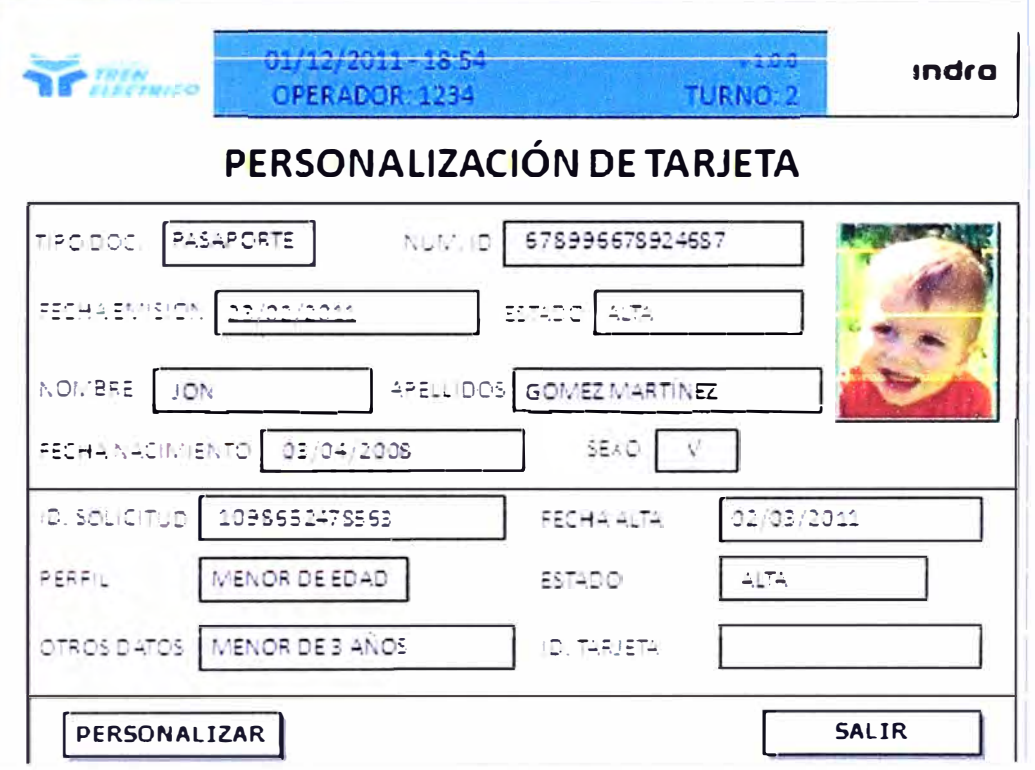

Figura 2.14 Pantalla Personalización PPT (Fuente: Plan de Migración Línea 1 - INDRA)

# Comprobación de tarjeta

Se puede acceder a la pantalla de comprobación de tarietas desde la operativa de tarjetas. Una vez leída la tarjeta sin contacto, se procederá a mostrar los datos leídos de

**ésta en la parte izquierda de la pantalla. Además de los datos propios del usuario, se muestran todos los datos grabados en la tarjeta.** 

**Esta es una operación de consulta, no pudiendo realizar ningún tipo de operación de escritura sobre la TSC leída.** 

#### **Anulación de tarjeta**

**Esta funcionalidad se ofrece en caso de que se quiera anular la personalización de una tarjeta. Se solicita al operador que deposite la TSC a anular sobre el lector de tarjetas sin contacto.** 

### **2.7 Codificación de equipos**

**El identificador único que referencia a los equipos está compuesto por una cadena de 7 caracteres alfanuméricos, compuestos por:** 

**• Los dos primeros caracteres indicarán el código de la estación. Aunque se contemplan 26 estaciones, no se restringe ante la posibilidad de tener estaciones virtuales, de laboratorio, de preproducción, etc.**

**Estas se nombran con dos dígitos numéricos tal y como se muestra en la Tabla 2.4:** 

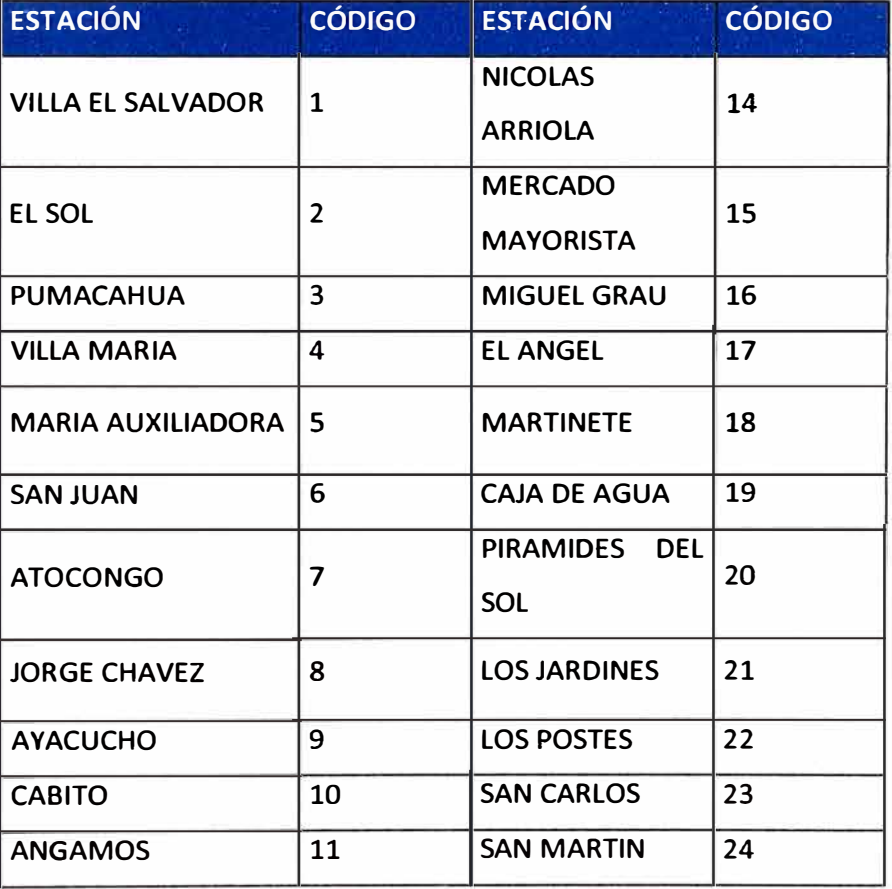

# **Tabla 2.4 Estaciones y códigos (Fuente: Plan de Migración Línea 1 - INDRA)**

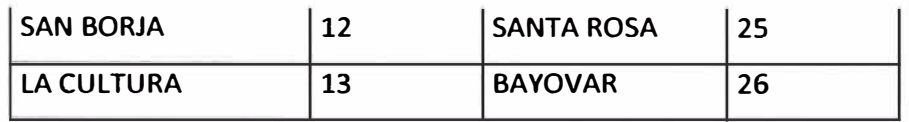

**Del carácter tercero al cuarto indican el código del tipo de equipo, como se muestra en la tabla 2.5:** 

> **Tabla 2.5: Código del tipo de equipo (Fuente: Plan de Migración Línea 1 - INDRA)**

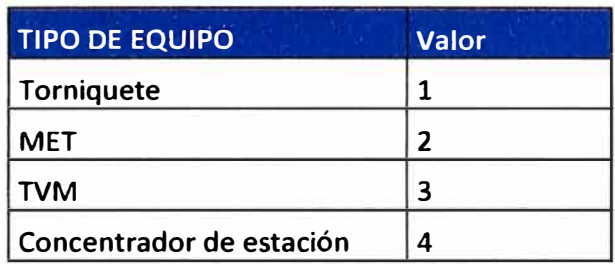

**• Del carácter quinto al séptimo indican la posición dentro de la estación. Los equipos se numeran por el equipo más cercano a la boletería.** 

**Un ejemplo de codificación de un equipo de la estación San Martín, codificada como 24, que se trate de una Máquinas de Expendedores de Tarjetas y se encuentre ubicado en la posición 3 respecto a la boletería sería:** *2402003*

# **CAPITULO 111 PLAN DE INTEGRACIÓN CON EL SISTEMA DE CONTROL DE PASAJEROS INSTALADO EN EL TRAMO 1**

**En esta parte se presenta el plan de integración de ambos tramos de la Línea 1 del Tren Eléctrico de Lima para el Sistema de CPA, cumpliendo con las Especificaciones Técnicas Básicas.** 

**Este plan está diseñado con el objetivo de minimizar las posibles incidencias sobre el usuario y sin causar impacto en el recaudo de la operación comercial.** 

# **3.1 Fases del plan de migración**

**Con el objetivo de minimizar al máximo las posibles incidencias que afecten al usuario, se implanta un plan con diferentes fases, de modo que se realice una migración progresiva que permita la detección de incidencias, resolución de las mismas y distribución de las versiones de software que las solventan.** 

**El plan consta de ocho fases que se detallan en las secciones posteriores del documento. El paso de una fase a la siguiente, requiere las siguientes subfases las cuales se muestra en la figura 3.1.** 

**Este conjunto de subfases se repite hasta que en la subfase de análisis no se detecten más incidencias. El flujo que se sigue para llevar a cabo la implementación por fases, se muestra en la figura 3.2.** 

**El proceso de migración del Tramo 1 se realiza de modo que al finalizar dicho proceso todos los equipos tanto a nivel Sw como Hw (cuando aplica) sean los mismos a instalar en el Tramo 2, y por lo tanto en el momento de apertura del nuevo Tramo la integración sea totalmente transparente desde el punto operativo.** 

**La migración tiene 3 ámbitos diferenciados:** 

**• Equipo CC: Durante el proceso de migración y mientras exista la necesidad de explotación de los datos recabados con la aplicación actual, pueden coexistir la nueva aplicación y la actual. Una vez esto no sea necesario, la única aplicación que vaya residir en los servidores actuales es la nueva.**

Equipos de estación: Los equipos del Tramo 1 que no vayan a ser reemplazados por nuevos deben ser migrados del sw actual al nuevo, manteniendo como mínimo las funcionalidades disponibles actualmente en el Tramo 1. Esta migración aplica por lo tanto a torniquetes, PMR y TVM. Se proporciona un apoyo informativo y de señalización, para orientar a los usuarios del sistema durante la etapa de migración.

• Tarjetas: El proceso de migración del mapa antiguo al nuevo, se realizan sin impactos para el operador. Se lee la información del saldo del mapa actual y se le entrega al cliente la tarjeta con el nuevo mapa y su saldo correspondiente.

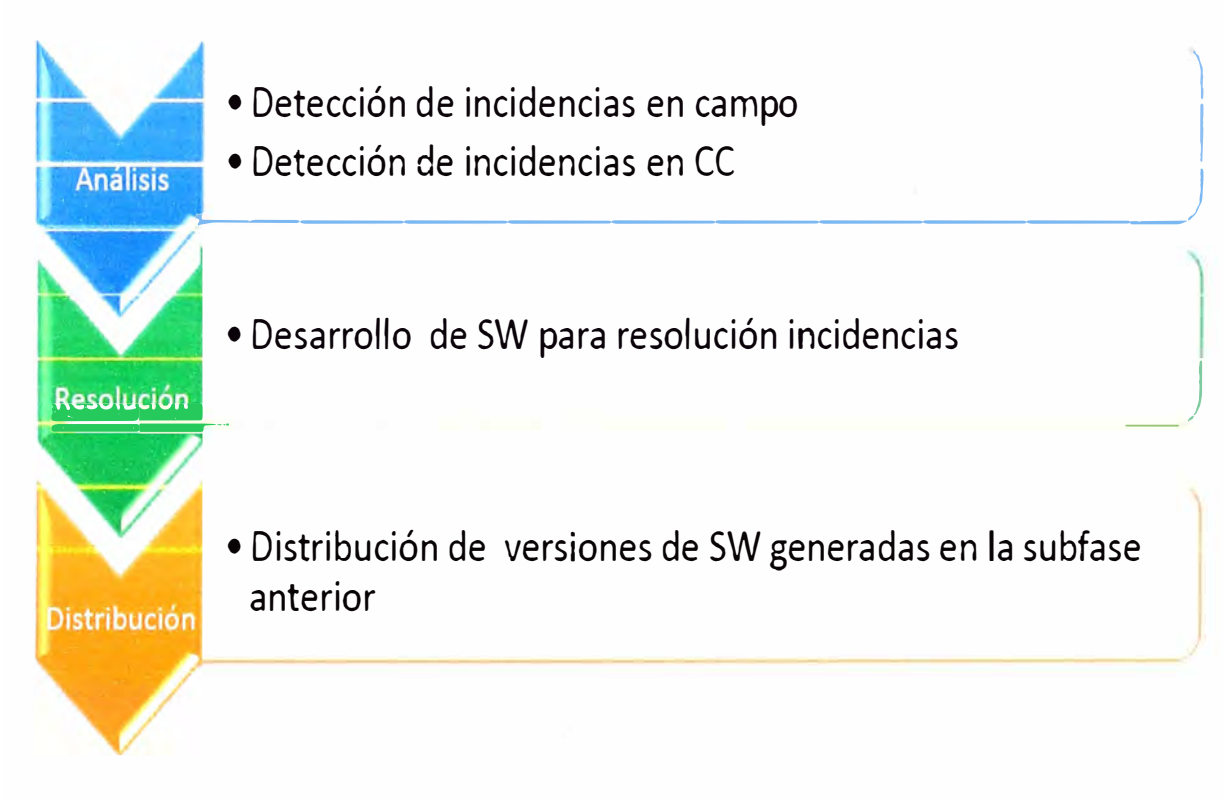

Figura 3.1 Subfases del Plan de migración (Fuente: Plan de Migración Línea 1 - INDRA)

Como requisito previo para la entrada en operación del nuevo sistema, es necesario que:

- 1. El sistema debe estar probado en su conjunto y autorizado para su puesta en explotación.
- 2. Se realice la capacitación del operador y se suministran los manuales de operación y mantenimiento de los equipos. El Contratista mantiene personal técnico permanente durante el proceso de migración, para la observación y reporte de posibles incidencias y resolución de las mismas.
- 3. Se tenga definido el proceso de explotación de datos de transacciones de negocio provenientes del sistema actual y el nuevo.

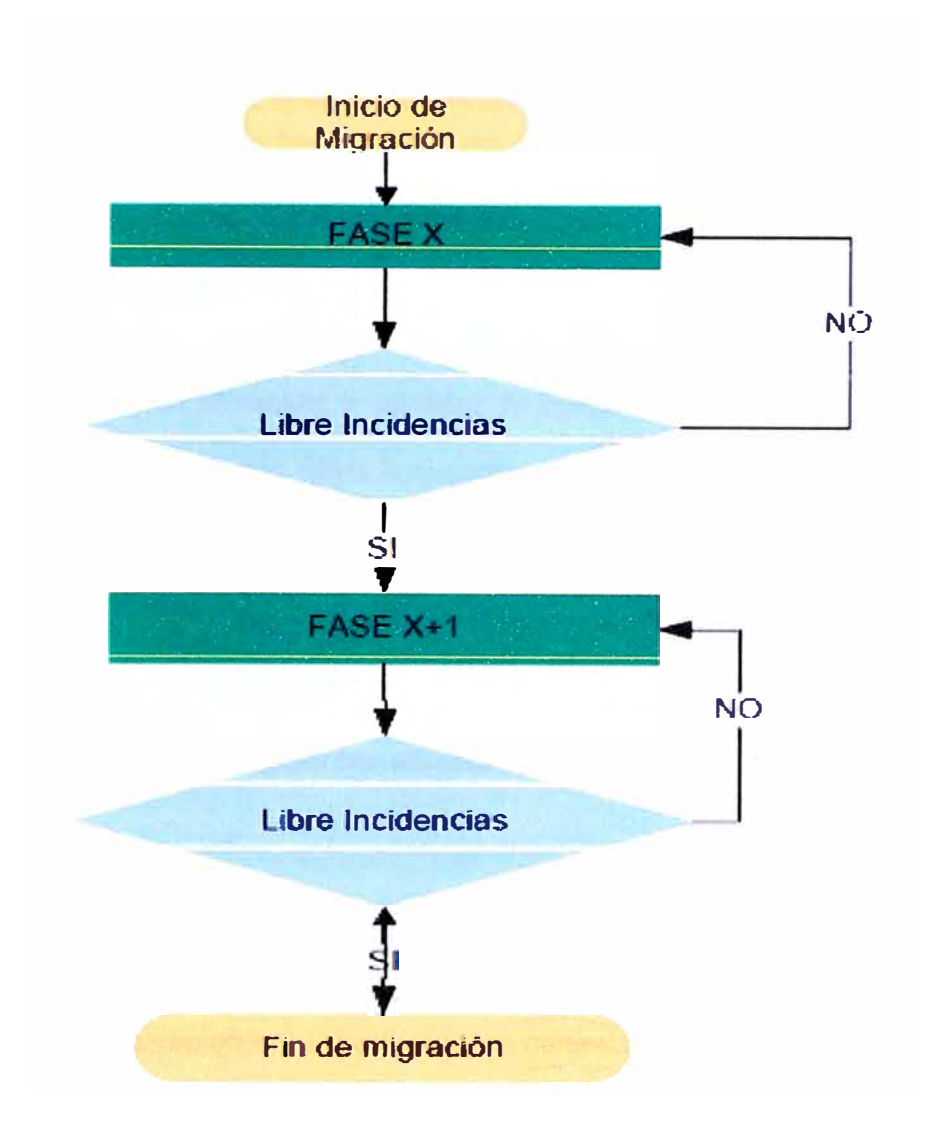

**Figura 3.2 Transición de fases (Fuente: Plan de Migración Línea 1 - INDRA)** 

# **3.2 Primera fase**

**Consta de la migración del CC y de parte de los equipos de estación.** 

#### **3.2.1 Migración del ce**

**En esta sección se presenta la arquitectura del Concentrador Central durante el proceso de migración. Dicha arquitectura está concebida de modo que la aplicación actual y la nueva, se encuentren en instancias y equipos diferentes de manera que la operación y funcionamiento del CC actual, no se vea afectado en ningún momento.** 

# **Servidor de base de datos**

**Se prevé la utilización del servidor existente del CS, previéndose instalar una nueva instancia de BBDD para alojar la funcionalidad requerida por el sistema CN. Con esto, las instancias de ambas aplicaciones serán independientes y no afectarán las operaciones de una sobre la otra.** 

**Una vez finalice la coexistencia, el sistema CN será la aplicación que hará el uso principal del sistema Oracle de acuerdo a las licencias existentes.** 

#### **Servidor de comunicaciones y aplicaciones WEB**

**Se proporcionará un servidor provisional durante el proceso de migración, en el cual se desplegarán los procesos de comunicaciones y backend del sistema CC.** 

**En dicho servidor, también se instala el servidor de aplicaciones JBOSS 6.** 

**Una vez el proceso de migración haya finalizado y todos los equipos en estación hayan migrado al nuevo sw, se lleva a cabo el proceso de instalación de los procesos backend y servidor de aplicaciones en los servidores definitivos, así como la desinstalación de la aplicación actual.** 

#### **3.2.2 Migración de equipos de estación**

**Esta primera fase afecta a las siguientes estaciones:** 

- **• San Juan**
- **Nicolás Arriola**
- **• Cabitos**
- **• Jorge Chávez**

**La elección de dichas estaciones está orientada a minimizar el impacto sobre el usuario y la operación comercial, ya que se trata de las estaciones más recomendables por su relación número de torniquetes-afluencia de viajeros. En ellas, se instala el segundo lector en un torniquete (el opuesto al PMR), y una MET por estación.** 

**La instalación del segundo lector en los torniquetes (el opuesto al PMR) y la MET, se realizará en horario no comercial la noche anterior. Para realizar dicha instalación, es necesario:** 

- **• Permiso de acceso a la estación: La solicitud del permiso es efectuada con la debida antelación.**
- **• Presencia de personal del cliente.**
- **• Presencia del personal del Contratista.**
- **• Aprobación de los trabajos realizados en cada estación, por parte del cliente.**

**Esta primera fase tiene como objetivo la realización de pruebas en los equipos instalados, con la finalidad de detectar y resolver el mayor número de incidencias inherentes a toda aplicación de software. Por lo que los equipos instalados son únicamente utilizados por el personal de pruebas y no por el operador ni los viajeros, realizando ventas, recargas, validaciones, etc.** 

Para la realización de pruebas es necesario contar con la colaboración de todos las partes implicadas. Se define con el Operador la sistemática de actuación a implementarse en esta etapa.

Tiempo estimado de la Fase: **20 días.** 

#### **3.3 Segunda fase**

En esta segunda fase, se instalan el segundo lector en un torniquete (el opuesto al PMR), y una MET por estación en las estaciones restantes del Tramo 1.

La instalación del segundo lector en los torniquetes, se realiza en horario no comercial la noche anterior. Para ello se habilitan cuatro grupos de trabajo que realizan las tareas de instalación en paralelo sobre las 12 estaciones.

Para la realización de las tareas de instalación, es necesario:

- • Permiso de acceso a la estación: La solicitud del permiso es efectuada con la debida antelación.
- •Presencia de personal del cliente (por grupo de trabajo).
- •Presencia del personal del Contratista (por grupo de trabajo).
- •Aprobación de los trabajos realizados en cada estación, por parte del cliente.

En esta segunda fase, los equipos instalados con el nuevo software comienzan a usarse por el público y operador.

Una MET por estación está disponible en todo el Tramo 1, de modo que todos los clientes que vayan a adquirir una nueva tarjeta, lo hagan desde dicha MET (el personal del operador tiene que haber sido previamente capacitado para el uso de la misma). Aquellos usuarios que dispongan de tarjeta con el nuevo mapa y quieran realizar una recarga, lo hacen también en esta MET.

El número de equipos que se instalan en las estaciones por cada sistema, se muestra en la tabla 3.1.

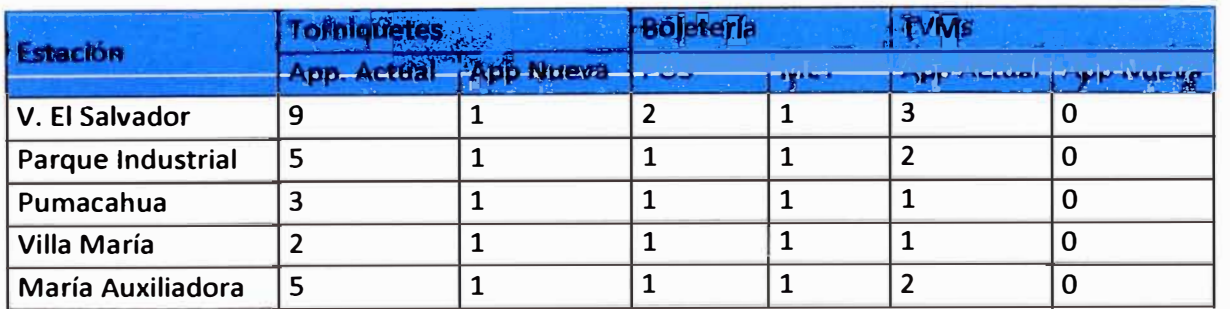

#### Tabla 3.1 Equipos por estación. (Fuente: Propia)

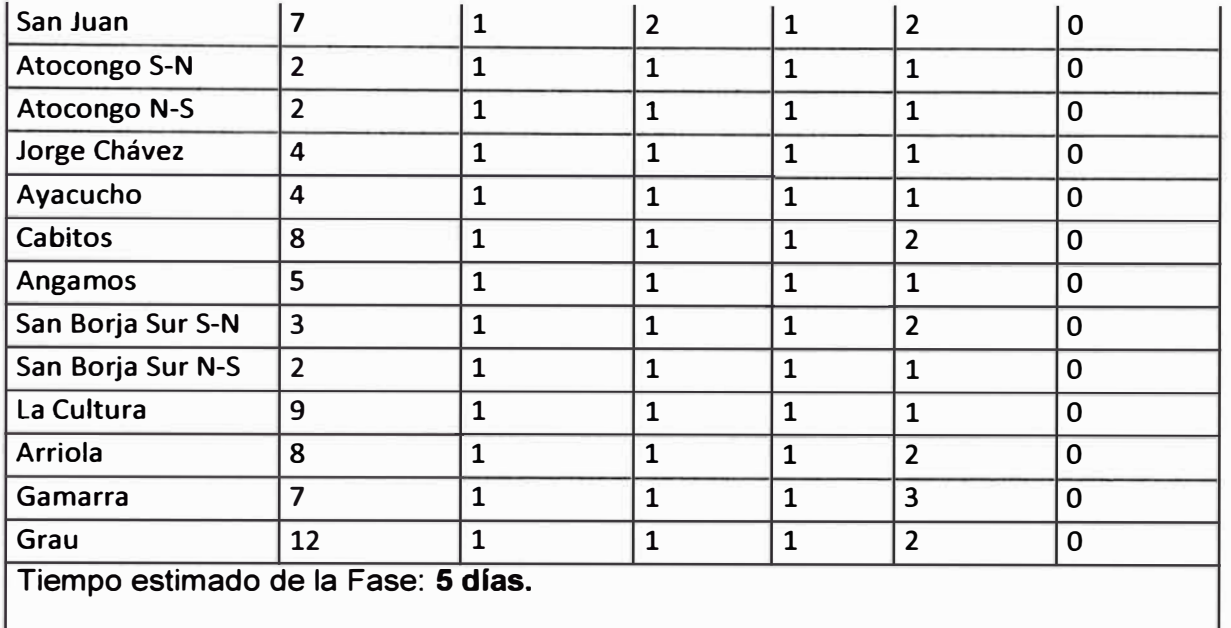

#### **3.4 Tercera fase**

Se habilita un segundo torniquete por estación, en aquellas estaciones con más de 3 torniquetes por vestíbulo. Dicha configuración aplica a 12 estaciones.

La instalación del segundo lector en los torniquetes comienza en horario no comercial la noche anterior. Para ello se habilitan tres grupos de trabajo que realizan las tareas de instalación en paralelo sobre las 12 estaciones. La finalización de la instalación tiene lugar antes del comienzo del horario comercial del día siguiente. Para la realización de las tareas de instalación, es necesario:

- • Permiso de acceso a la estación: La solicitud del permiso es efectuada con la debida antelación.
- •Presencia de personal del cliente (por grupo de trabajo).
- •Presencia del personal del Contratista (por grupo de trabajo).
- •Aprobación de los trabajos realizados en cada estación, por parte del cliente.

El número de equipos que se tienen en las estaciones por cada sistema, se muestra en la tabla 3.2.

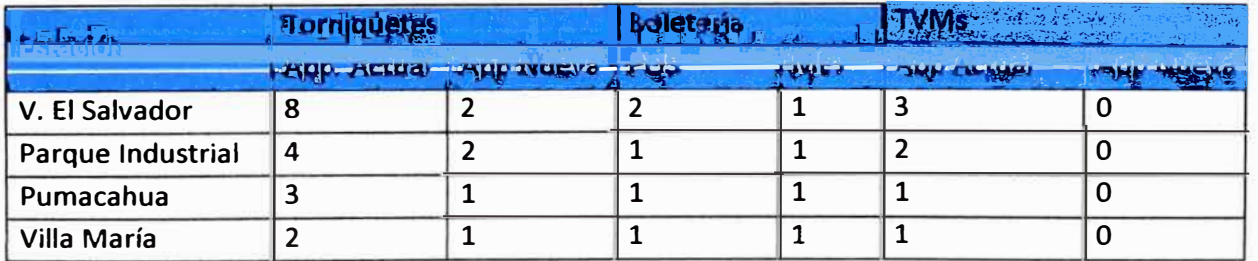

### Tabla 3.2 Equipos por estación (Fuente: Propia)

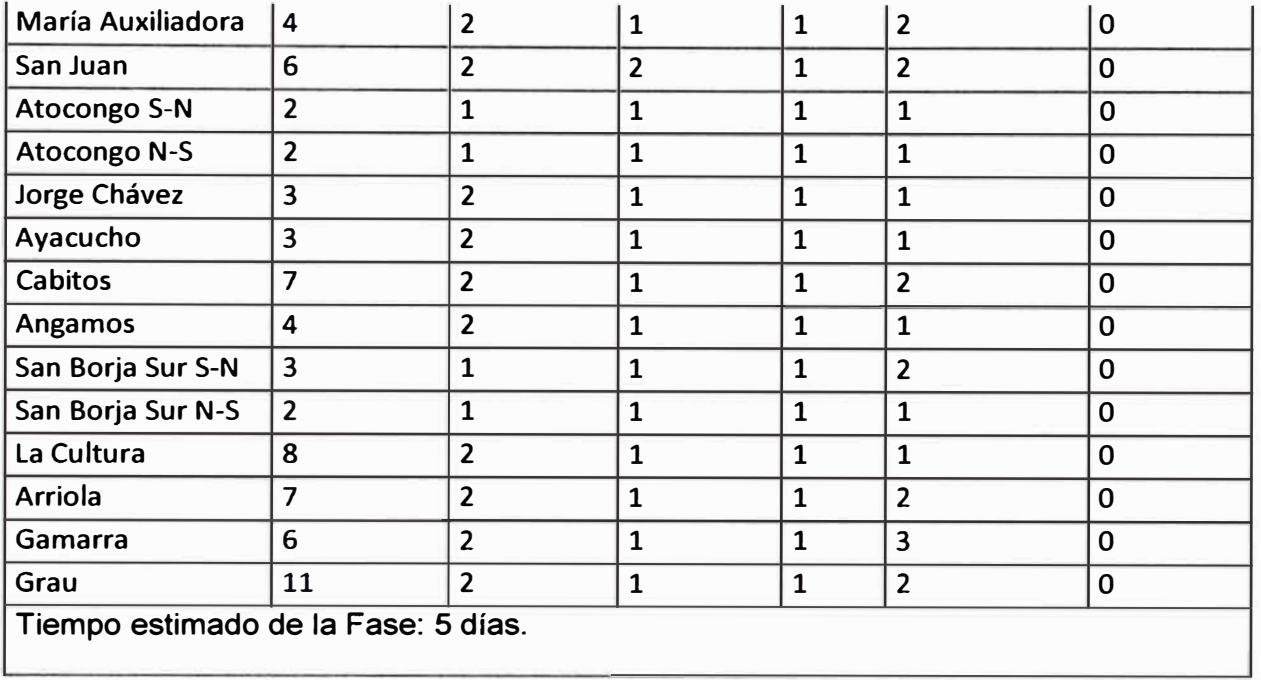

#### **3.5 Cuarta fase**

Al tener aproximadamente un 15% de las tarjetas con el nuevo mapa o que se cumpla una determinada fecha prefijada, lo que ocurra primero, se actualiza un tercer torniquete por estación para ir favoreciendo al usuario que haya actualizado su mapa de tarjeta (en aquella estación donde haya más de dos TVMs, en una de ellas se instala el sw de la aplicación nueva.

La instalación del segundo lector en los torniquetes, comienza en horario no comercial la noche anterior. Para ello se habilitan tres grupos de trabajo que realizan las tareas de instalación en paralelo sobre las estaciones. La finalización de la instalación tiene lugar antes del comienzo de la operación comercial del día siguiente.

Para la realización de las tareas de instalación, es necesario:

- Permiso de acceso a la estación: La solicitud del permiso es efectuada con la debida antelación.

- Presencia de personal del cliente (por grupo de trabajo).
- Presencia del personal del Contratista (por grupo de trabajo).
- Aprobación de los trabajos realizados en cada estación, por parte del cliente.

En la tabla 3.3 se muestra el número de equipos que se tienen en las estaciones por cada sistema.

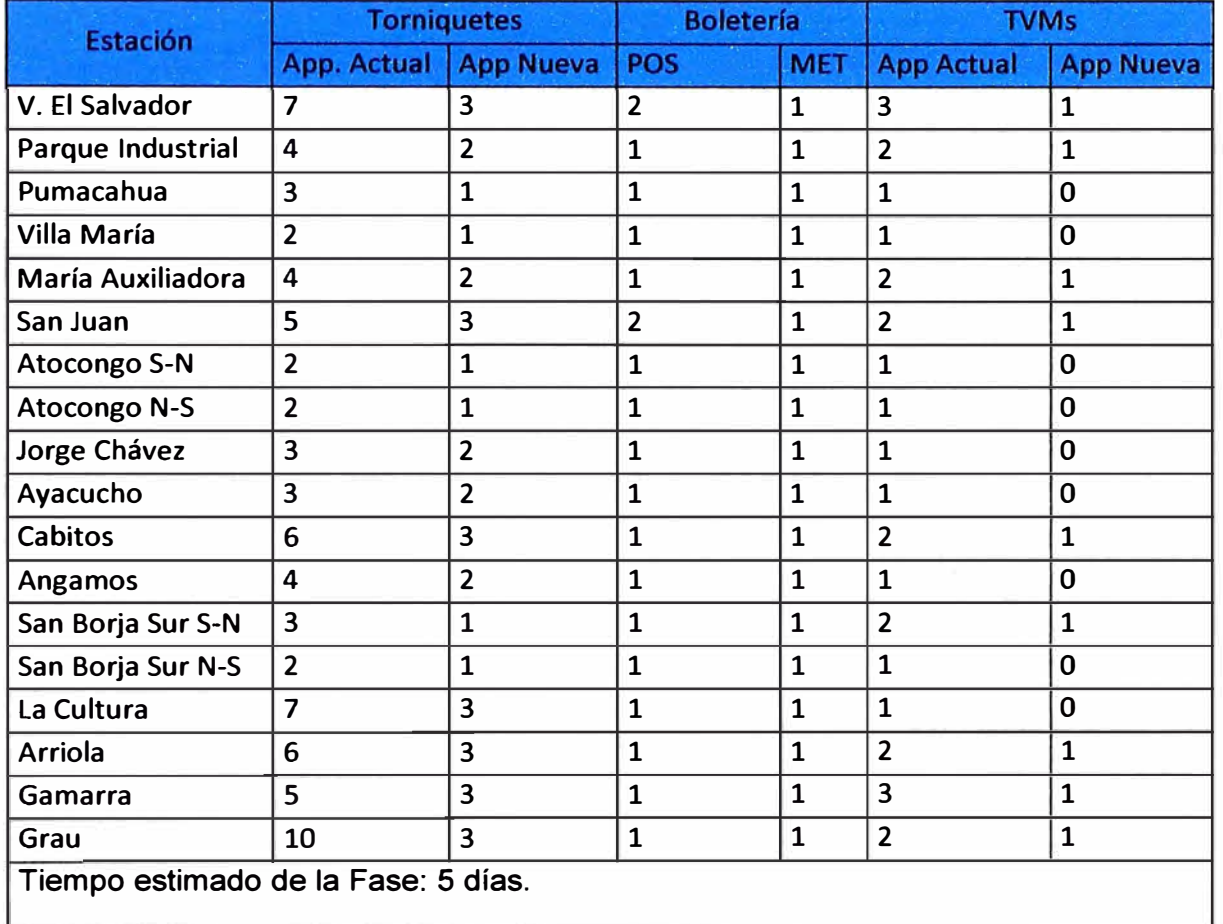

### **Tabla 3.3 Equipos por estación (Fuente: Propia)**

#### **3.6 Quinta fase**

**Al tener aproximadamente un 30% de las tarjetas con el nuevo mapa o que se cumpla una determinada fecha prefijada, lo que ocurra primero, se actualizan los torniquetes de modo que un 50% de los mismos queden actualizados en cada estación. Así mismo se actualizarán el 50% de las TVMs y METs.** 

**La instalación del segundo lector en los torniquetes en las estaciones se realizará en 3 noches en días consecutivos, comenzando en horario no comercial la noche anterior. Para ello se tiene que habilitar tres grupos de trabajo que van a realizar las tareas de instalación en paralelo sobre las estaciones.** 

**Para la realización de las tareas de instalación, es necesario:** 

**- Permiso de acceso a la estación: La solicitud del permiso será realizada con la debida antelación.** 

**- Presencia de personal del cliente (por grupo de trabajo).**

**- Presencia del personal del Contratista (por grupo de trabajo).**

- Aprobación de los trabajos realizados en cada estación, por parte del cliente.

En la tabla 3.4 se muestra el número de equipos que se tendrán en las estaciones por cada sistema.

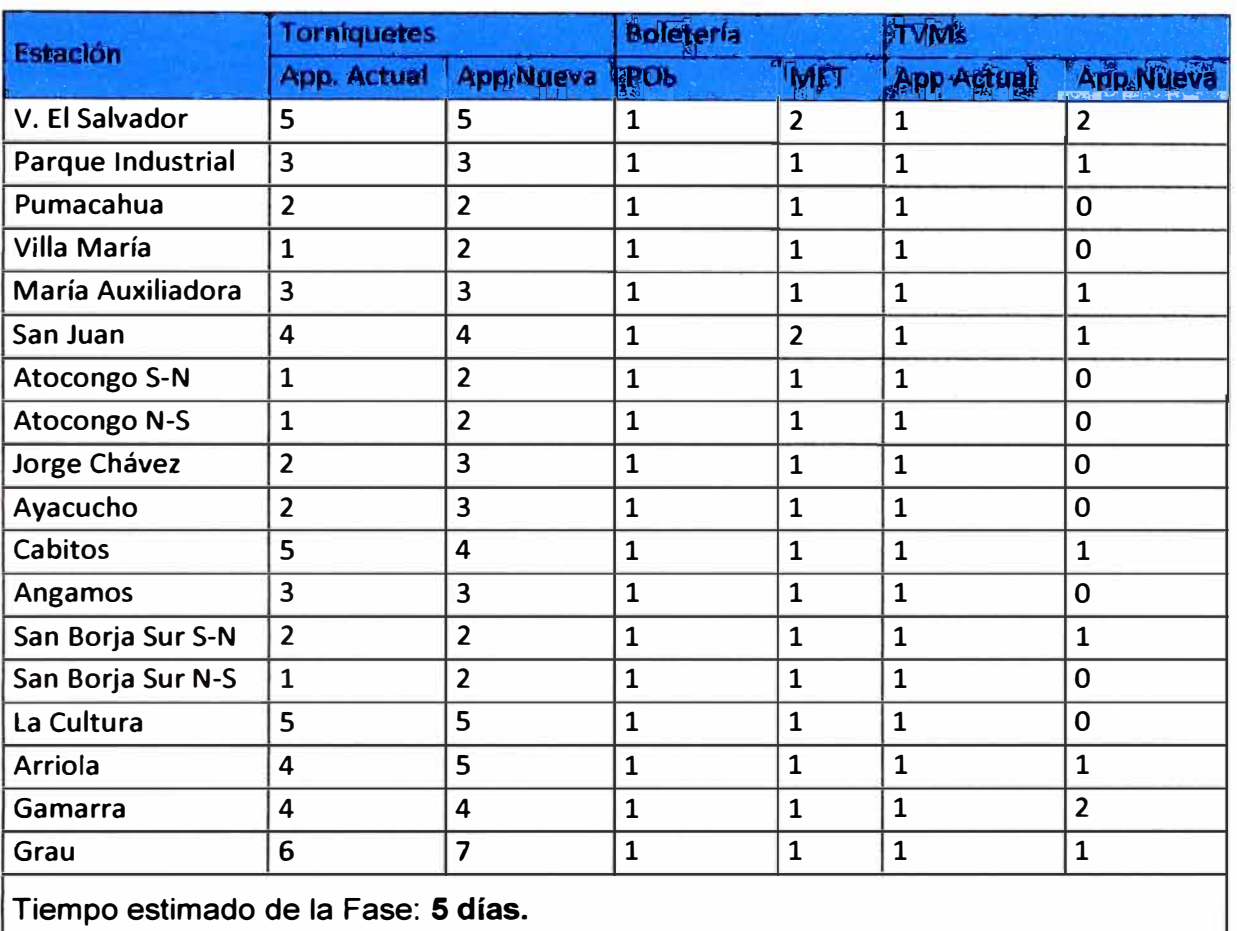

# Tabla 3.4 Equipos por estación. (Fuente: Propia)

### **3. 7 Sexta fase**

Al tener un 50% de tarjetas con el nuevo mapa o que se cumpla una determinada fecha prefijada, lo que ocurra primero, se debe tener un 75% de los torniquetes actualizados y el 100% de las TVMs y METs. Se mantendrá un POS por estación con fines de precaución ante posibles incidencias. La instalación del segundo lector en los torniquetes en las estaciones se realizará en 3 noches en días consecutivos, comenzando en horario no comercial la noche anterior. Para ello se habilita tres grupos de trabajo que realizarán las tareas de instalación en paralelo sobre las estaciones.

Para la realización de las tareas de instalación, es necesario:

- Permiso de acceso a la estación: La solicitud del permiso será realizada con la debida antelación.
- Presencia de personal del cliente (por grupo de trabajo).
- Presencia del personal del Contratista (por grupo de trabajo).
- Aprobación de los trabajos realizados en cada estación, por parte del cliente.

En la tabla 3.5 se muestra el número de equipos que se tiene en las estaciones por cada sistema.

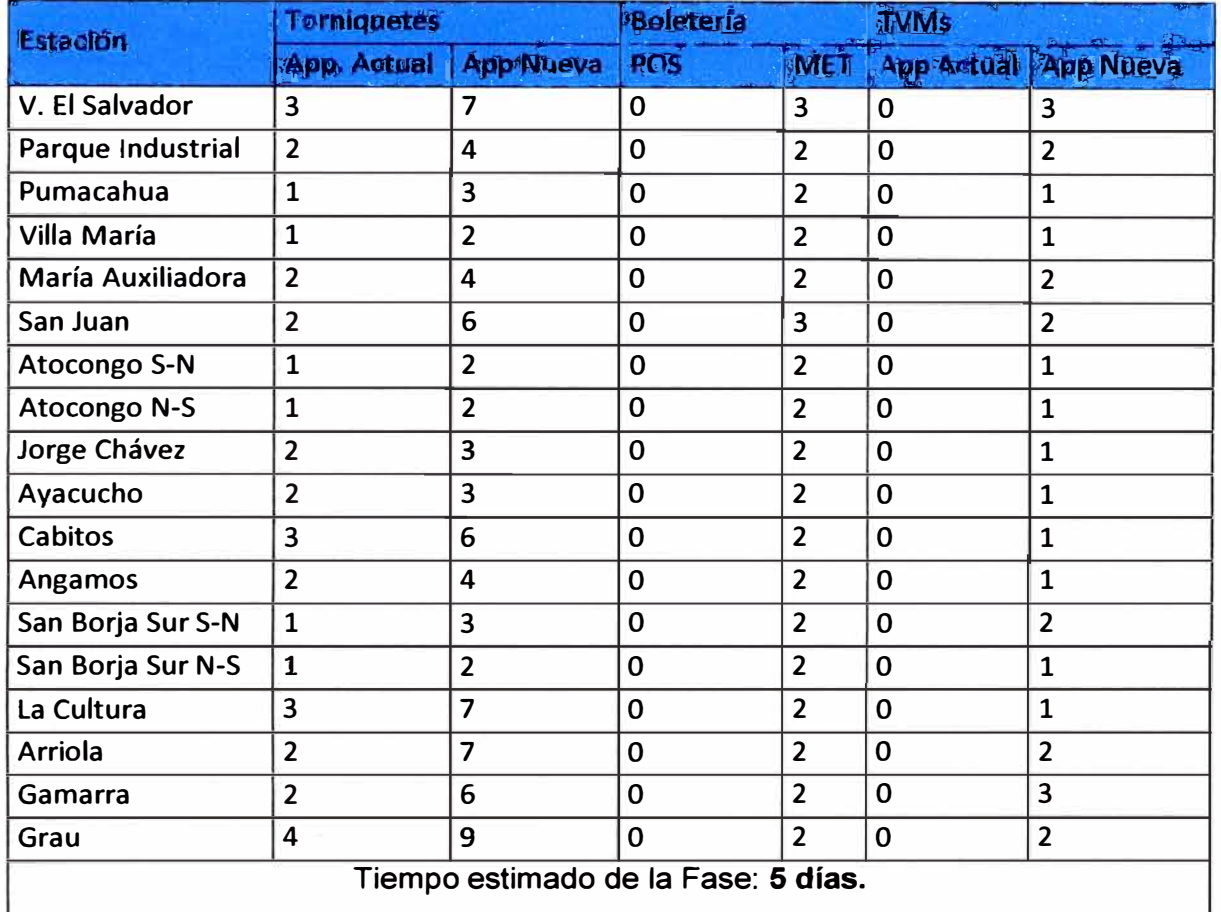

### Tabla 3.5 Equipos por estación. (Fuente: Propia)

#### 3.8 Septima fase

Cuando se ha alcanzado aproximadamente al 90% de las tarjetas con el nuevo mapa o que se cumpla una determinada fecha prefijada, lo que ocurra primero, se actualizan todos los torniquetes excepto uno por estación.

La instalación del segundo lector en los torniquetes en las estaciones se realizará en 3 noches en días consecutivos, comenzando en horario no comercial la noche anterior.

**Para ello se habilitarán tres grupos de trabajo que realizarán las tareas de instalación en paralelo sobre las estaciones.** 

**Para la realización de las tareas de instalación, es necesario:** 

- **• Permiso de acceso a la estación: La solicitud del permiso será realizada con la debida antelación.**
- **• Presencia de personal del cliente (por grupo de trabajo).**
- **• Presencia del personal del Contratista (por grupo de trabajo).**
- **• Aprobación de los trabajos realizados en cada estación, por parte del cliente.**

**En la tabla 3.6 se muestra el número de equipos que se tendrán en las estaciones por cada sistema.** 

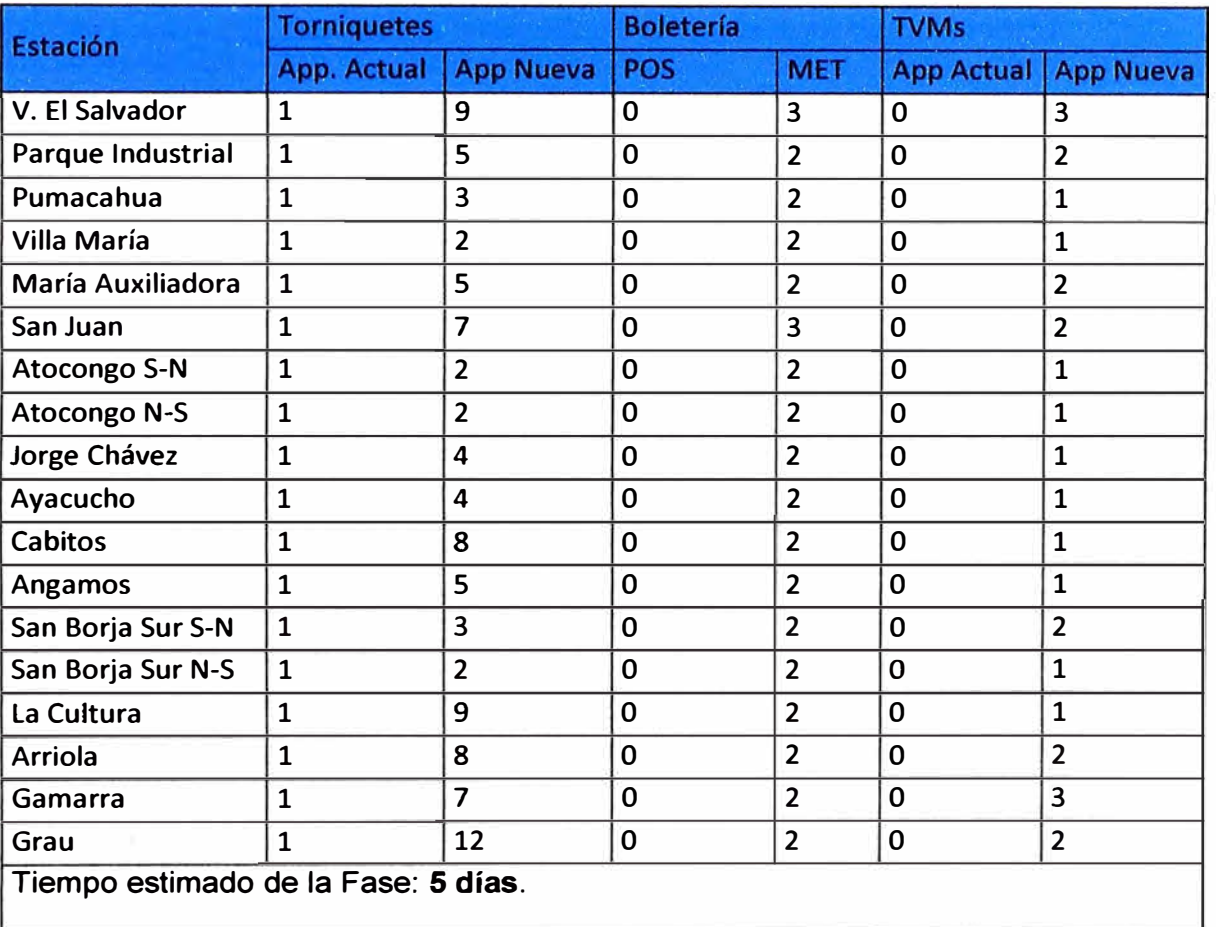

# **Tabla 3.6 Equipos por estación. (Fuente: Propia)**

# **3.9 Octava fase**

**Cuando se ha alcanzado el 95% de las tarjetas actualizadas o que se cumpla una determinada fecha prefijada, lo que ocurra primero, se actualizan todos los torniquetes,** 

**quedando el Sistema totalmente migrado. A modo de precaución, se mantiene un POS por estación para posibles incidencias en las que fuese necesario.** 

**Si se actualiza el 100% de los torniquetes con un menor número de tarjetas, los pasajeros irían en masa a las boleterías viéndose éstas saturadas.** 

**Se habilitan tres grupos de trabajo que van a realizar las tareas de instalación en paralelo sobre las estaciones.** 

**Para la realización de las tareas de instalación, es necesario:** 

- **1. Permiso de acceso a la estación: La solicitud del permiso es realizada con la debida antelación.**
- **2. Presencia de personal del cliente (por grupo de trabajo).**
- **3. Presencia del personal del Contratista (por grupo de trabajo).**
- **4. Aprobación de los trabajos realizados en cada estación, por parte del cliente.**

**Una vez terminada esta fase la implantación del sistema se ha completado.** 

#### **3.10 Integración Tramo 1 -Tramo 2 y plan de migración**

**Para asegurar una integración homogénea, estable y con el mínimo impacto sobre el viajero, se proveen los mismos equipos en Tramo 2 que en Tramo1 en aquellos dispositivos que hay interacción directa con el pasajero. De este modo también quedarán simplificadas las tareas de mantenimiento.** 

**Desde el punto de vista software, se implanta, en todos los equipos de ambos tramos como en el Concentrador Central, la tecnología y software INDRA adaptada a las reglas de negocio del Tren eléctrico de Lima. INDRA diseñará el mapa de tarjeta acorde a las reglas de negocio.** 

**La implantación del nuevo sistema toma lugar progresivamente de modo que el impacto generado quede minimizado y afecte al menor número de pasajeros. Este método también permite que la integración de ambos tramos sea total desde el primer momento de la apertura del Tramo 2 puesto que dispondrán del mismo equipamiento y sw instalado.** 

**Los pasos y acciones a tomar previa inauguración de Tramo 2, son los siguientes:** 

**Instalación de los validadores de salida en Tramo 1. Estos torniquetes quedarán configurados en modo salida libre, hasta que el nuevo sw este migrado. Tramo 1 se va incorporando paulatinamente el nuevo sw . Debe haber al menos un torniquete y una MET por estación con el sw. Tras la comprobación del correcto funcionamiento del**  equipamiento y sw instalado, se va progresivamente desplegando en un mayor número de dispositivos.

Las tarjetas a generar deben ser compatibles en ambos tramos. Al cabo de 1 mes aproximadamente debe de haber instalado el nuevo sw en todos los equipos de Tramo 1.

En cuanto a la migración del concentrador central, está se dará conviviendo las dos aplicaciones (SIEMENS-INDRA) en el servidor, hasta que los equipos en estación estén completamente migrados a la solución INDRA, momento a partir del cual en el concentrador central empieza a correr exclusivamente el aplicativo de INDRA.
# **CAPITULO IV PLAN DE INSTALACIÓN DEL SISTEMA DE CONTROL DE PASAJEROS EN EL TRAMO2**

**El Sistema se compone de los siguientes equipos: CDE, TVM, MET, PPT, torniquetes y PMR. Este informe describe los pasos a seguir para la instalación de las TVM, torniquetes y PMRs, puesto que el resto de equipos (de tipo PC) no requieren de herramientas ni procedimientos específicos. También se especifican los materiales y herramientas necesarios para la correcta instalación, los cuales pueden ser sustituidos por otros equivalentes o de similares características.** 

**El proceso de instalación se lleva a cabo siguiendo y observando siempre las medidas de seguridad e higiene necesarias para evitar cualquier daño físico que pudiera producirse en el proceso de instalación del equipo, cumpliendo con las Especificaciones Técnicas Básicas, la ubicación de los equipos descritos se muestran en los planos Anexo C.** 

#### **4.1 Transporte de equipos**

**El transporte consiste en el conjunto de actividades que permiten el traslado de los equipos desde la bodega donde se encuentren almacenados, hasta su estación de destino.** 

**En la Tabla 4.1 se muestra los equipamientos por estación.** 

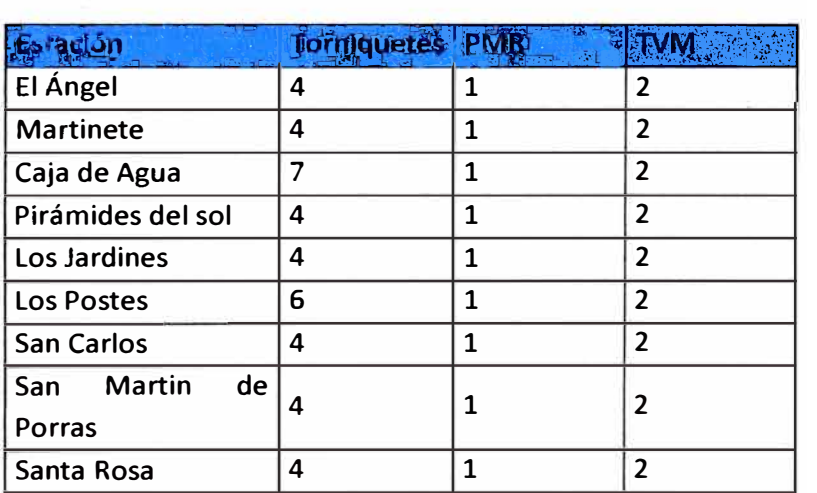

**Tabla 4.1 Equipos por estación.**  (Fuente: Propia)

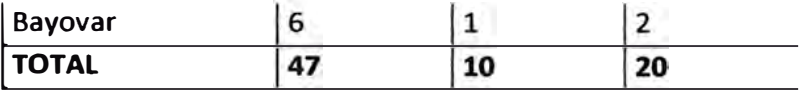

#### **4.2 Embalaje**

El equipo debe ir correctamente embalado, de forma que en el movimiento y transporte no sufra ningún tipo de dafio o desperfecto. Si es necesario se identificará con su número de serie y lugar de instalación.

### **4.3 Transporte**

Dependiendo de la ubicación de los equipos se debe elegir el transporte adecuado, camión con rampa, grúa, etc.

### **4.4 Descarga en la estacion**

Dependiendo de la ubicación de los equipos, se usarán las herramientas adecuadas para su movimiento, estoca, montacargas, etc.

### **4.5 Proceso de instalación de TVM**

Las máquinas se instalan en los lugares designados en el replanteo previo, procurando que dichos lugares estén libres de obstáculos y lo más nivelados posible. La instalación incluye el anclaje de la máquina, conexión eléctrica y conexión de cables de datos. Es muy importante que la máquina esté correctamente nivelada para el buen funcionamiento de cada una de las partes mecánicas, en la figura 4.1 se muestra la TVM para la instalación...

#### **4.5.1 Herramientas**

Las herramientas necesarias para la instalación de las máquinas son:

- Estoca, montacargas para el movimiento de la máquina.
- Broca 10 mm
- Taladrador para realizar trabajos sobre baldosa y cemento
- Metro
- Plantilla de ubicación de taladros
- Nivel para el correcto posicionamiento de la máquina
- Polímetro (multímetro).
- Comprobador de RJ45
- Conectores RJ45, sus correspondientes fundas y herramienta de crimpeado
- Someras de conexión para los cables de tensión y herramienta de crimpeado
- Herramientas y material genérico: cinta aislante, cintillos (bridas), rotuladores para marcar, destornilladores, alicates, etc.

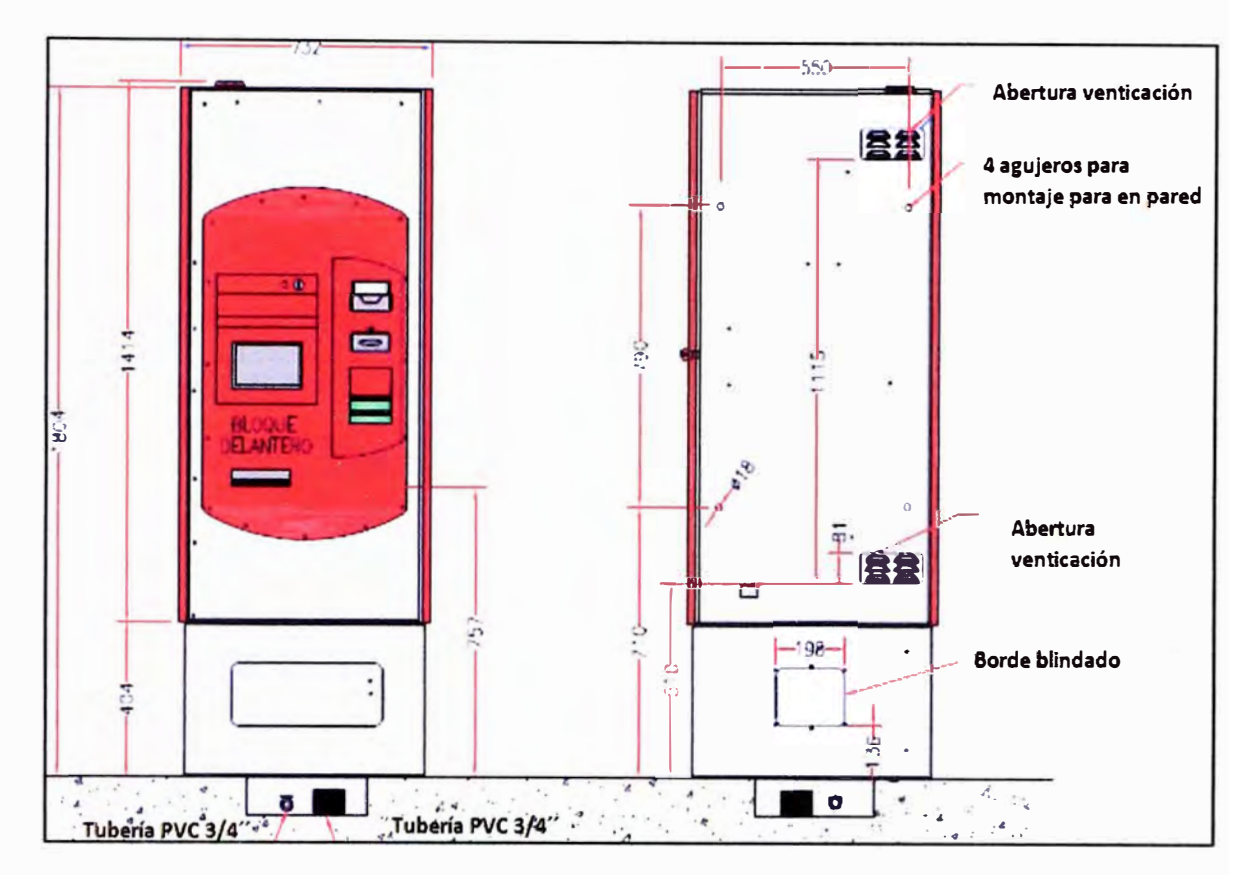

• Figura 4.1 TVM (Fuente: Plan de Migración Línea **1 - INDRA)** 

# **4.5.2 Duetos y cableado**

El guiado **y** canalización de los cables de datos se realiza a través de las canalizaciones previstas en las estaciones para tal fin, estas canalizaciones se muestran en los planos de:

- •Instalaciones eléctricas
- • Facilidades de infraestructura de los sistemas electromecánicos, facilidades telecomunicaciones, de cada estación.

El guiado y canalización de los cables de energía se realiza a través de las canalizaciones previstas en las estaciones para tal fin, estas canalizaciones se muestran en los planos de:

- Instalaciones eléctricas
- • Facilidades de infraestructura de los sistemas electromecánico, circuito de tomacorrientes de cada estación.

En la figura 4.2 se muestra los cables de comunicación y potencia que entra en la máquina.

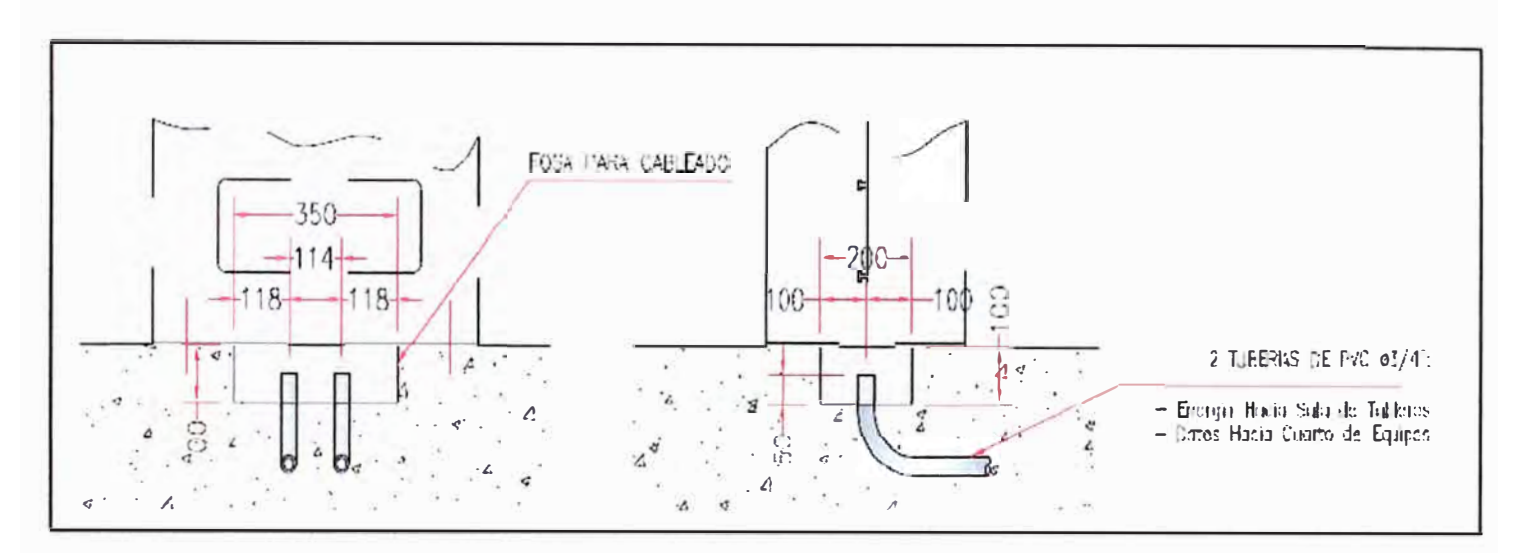

Figura 4.2 Base de la TVM

# **4.5.3 Instalación mecánica**

La máquina es fijada al suelo mediante cuatro puntos de anclaje la cual se muestra en la figura 4.4. y figura 4.5. A través de la puerta situada en la parte inferior delantera, se tiene acceso a la zona de paso de cables y anclaje la cual se muestra en la figura 4.3.

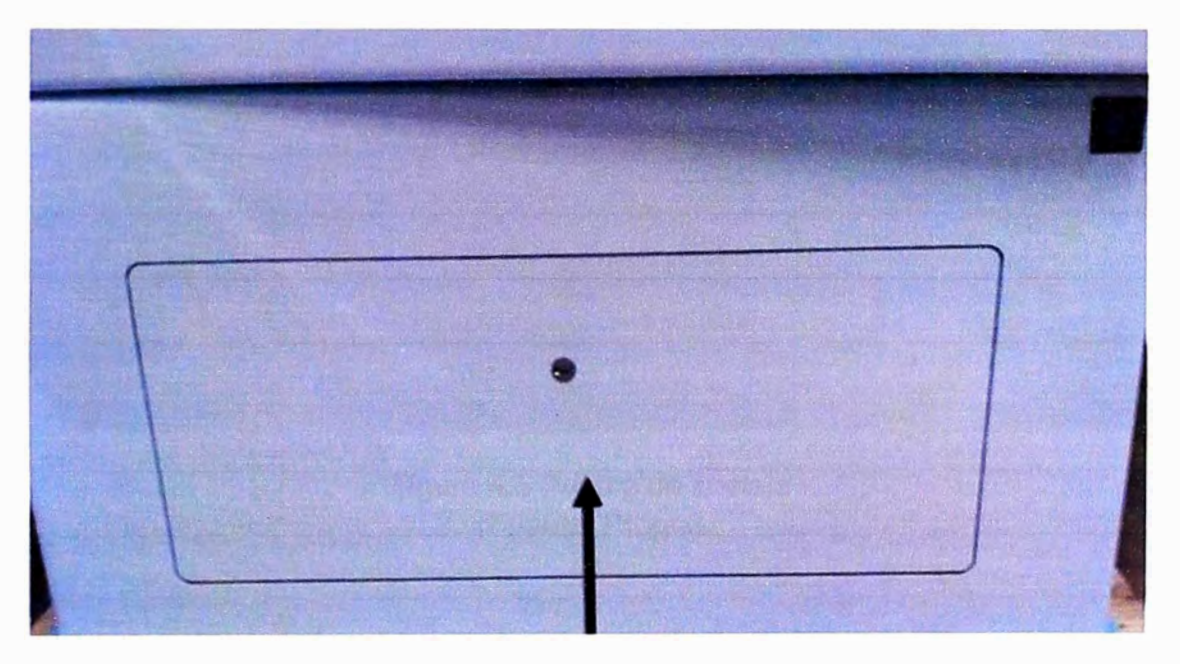

Figura 4.3 Acceso a la zona de anclajes (Fuente: Propia)

Para el anclaje se usa pernos de anclaje 3/8" x 2 ¼", con arandela de ala ancha de 12mm. El torque de apriete a aplicar sobre el perno es de 27Nm, esto se muestra en la figura 4.6.

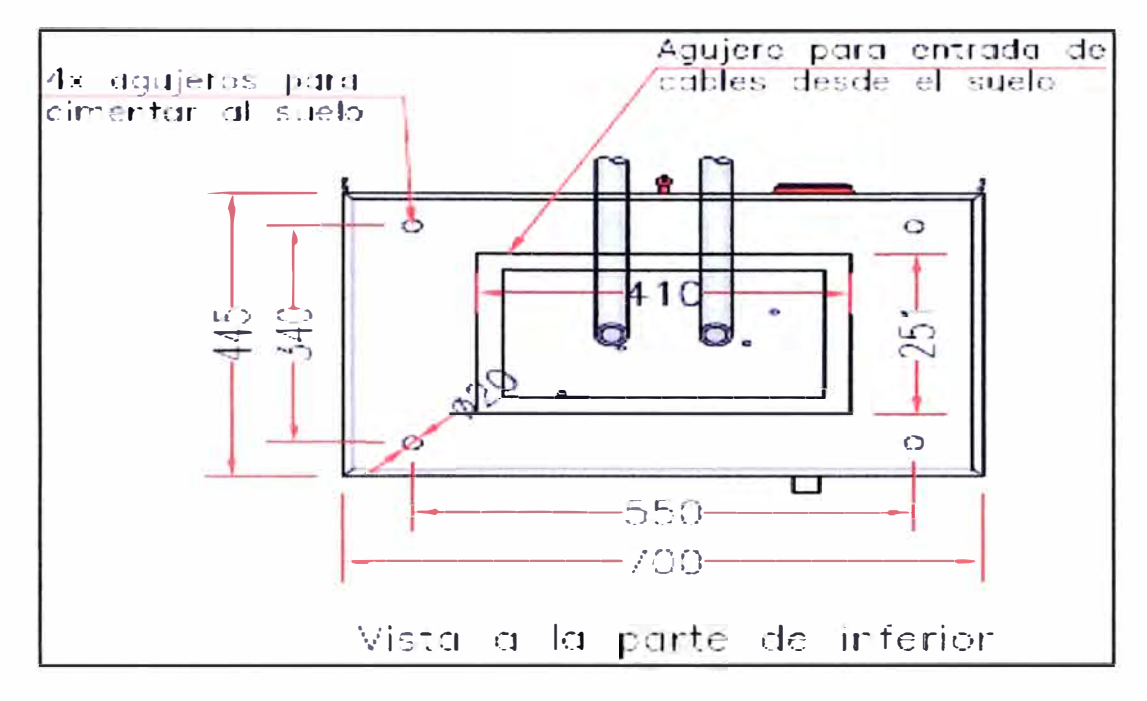

Figura 4.4 Base y medidas TVM (Fuente: Plan de Migración Línea 1 - INDRA)

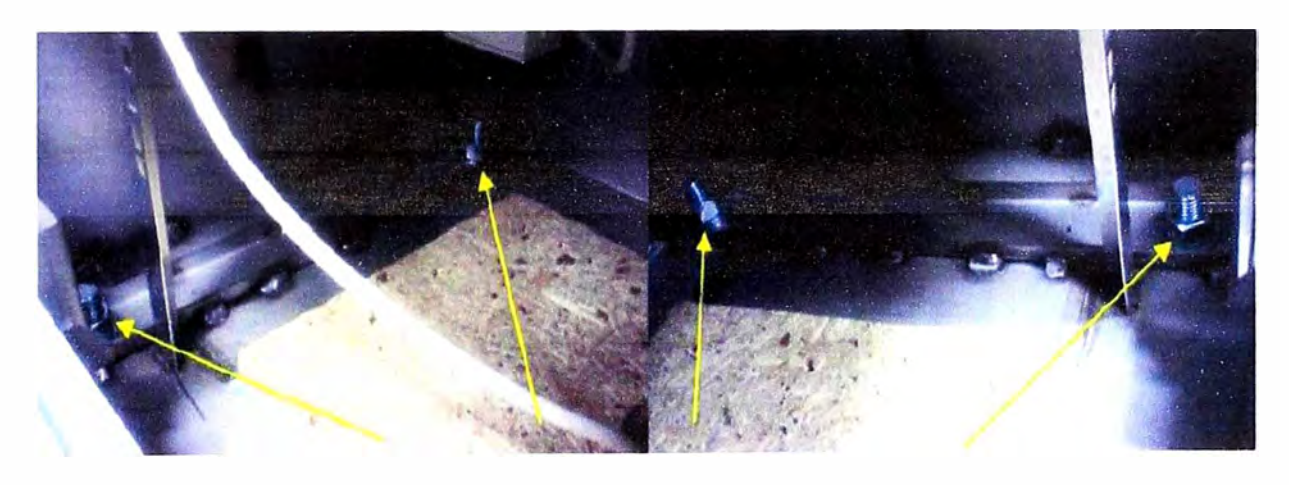

Figura 4.5 Puntos de anclaje (Fuente: Propia)

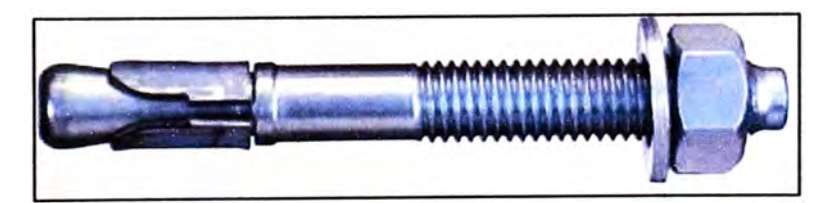

Figura 4.6 Perno para anclaje

(Fuente: Propia)

**A la hora de instalar se debe considerar las áreas libres alrededor de la máquina para una** 

**correcta ventilación y que no haya nada que entorpezca a la hora de operar en ella o hacer mantenimiento esto se muestra en la figura 4.7.** 

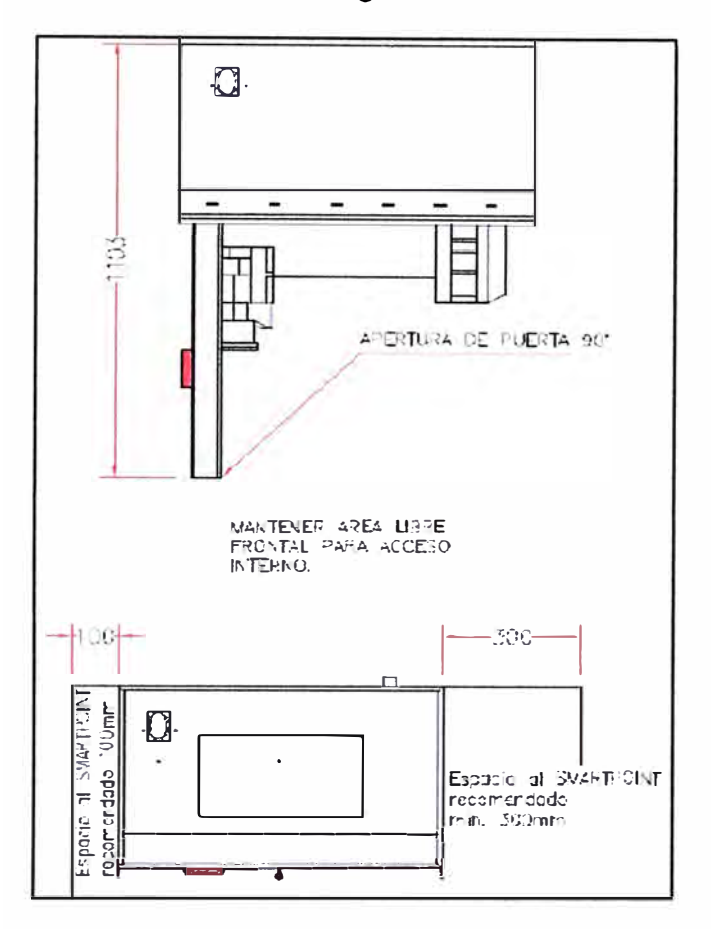

**Figura 4. 7 Distancias a considerar TVM (Fuente: Plan de Migración Línea 1 - INDRA)** 

# **4.5.4 Proceso de instalación**

**En el lugar designado en la estación para la instalación de la máquina, se posiciona la plantilla:** 

- **• Se marca en el suelo los puntos de anclaje**
- **• Se realiza las perforaciones.**
- **• Se aplica en las perforaciones el cemento químico e inmediatamente después se introduce el taco y se espera un breve periodo de secado.**
- **• Se mueve la máquina a su ubicación final e introducen los cables de comunicación y potencia dentro de la máquina.**
- **• Antes de fijar definitivamente la máquina, comprobar usando un nivel, que la máquina está bien nivelada para una correcta apertura y cierre de la puerta de la máquina.**
- **• Se coloca el correspondiente tornillo y se ajusta.**
- **• Una vez fijada, sellar el perímetro de la máquina respecto al suelo, con silicona o similar transparente, resistente al agua.**
- **• Realizar una inspección visual final para comprobar que todo está correctamente posicionado y fijo y que la máquina no ha sufrido daño alguno en el transporte e instalación.**

### **4.5.5 Instalación eléctrica**

**Se procede con el conexionado de los cables de tensión a las bornas de acometida de que dispone la máquina, siempre respetando los colores de línea, neutro y tierra. A través de la puerta inferior delantera, accederemos a la zona de paso de cables los cuales guiaremos hasta la zona de conexión.** 

**Se retira la tapa que cubre las conexiones de alimentación, como se muestra en la figura 4.8.** 

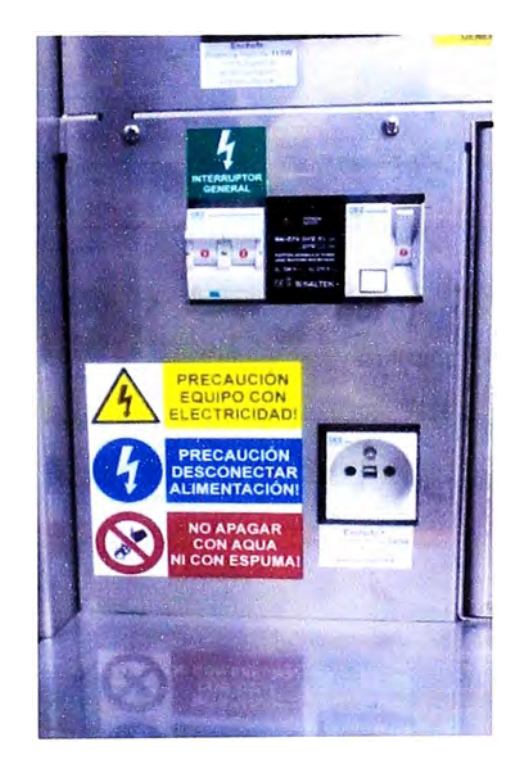

**Figura 4.8 Puntos de conexión eléctrica (Fuente: Propia)** 

**Retirada la tapa, se realiza la conexión del neutro y línea directamente al interruptor general y el cable de tierra a la bornera de conexiones de tierra esto se muestra en la figura 4.9.** 

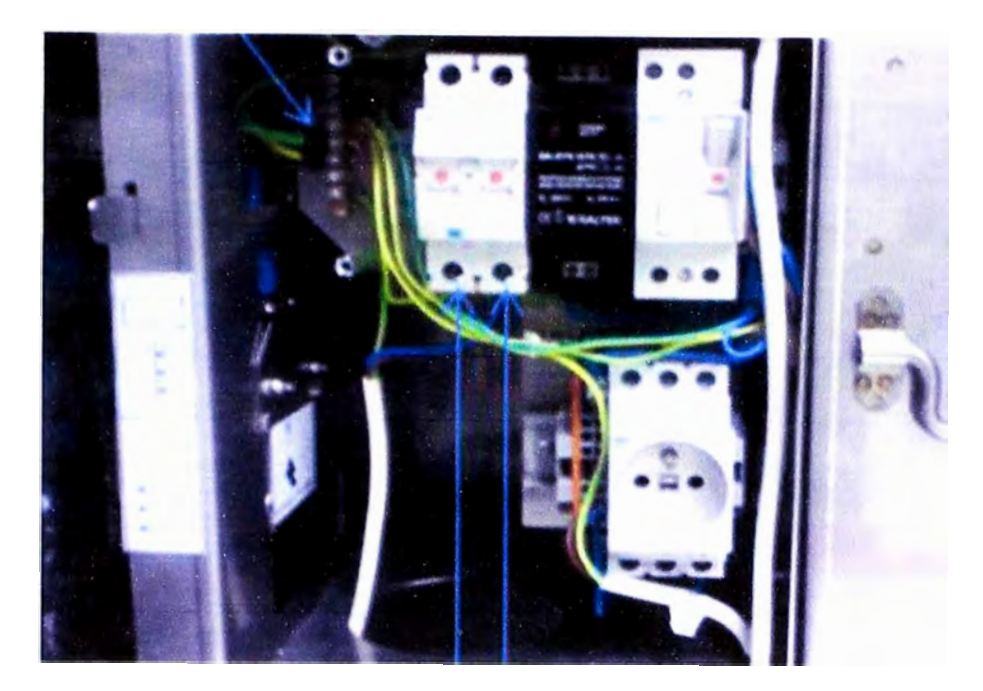

Figura 4.9 Conexión tierra y neutro (Fuente: Propia)

Al momento de conectar los cables, es necesario poner punteras de conexión como se muestra en la figura 4.10.

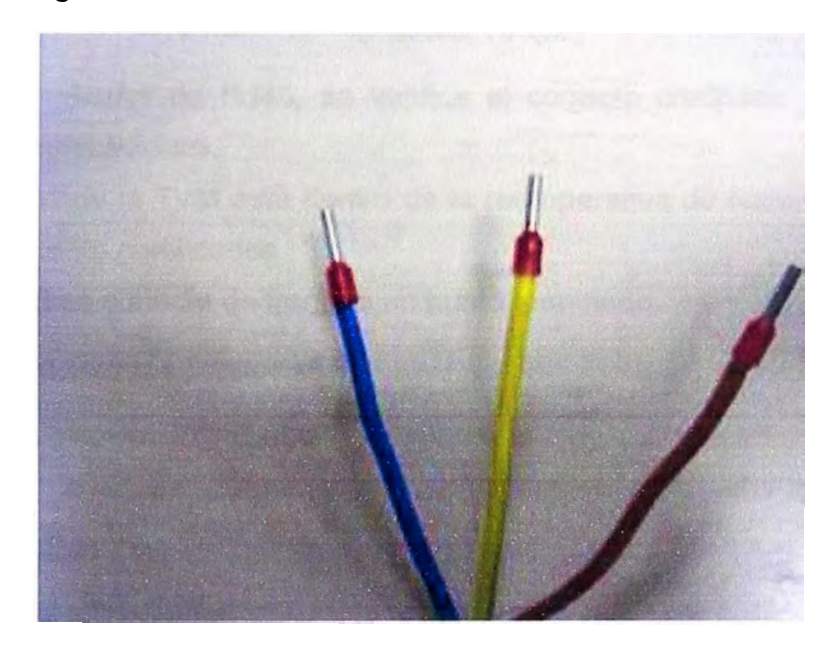

Figura 4.10 Cables con borneras (Fuente: Propia)

# **4.5.6 Instalación datos**

Las máquinas están comunicadas mediante un cable de red UTP categoría 6 y conectores RJ45. Estos cables deben disponer de su correspondiente funda como se muestra en la figura 4.11.

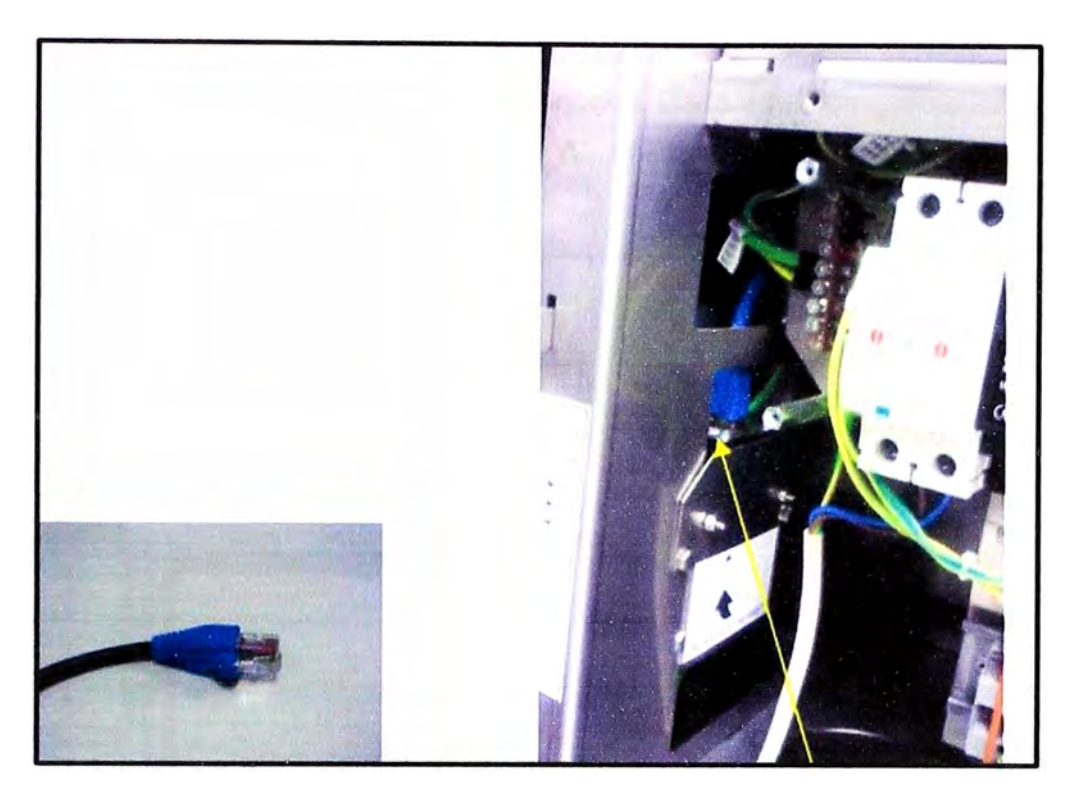

Figura 4. 11 Conexión de Red (Fuente: Propia)

Con un comprobador de RJ45, se verifica el correcto crimpado y continuidad de los cables de comunicaciones.

El punto de red de la TVM está dentro de la red operativa de Networking, dichos puntos están debidamente certificados.

El cable de red se conecta de frente a un punto terminado.

# **4.5.7 Comprobaciones finales**

Se realiza una inspección visual que asegure que todo está correctamente conectado:

- Comprobar qué los cables de comunicaciones y tensión están correctamente conectados.
- Comprobar las conexiones a tierra.
- Comprobar que los cables de tensión no tienen ningún corto y suministran correctamente 220V.
- Comprobar que una vez que damos tensión a la máquina a través de los correspondientes circuitos de protección, los distintos dispositivos trabajan correctamente.

Una vez realizadas estas comprobaciones, se puede realizar la puesta en marcha y configuración de la máquina.

# **4.6 Proceso de instalación de puerta PMR**

**La puerta PMR está diseñada para permitir el paso de personas con movilidad reducida o personas que porten maletas u objetos voluminosos. Cada estación cuenta con un tipo de esta puerta** y **está instalada según sentido de salida a la izquierda de la batería de torniquetes esto se muestra en la figura 4.12.** 

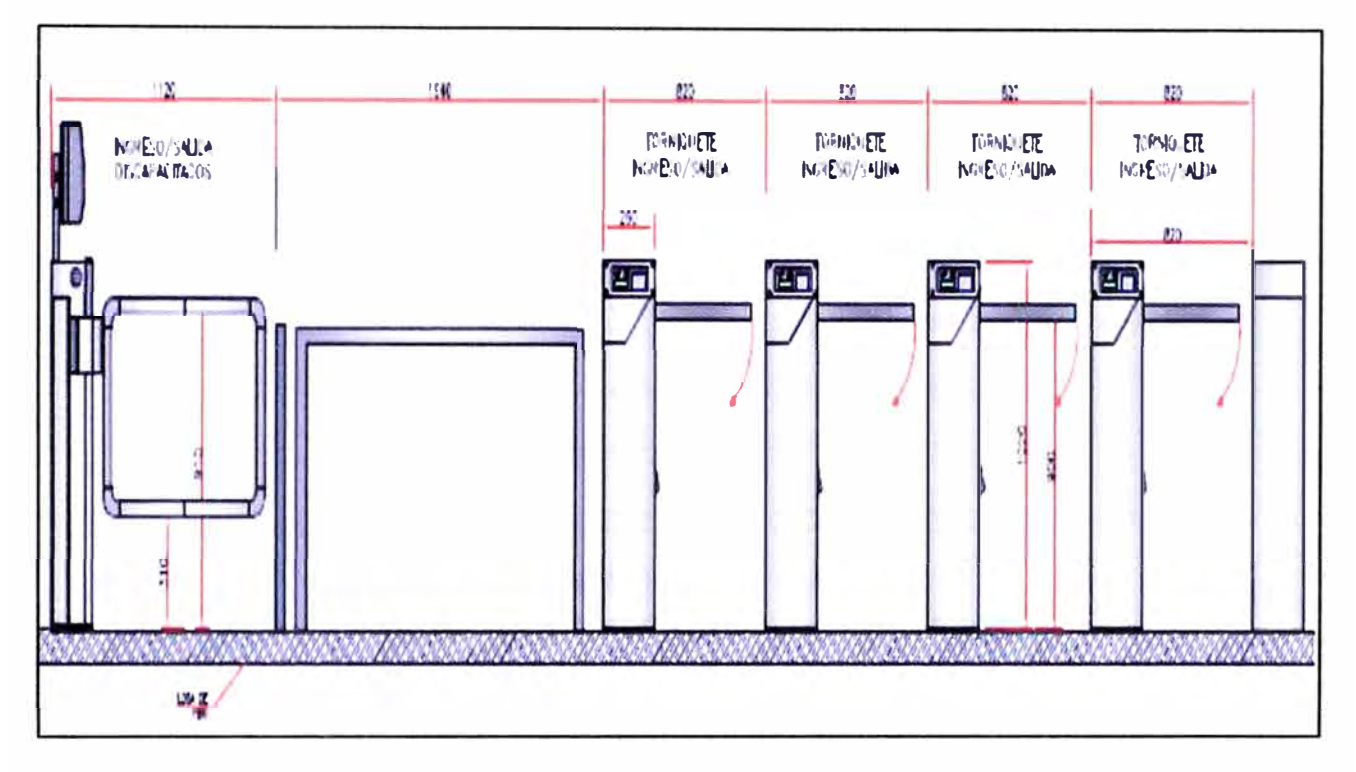

Figura 4.12 Esquema instalación torniquetes y PMR (Fuente: Plan de Migración Línea 1 - INDRA)

# **4.6.1 Herramientas**

**Las herramientas a utilizar son las mismas descritas en el punto 4.5.1 de este documento.** 

# **4.6.2 Duetos y cableado**

**El esquema de duetos permite la distribución de cables de energía** y **datos a lo largo de la estación, torniquetes** y **PMR. Existirá en el suelo una caja de paso de cables, a través de la cual llegan los cables al interior de la puerta, como se muestra en la figura 4.13.** 

# **4.6.3 Instalación mecánica**

**La posición de instalación la marca la caja de paso de cables situada en el suelo. Antes de realizar taladros, comprobar que las distancias son correctas respecto a la posición de los torniquetes, tal** y **como se muestra en los planos.** 

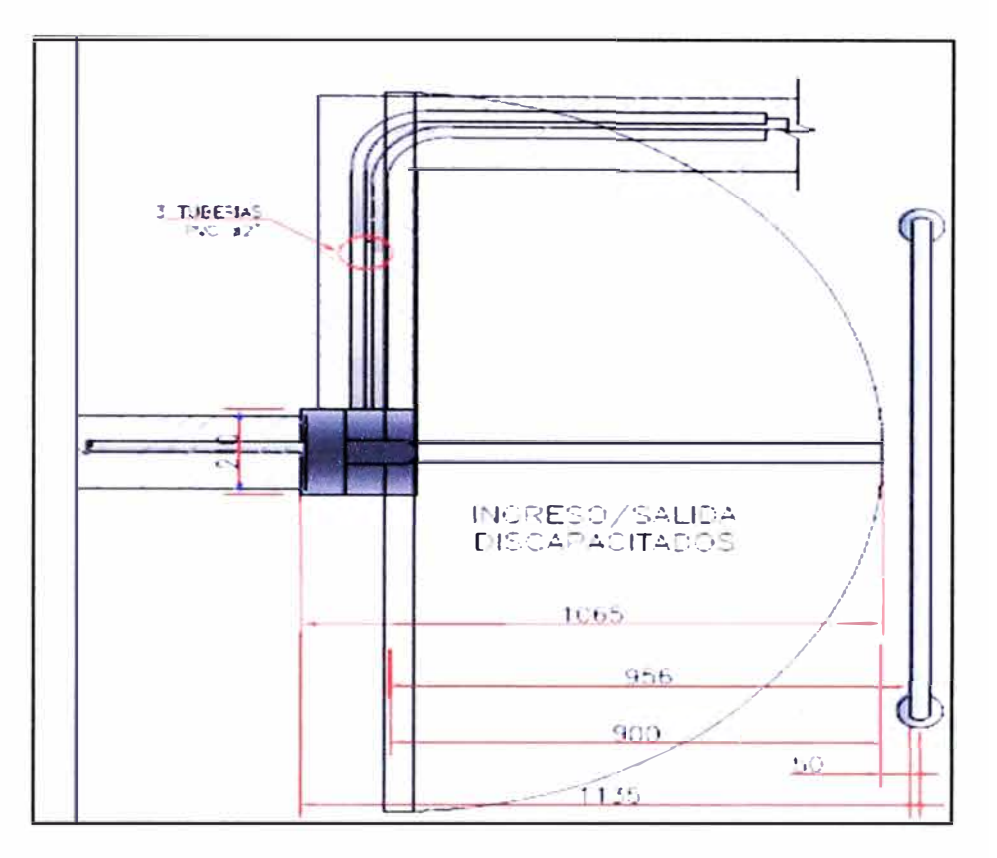

Figura 4.13 Ductos PMR (Fuente: Plan de Migración Línea 1 - INDRA)

Cuando se instale, procurar instalarlo totalmente recto respecto a la línea donde se instala los torniquetes.

Para el anclaje del PMR se usa perno de anclaje 3/8" x 2 ¼", con arandela de ala ancha de 12mm el cual se muestra en la figura 4.14. El torque de apriete a aplicar sobre el perno será de 27Nm.

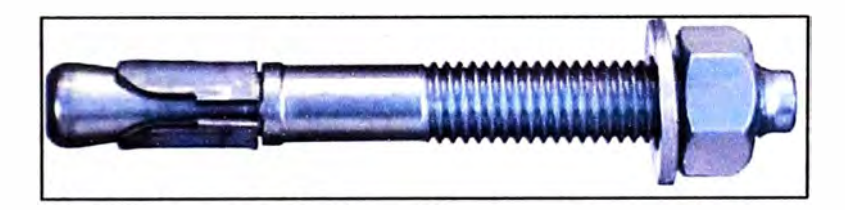

Figura 4.14 Perno para anclaje (Fuente: Propia)

# **4.6.4 Proceso de instalación**

En el lugar designado dentro de la estación se comienza la instalación de los equipos. En este punto de la instalación el cableado debe estar ya realizado.

Como ya hemos dicho el punto de inicio de la instalación de la puerta la marca la caja de paso de cables.

**Se coloca la plantilla en el lugar de instalación, se marca los taladros y el contorno de la base de la puerta en el suelo para que nos sirva de guía a la hora del posicionamiento final.** 

- **• Se realiza los taladros, cuidando de no taladrar las canalizaciones de los cables.**
- **• Se aplica en los taladros el cemento químico e inmediatamente después se introduce el taco** y **se espera un breve periodo de secado.**
- **• Se mueve la puerta a su ubicación final** y **se introduce los cables de comunicación** y **potencia dentro del equipo.**
- **• Se pone los tornillos** y **antes de realizar el apriete final, se comprueba su correcto alineamiento.**
- **• Una vez, sellar el perímetro de la base respecto al suelo con silicona o similar transparente, resistente al agua, anti moho.**
- **• Se realiza una inspección visual final para comprobar que todo está correctamente posicionado y fijo y que los torniquetes no han sufrido daño alguno en el transporte e instalación.**

# **4.6.5 Instalación eléctrica**

**Los cables se encuentren dentro de la puerta, se realiza las conexiones en la bornera correspondientes de acuerdo con el esquema de conexionado.** 

**En la estación se tiene disponible una línea de alimentación de +24V con la que se da la alimentación a cada uno de los torniquetes,** y **puerta PMR. El cable que llegue desde la fuente de alimentación tablero de alimentación irá a la puerta PMR.** 

**Al realizar las conexiones respetar los colores y usar cable rojo para +24V y negro para GND. El cable a utilizar será 2 X 2,5 mm, no propagador de la llama, libre de halógenos** y **baja emisión de humos.** 

**Los terminales de conexión se usan en todos los puntos de conexionado y etiquetar cada cable para poder identificarlo.** 

### **4.6.6 Instalación datos**

**Tanto la puerta PMR como los torniquetes comunican vía RS485. Se instala un conversor Ethernet/RS485 desde el que llegará el cable de comunicaciones hasta la puerta PMR. Se utilizara punteras de conexión apropiadas en cada punto de conexión del cable. Igualmente se etiqueta cada cable para poder identificarlo.** 

# **4.6.7 Comprobaciones finales**

**Realizar una inspección visual que asegure que todo está correctamente conectado** y **nada se ha movido durante el transporte** y **movimiento de las puertas.** 

- Comprobar qué los cables de comunicaciones y tensión están correctamente conectados.
- Comprobar las conexiones a tierra.
- Comprobar que los cables de tensión no tienen ningún corto y suministran correctamente +24V.
- Comprobar que una vez que damos tensión al equipo a través de los correspondientes circuitos de protección, el equipo trabaja correctamente.

Una vez realizadas estas comprobaciones, se puede comenzar la puesta en marcha de la puerta.

# **4. 7 Proceso de instalación torniquete**

Los equipos se instalan en los lugares designados en el replanteo previo, procurando que dichos lugares estén libres de obstáculos y lo más nivelados posible. La instalación incluye el anclaje de torniquetes, conexión eléctrica y conexión de cables de datos.

#### **4. 7 .1 Herramientas**

Las herramientas a utilizar son las mismas descritas anteriormente en este trabajo.

# **4.7.2 Duetos** y **cableado**

El esquema de duetos permite la distribución de cables de energía y datos a lo largo de la estación, torniquetes y PMR como se muestra en la figura 4.15. Existe en el suelo una caja de paso de cables, a través de la cual llegarán los cables al interior del torniquete.

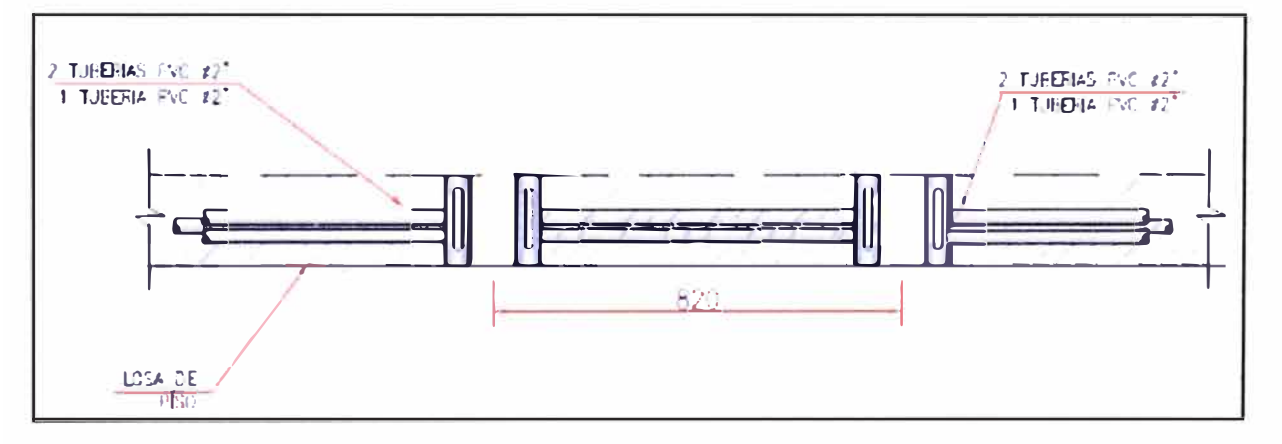

Figura 4.15 Ductos torniquetes y PMR (Fuente: Plan de Migración Línea 1 - INDRA)

Los cables de potencia y comunicaciones irán por conductos separados.

# **4.7.3 Instalación mecánica**

El anclaje al suelo se realiza mediante 2 pernos situados a los extremos de la base del torniquete como se muestra en la figura 4.16.

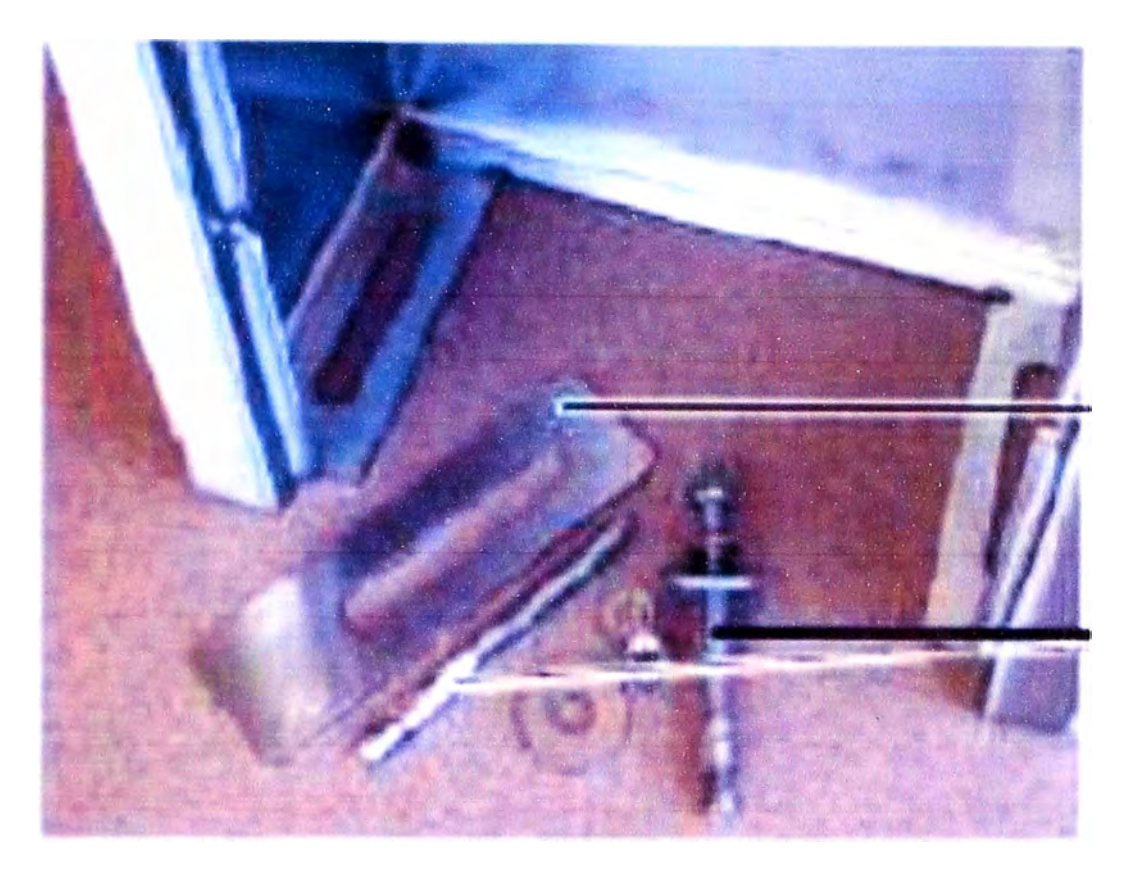

**Figura 4.16 Placa de sujeción y perno de fijación (Fuente: Propia)** 

**Cuando se instala la línea de torniquetes, hay que tener especial cuidado en que todos queden perfectamente alineados, es decir que queden en paralelo y en línea. Para ello y a partir de la caja de pase de cables del torniquete situada en el suelo, instalaremos el primero tomando como referencia cualquier punto cercano, pared, baldosas en el suelo, etc.** 

**Una vez fijado el primer torniquete, se instala el segundo midiendo las distancias vertical y horizontal, asegurándonos que queden perfectamente alineados.** 

**Una vez instalada la batería, se puede instalar las barras de separación a cada lado de la batería de torniquetes.** 

### **4.7.4 Proceso de instalación**

**En el lugar designado dentro de la estación, se comienza la instalación de los equipos. En este punto de la instalación el cableado debe estar ya realizado.** 

**El punto de inicio de la instalación de los torniquetes lo indican las cajas de pase, ya que serán a través de estas por donde sacamos los cables al interior del torniquete para su conexión, en la figura 4.17 se muestra la base del torniquete.Colocamos la plantilla en la primera posición, se marca los taladros y el contorno del torniquete en el suelo para que nos sirva de guía a la hora del posicionamiento final.** 

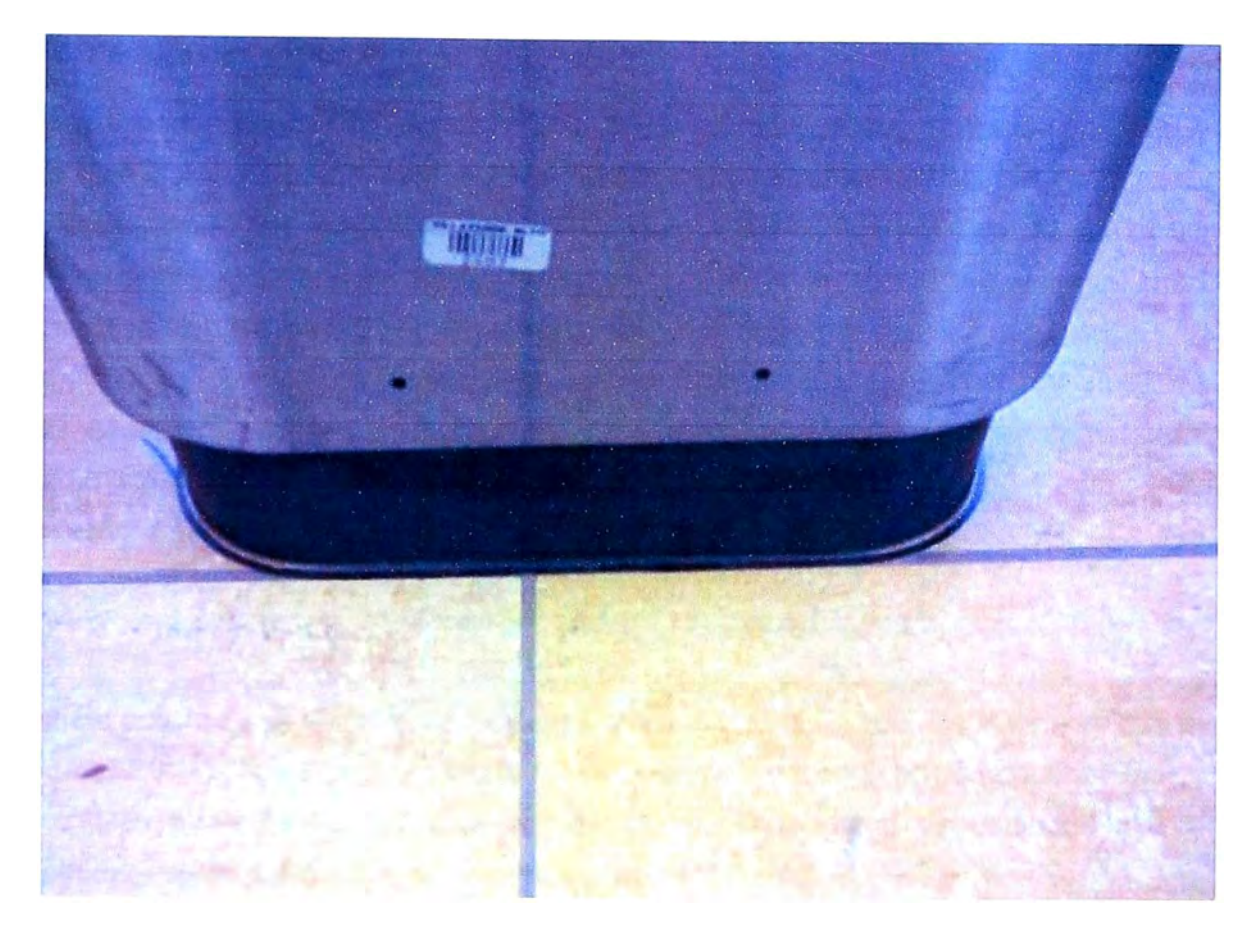

**Figura 4.17 Base torniquete (Fuente: Propia)** 

- **o Se realiza las perforaciones, cuidando de no taladrar las canalizaciones de los cables.**
- **o Se mueve el torniquete a su ubicación final e introduciremos los cables de comunicación y potencia dentro de la máquina.**
- **o Poner los pernos y antes de realizar el apriete final (27Nm.), comprobar las medidas de referencia y comprobar que está correctamente alineado. Una vez hecha esta comprobación realizar el apriete final y volver a comprobar el correcto alineamiento.**
- **o Una vez anclado el primero, y tomándolo como referencia, se comienza la instalación del segundo de la misma forma, teniendo especial cuidado en respetar las medidas especificadas y que quede perfectamente alineado.**
- **o Una vez fijada la batería completa de torniquetes, sellar el perímetro de los torniquetes respecto al suelo con silicona o similar transparente, resistente al agua, anti moho.**

**Realizar una inspección visual final para comprobar que todo está correctamente posicionado y fijo y que los torniquetes no han sufrido daño alguno en el transporte e instalación.** 

### **4.7.5 Instalación eléctrica**

**Una vez los cables dentro se encuentren del torniquete, se realiza las conexiones en la bornera correspondiente de acuerdo con el esquema de conexionado.** 

**En la estación se tiene disponible una línea de alimentación de +24V con la que daremos alimentación a cada uno de los torniquetes, y puerta PMR. El cable que llegue desde la fuente de alimentación tablero de alimentación irá a cada uno de los torniquetes.** 

**Al realizar las conexiones respetar los colores y usar cable rojo para +24V y negro para GND. El cable a utilizar será 2 X 2,5 mm no propagador de la llama, libre de halógenos y baja emisión de humos.** 

**Los terminales de conexión se utilizan en todos los puntos de conexionado y se etiqueta cada cable para poder identificarlo.** 

### **4.7.6 Instalación datos**

**Tanto la puerta PMR como los torniquetes comunican vía RS485. Se instala un conversor Ethernet/RS485 desde el que llega el cable de comunicaciones hasta la puerta PMR. Se utilizan punteras de conexión apropiadas en cada punto de conexión del cable. Igualmente se etiqueta cada cable para poder identificarlo.** 

## **4. 7. 7 Comprobaciones finales**

**Se realiza una inspección visual que asegure que todo está correctamente conectado y nada se ha movido durante el transporte y movimiento de los torniquetes** 

**• Comprobar qué los cables de comunicaciones y tensión están correctamente conectados.** 

- **• Comprobar las conexiones a tierra.**
- **• Comprobar que los cables de tensión no tienen ningún corto y suministran correctamente +24V.**
- **• Comprobar que una vez que se da tensión al equipo a través de los correspondientes circuitos de protección, el equipo trabaja correctamente.**

**Una vez realizadas estas comprobaciones, se puede realizar la puesta en marcha y configuración de los torniquetes.** 

# **4.8 Peñil de Carga de Pasajeros - Año 2025**

**En la tabla 4.2 se visualiza el perfil del máximo de pasajeros en el 2025 en un intervalo de 3 minutos.** 

**Tabla** 4.2: **Escenario máximo** 2025- **intervalo** 3 **minutos.** 

| <b>Estación</b>                   | <b>Norte-Sur</b> |                  | <b>Sur-Norte</b> |                  |
|-----------------------------------|------------------|------------------|------------------|------------------|
|                                   | <b>Ascensos</b>  | <b>Descensos</b> | <b>Ascensos</b>  | <b>Descensos</b> |
| El Ángel                          | 304              | 125              | 49               | 153              |
| <b>Martinete</b>                  | 394              | 48               | 60               | 98               |
| Caja de Agua                      | 2263             | 847              | 508              | 772              |
| Pirámides del Sol                 | 963              | 399              | 123              | 297              |
| <b>Los Jardines</b>               | 627              | 351              | 256              | 358              |
| <b>Los Postes</b>                 | 1512             | 347              | 278              | 620              |
| <b>San Carlos</b>                 | 1116             | 83               | 79               | 549              |
| San Martin<br>de<br><b>Porras</b> | 770              | 42               | 183              | 169              |
| <b>Santa Rosa</b>                 | 948              | 49               | 87               | 564              |
| <b>Bayovar</b>                    | 1925             | 0                | 0                | 1909             |

**(Fuente: Plan de Migración Línea 1 - INDRA)** 

# **4.9 Cálculo de equipos por estacion**

**Requisito Imprescindible** 

EXI **BA** 

**De acuerdo al perfil de carga de pasajeros y basándonos en los mismos criterios establecidos para Tramo 1, la distribución de equipos por estación queda como lo dicho en el Anexo A.** 

**En la tabla** 4.3 **se muestra la matriz de cumplimiento, donde se indican los requisitos que exigen las bases.** 

**Tabla** 4.3: **Matriz de cumplimiento.** 

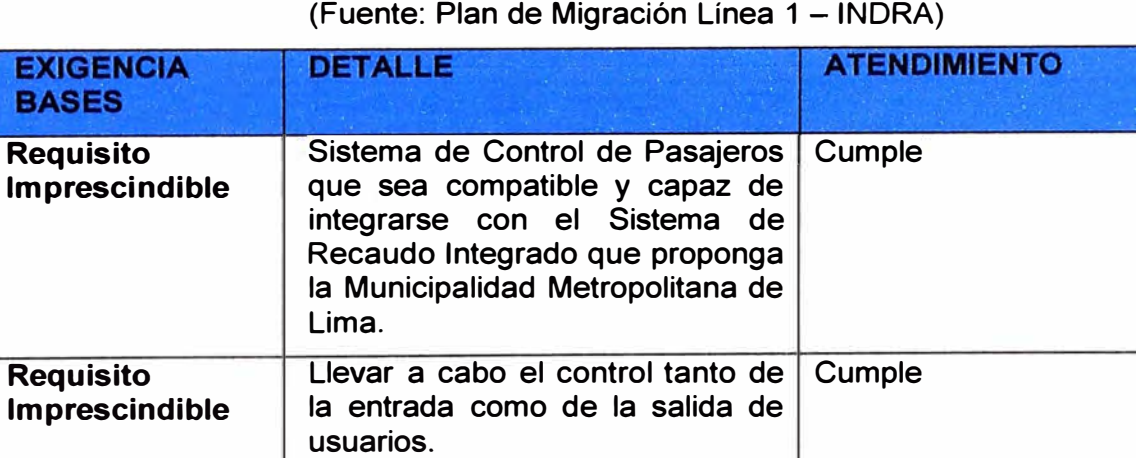

**Comprobar, mediante los equipos Cumple** 

**adecuados, el pago que realiza el** 

**a utilizar el servicio de transporte.** 

**usuario por el derecho** 

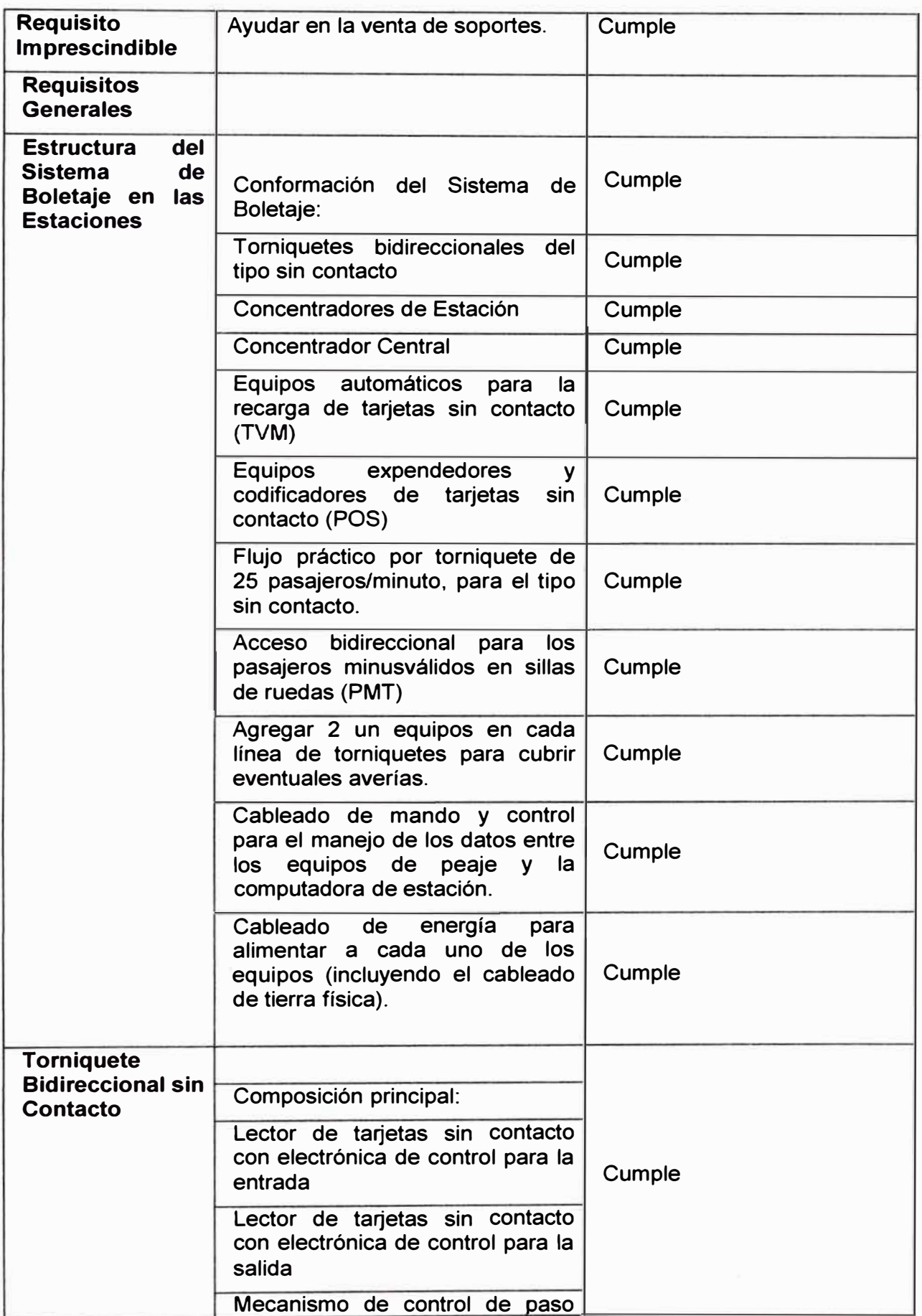

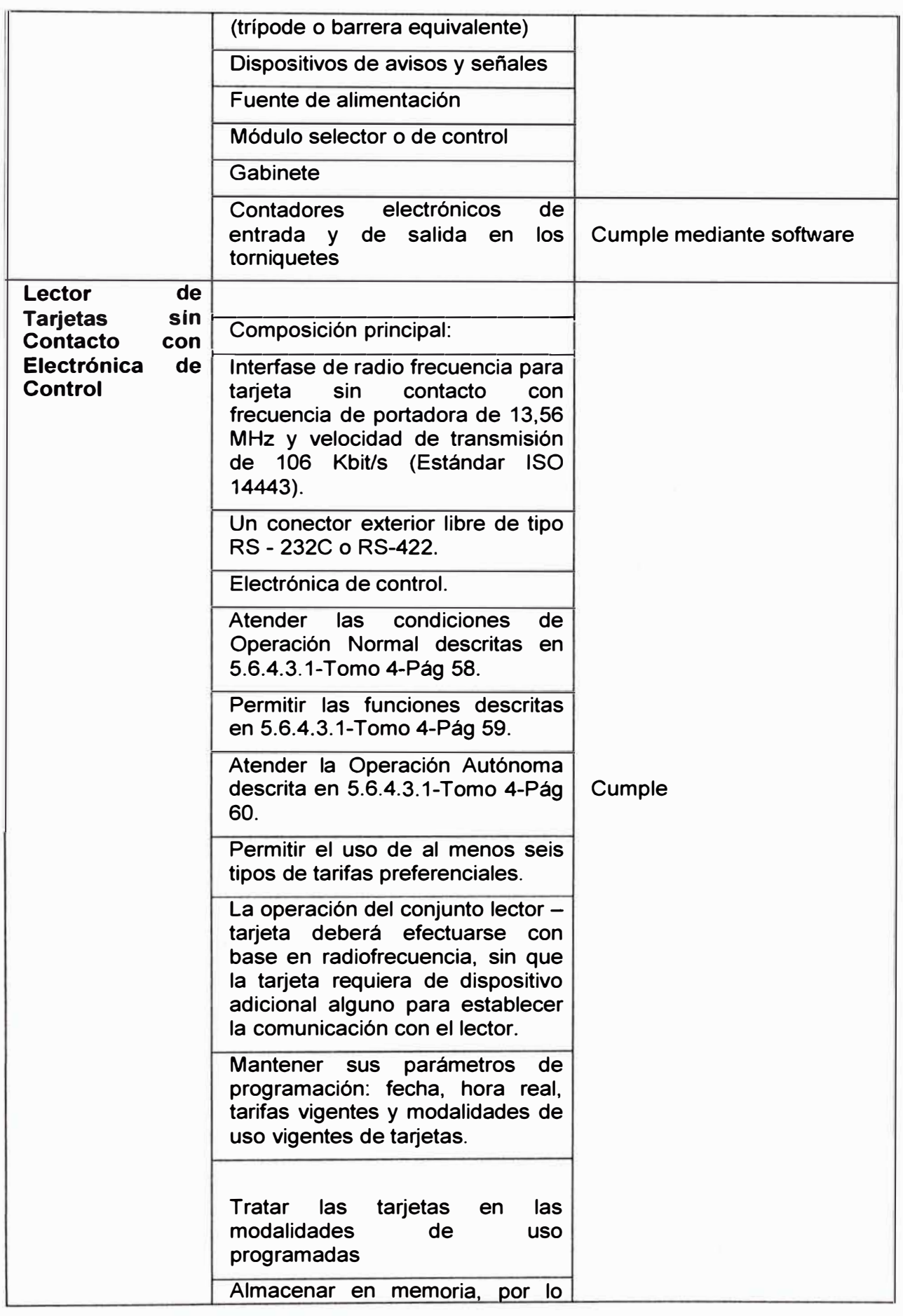

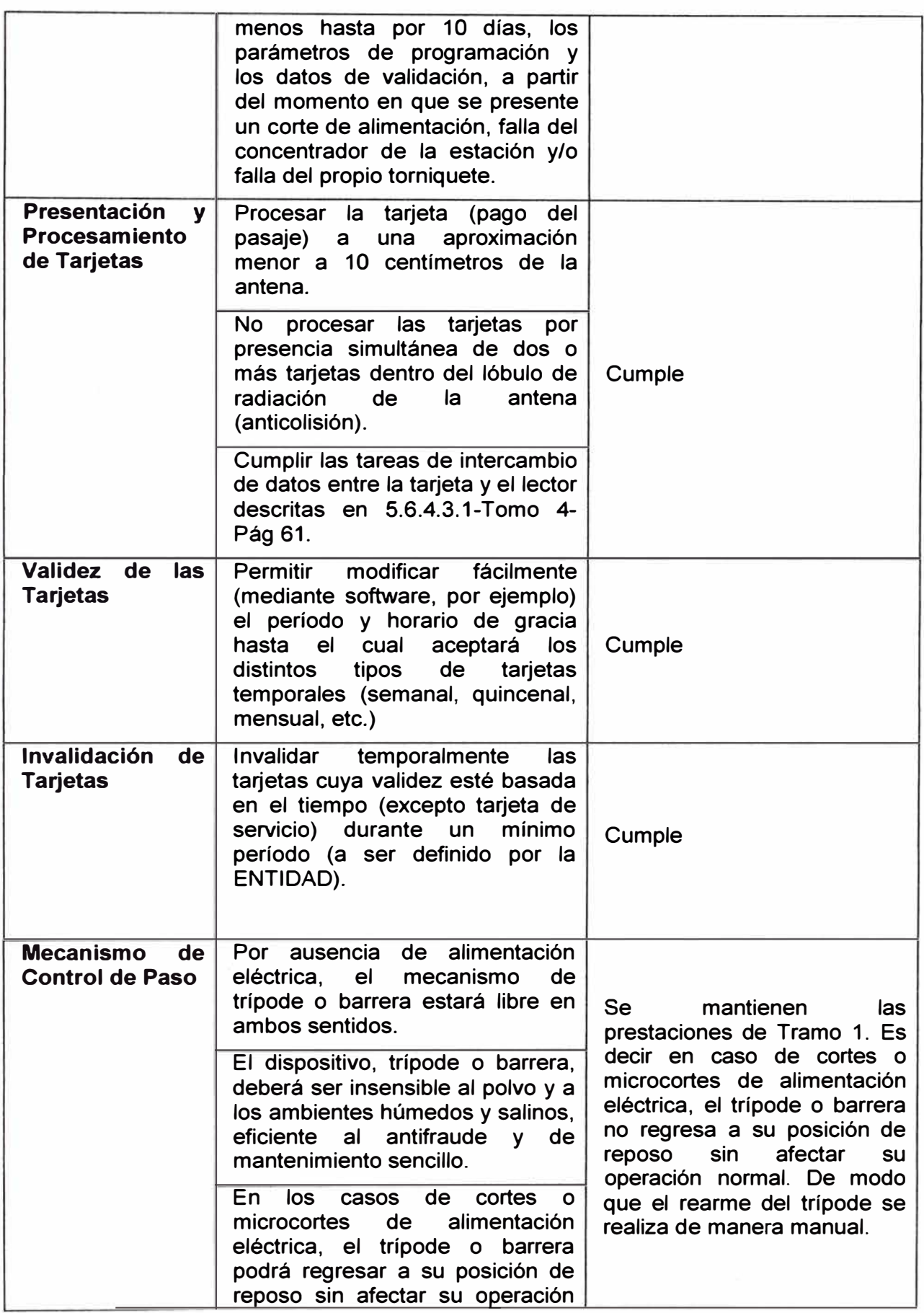

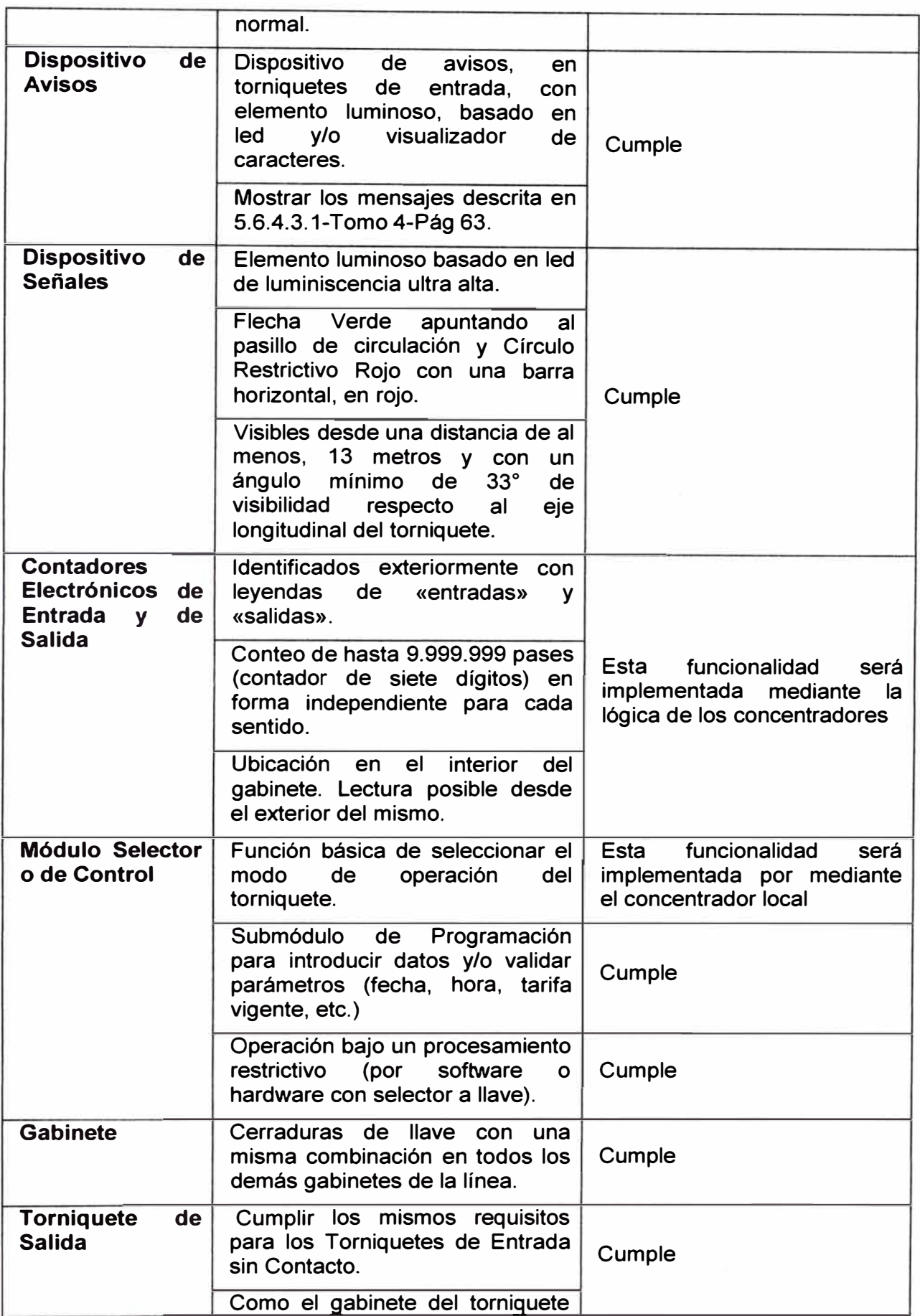

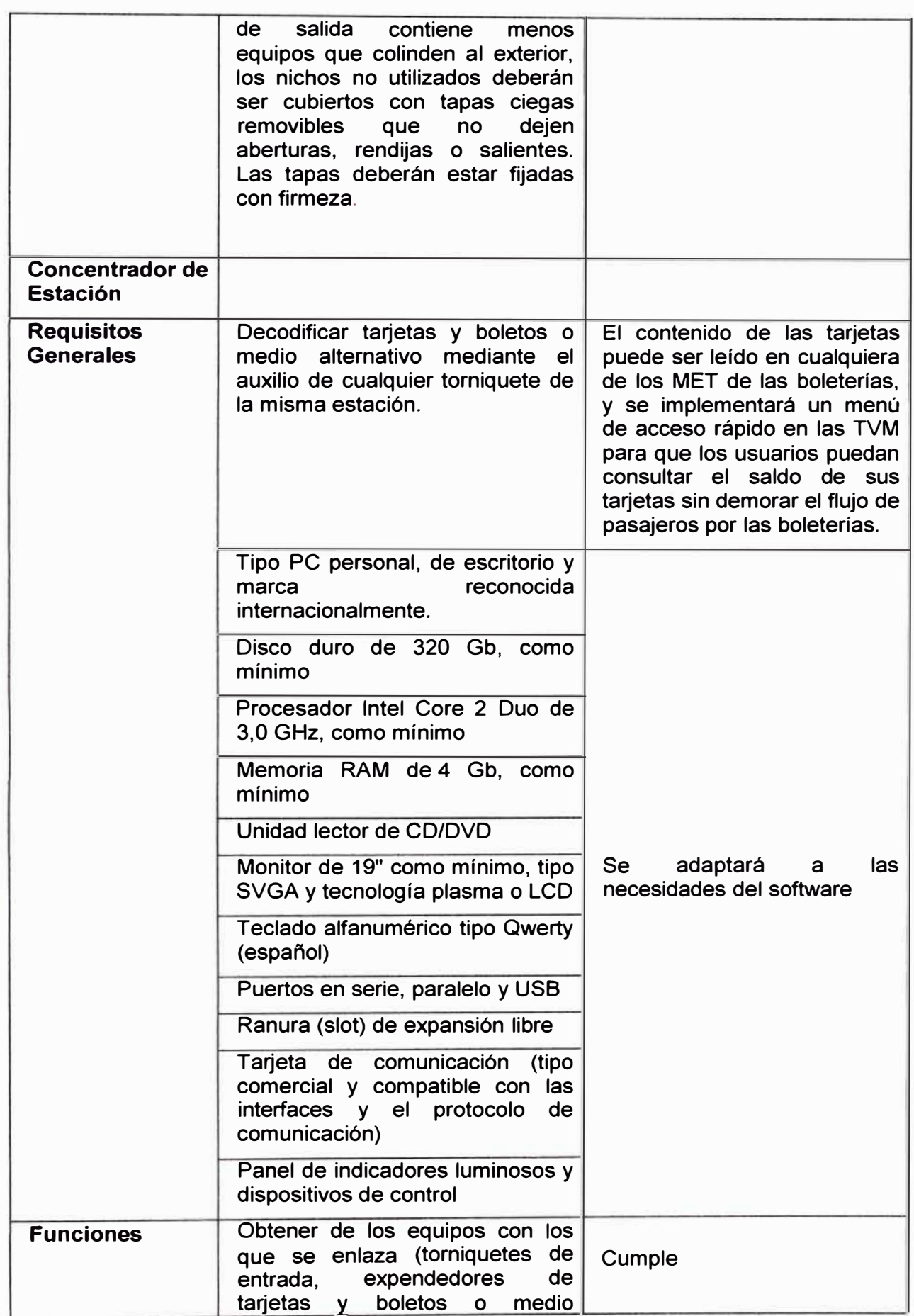

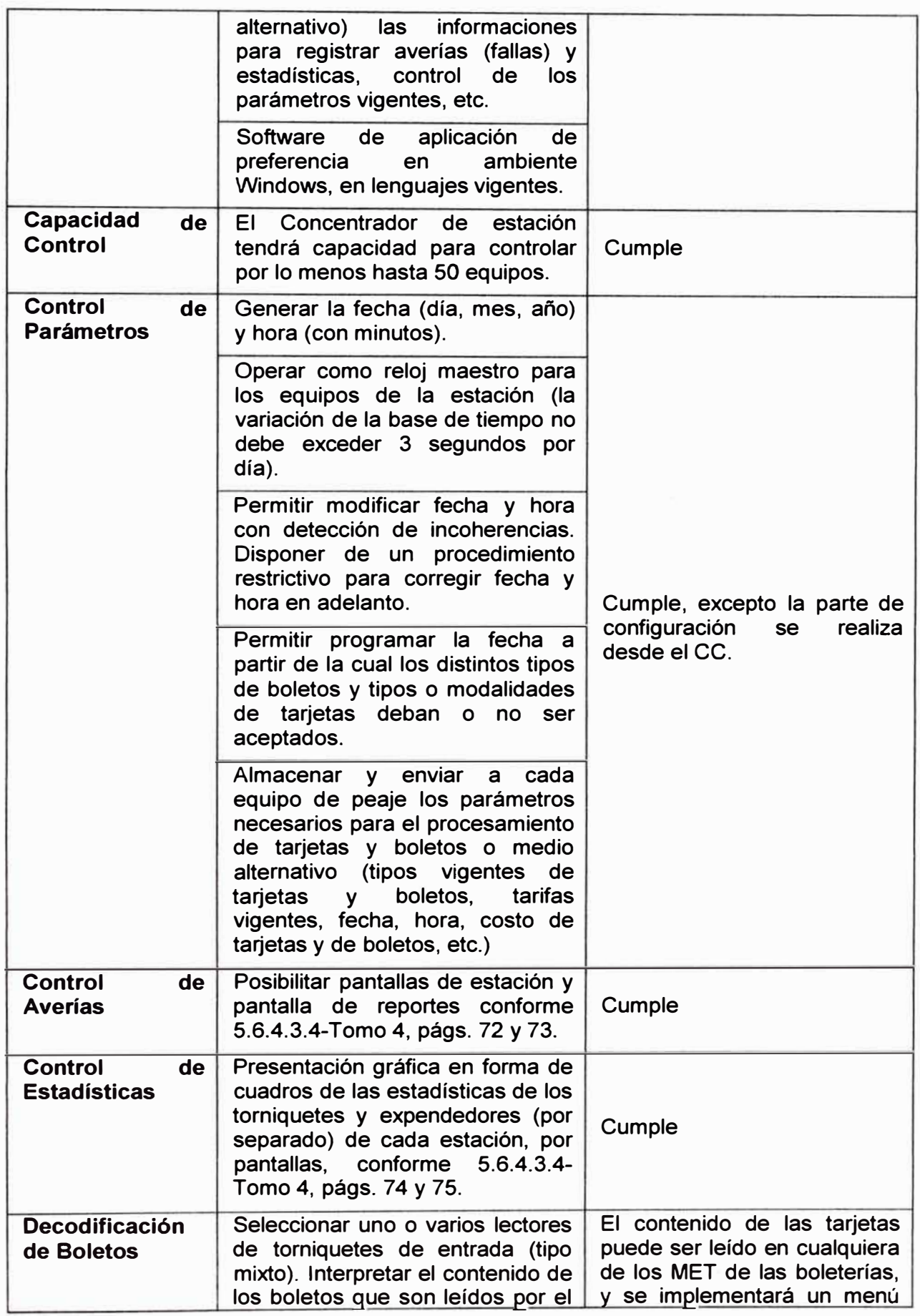

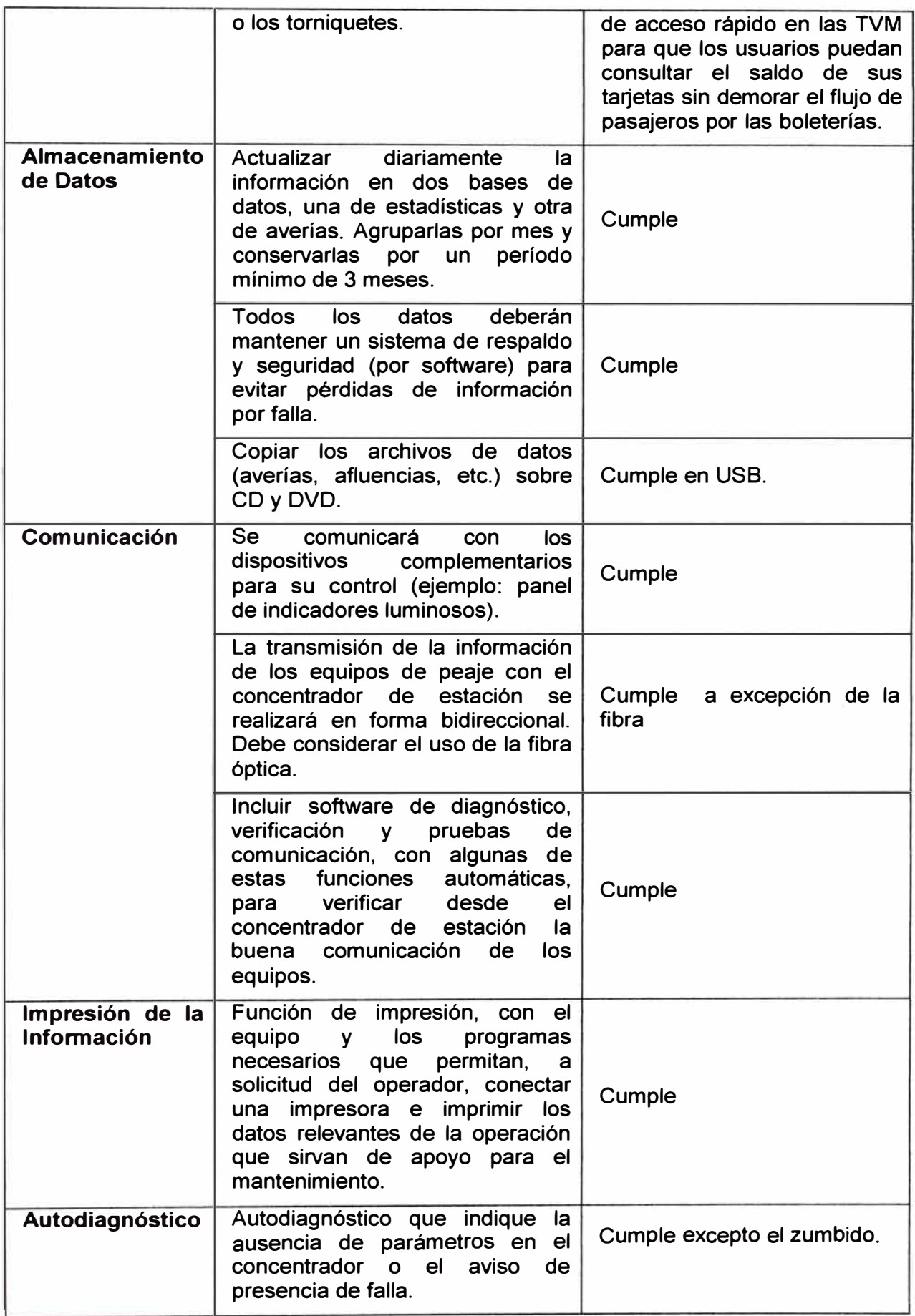

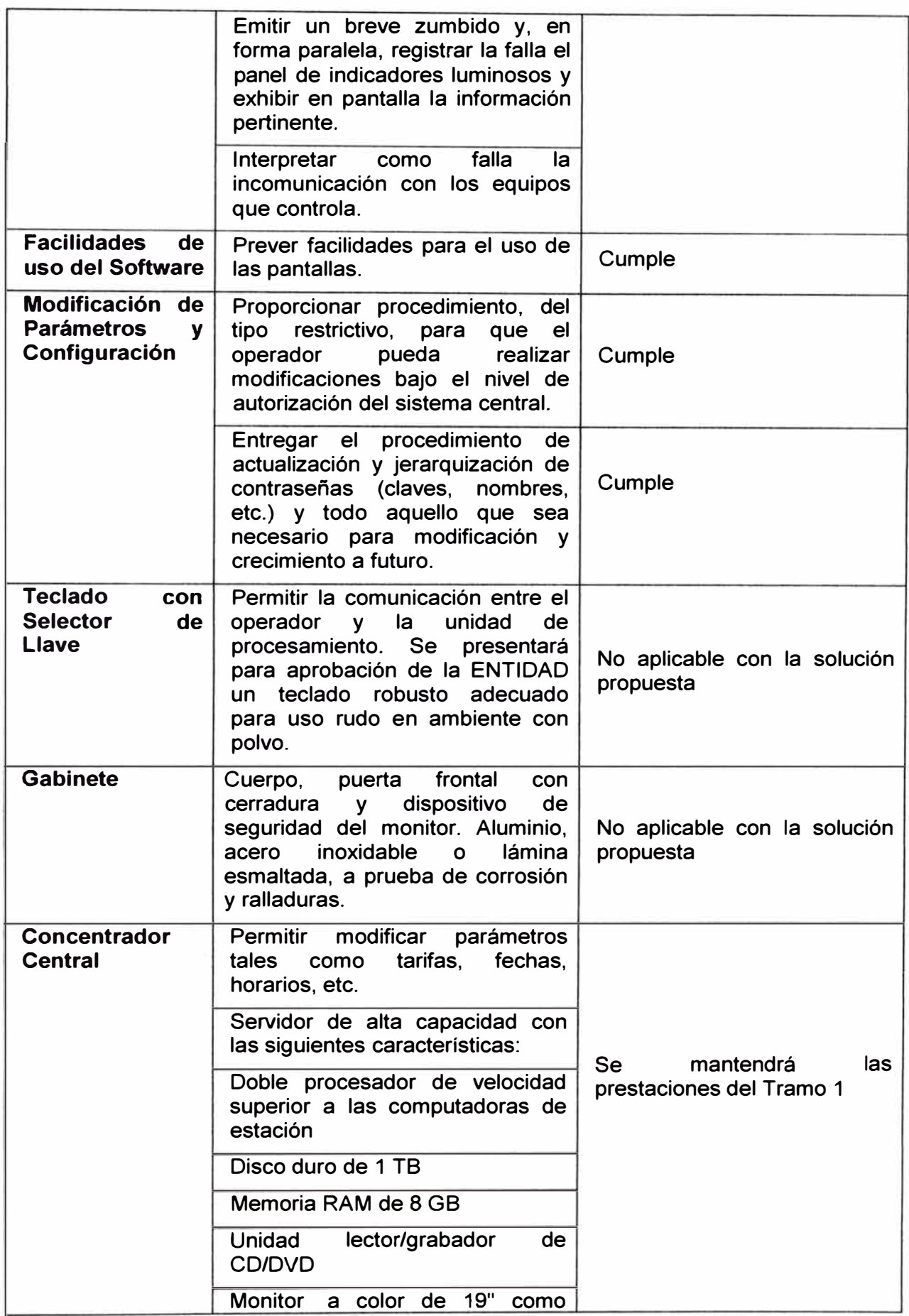

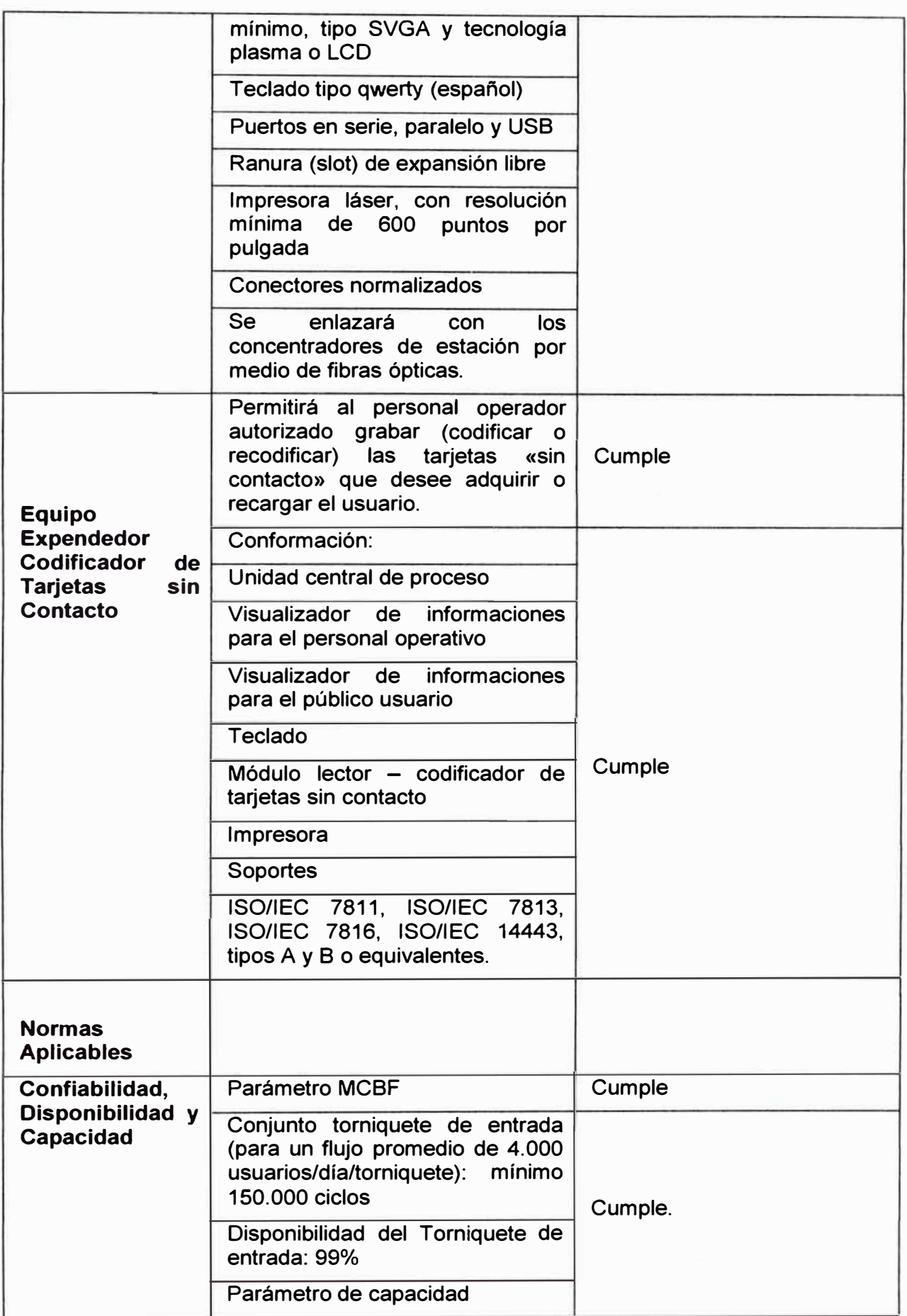

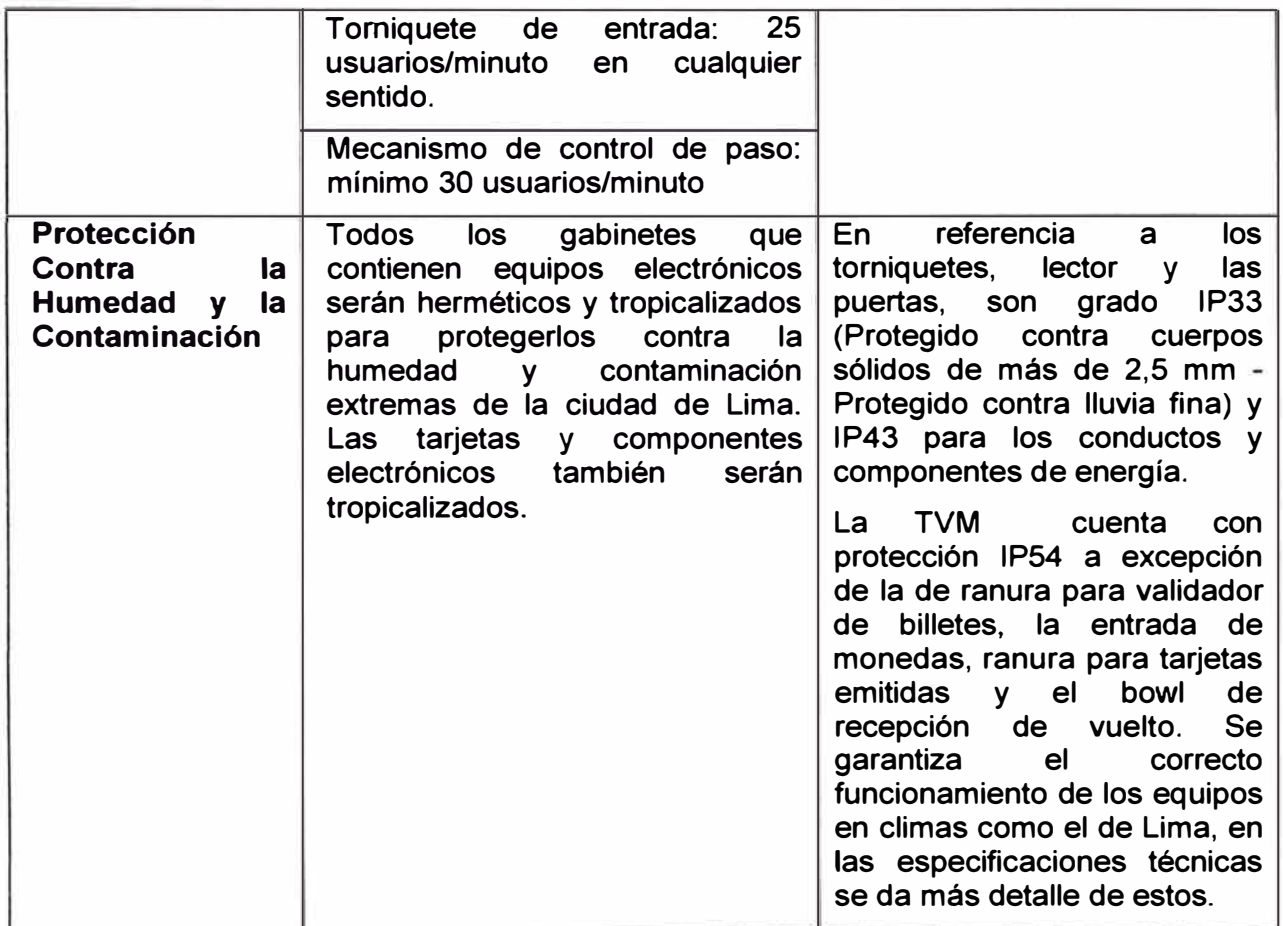

# **CAPITULO V COSTOS Y TIEMPO DE IMPLEMENTACIÓN**

#### **5.1 Costos**

**El costo del tramo 2 del metro de Lima es de US\$900,6 millones, incluyendo IGV.Con fecha 25 de enero del 2011 , AA TE convocó a la Licitación Pública N <sup>º</sup>001-2011 / AA TE. Para seleccionar al ejecutor de la Obra: Elaboración del Expediente Técnico y Ejecución de las Obras Civiles y Electromecánicas del Sistema Eléctrico de Transporte Masivo de Lima y Callao Línea 1, Tramo 2, Av. Grau - San Juan de Lurigancho; a través del Sistema Electrónico de Adquisiciones y Contrataciones del Estado - SEACE, cuyo Valor Referencial es de \$ 648,311,511.06 (Seiscientos Cuarenta y Ocho Millones Trescientos Once Mil Quinientos Once y 06/100 Dólares Americanos) incluido los impuestos**  correspondientes, con precios referidos al mes de octubre del año 2010. Además, con **fecha 13 de junio del 2011, el Comité Especial adjudicó la Buena Pro del Proceso de selección señalado precedentemente.** 

**El avance del proyecto a febrero del 2014 se muestra en la tabla 5.1 .** 

**El equipamiento electromecánico se compone de los siguientes sistemas:** 

- **- Superestructura de vía: Via férrea en el viaducto y en el patio de maniobras.**
- **- Sistema de Catenarias**
- **- Sistema de alimentación eléctrica y equipos para estaciones**
- **- Sistema de Señalización**
- **- Sistema de mando centralizado de automatización y control**
- **- Sistema de Telecomunicaciones, el cual se subdivide en:**
- **• Sub Sistema de Control de Pasajeros**
- **• Sub Sistema de Transmisión**
- **• Sub Sistema de Telefonía IP**
- **• Sub Sistema de Circuito Cerrado de TV (CCTV)**
- **• Sub Sistema de Gestión de Audio y Video**

**Sistema contra incendios y sistema de bombeo de agua contra incendios, en estaciones.** 

### **Tabla 5.1 Avance general a febrero del 2014**

#### **(Fuente: Plan de Migración Línea 1 - INDRA)**

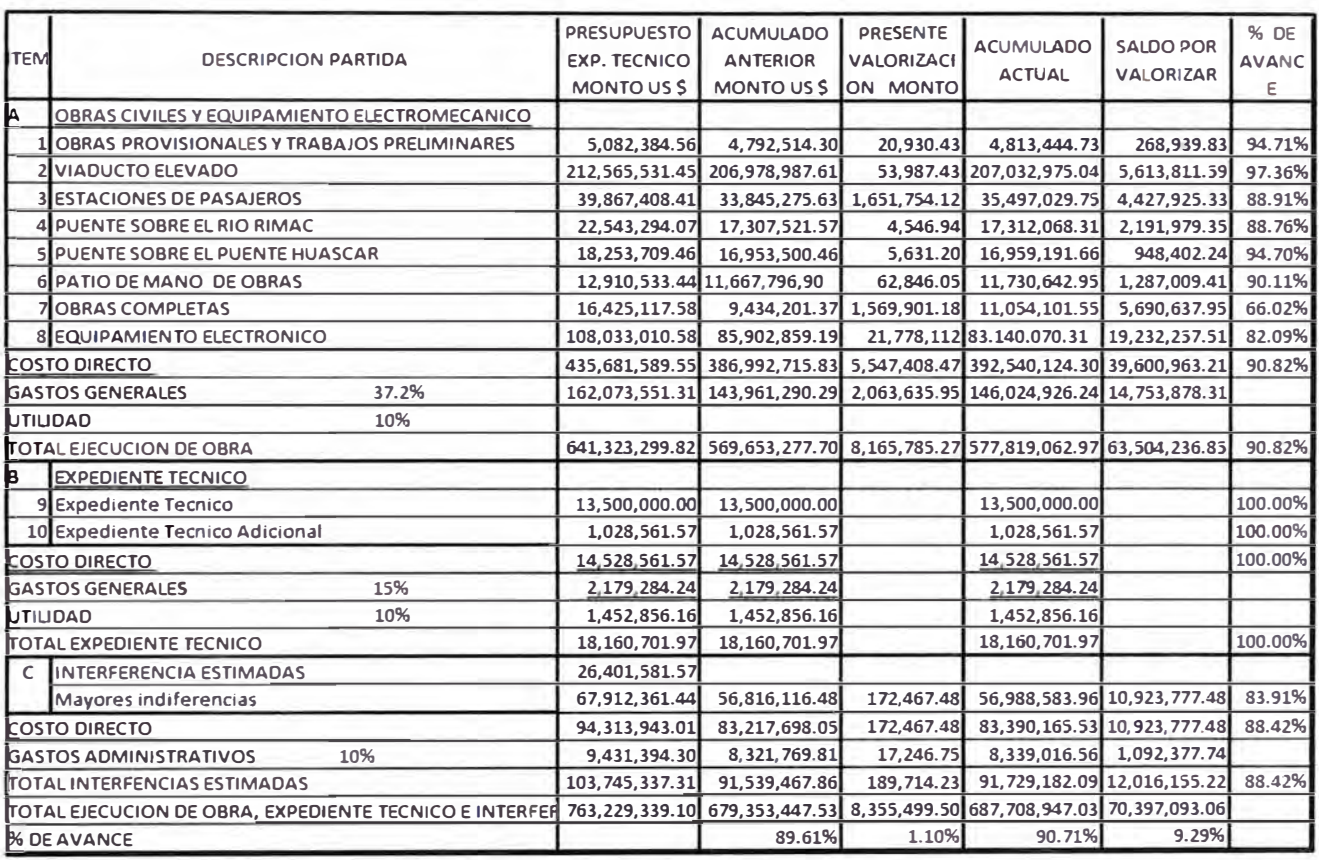

**Tabla 5.2 Presupuesto del expediente tecnico** 

**Fuente: R.O. N<sup>º</sup>115-2012-MTC/33.** 

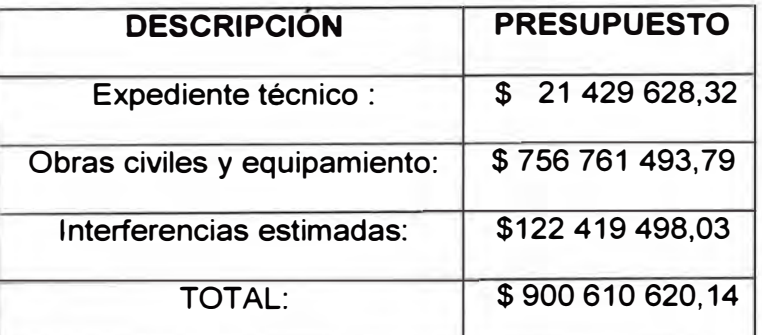

**El sistema de control de pasajeros esta incluido en el equipamiento electromecanico el**  cual comprende un presupuesto de \$ 108,033,610.58.

### **5.2 Tiempo de implementación**

**El plazo de ejecución de los trabajos es el siguiente; trescientos (300) días calendario para la elaboración del expediente técnico, y para la ejecución de la obra es de** 

seiscientos (600) días calendario; haciendo un total de novecientos (900) días calendario, en razón de que la elaboración del expediente técnico y de la ejecución de la obra son en paralelo.

- Fecha de entrega del Terreno: 22 de Julio del 2011.
- Ceremonia de colocación de la "Primera Piedra" : 27 de Julio del 2011.
- Fecha de inicio de Ejecución de Obra : 28 de Julio del 2011.
- Fecha prevista de entrega de la Obra : Setiembre del 2014.
- Se entrego el proyecto: 12 de mayo del 2014

Los trabajos del sistema de control de pasajeros se inicio en Octubre del 2013 y finalizo en Mayo del 2014.

**DIAGRAMA DE GANTT DE LA INSTALACION DEL SISTEMA CPA** 

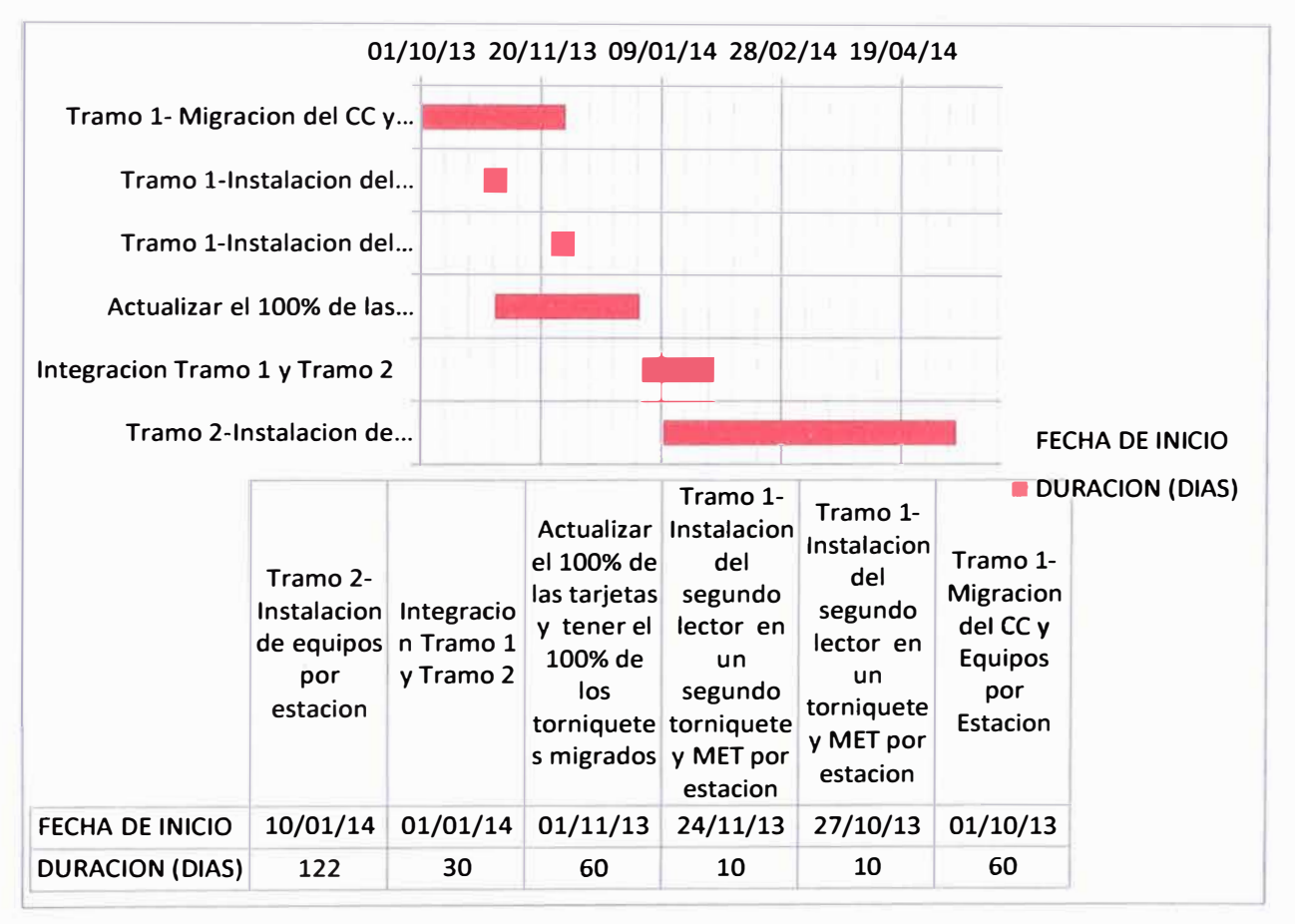

# **CONCLUSIONES Y RECOMENDACIONES**

#### **Conclusiones**

- 1. La mejor manera de realizar la migración del sistema CPA es migrando inicialmente los torniquetes en una cantidad que no afecte el tránsito de los pasajeros.
- 2. Se visualiza que la interfaz gráfica que se muestra en la oficina del jefe de estación es más entendible y manejable con respecto al sistema anterior.
- 3. El sistema instalado generó un fácil manejo de los operadores de la boletería **y** de igual manera para los usuarios en comparación con el anterior sistema esto debido a sus pantallas táctiles y visibles para el usuario y el operador.
- 4. El sistema instalado permite obtener un control de las entradas **y** salidas, así como la identificación de los usuarios, por lo tanto brinda mejor seguridad y dinamismo con respecto al sistema anterior,
- 5. El procedimiento adecuado para una migración exitosa es en el siguiente orden CC, CDE, MET, MOXA, Torniquete, TVM, se concluye esto debido a los trabajos de instalación realizados.
- 6. Debido a los inconvenientes en la migración del sistema es mejor realizar la migración en horarios de menor frecuencia de pasajeros, para no generar incomodidad con los equipos que se configuran.

### **Recomendaciones**

- 1. Para evitar daños en los equipos electrónicos en la etapa de instalación, cuando se realice la alimentación del conversor MOXA verificar la correcta polaridad.
- 2. Se indica verificar el correcto conexionado en los cables de comunicaciones en los torniquetes para asegurar la comunicación entre estos **y** otros equipos.
- 3. El trabajo conveniente para las actualizaciones del software instalados en los torniquetes, se recomienda realizarlo en horario nocturno.
- 4. Por seguridad tener en buen funcionamiento el estado de emergencia para habilitarse en casos de sismos, incendio, etc.

# **ANEXOS**

# **ANEXO A**

# **CALCULO DE EQUIPOS POR ESTACIÓN**

En base al Estudio de Demanda de pasajeros en hora pico AM, y aplicando los criterios que se definieron, los equipos a instalar por estación, son los siguientes:

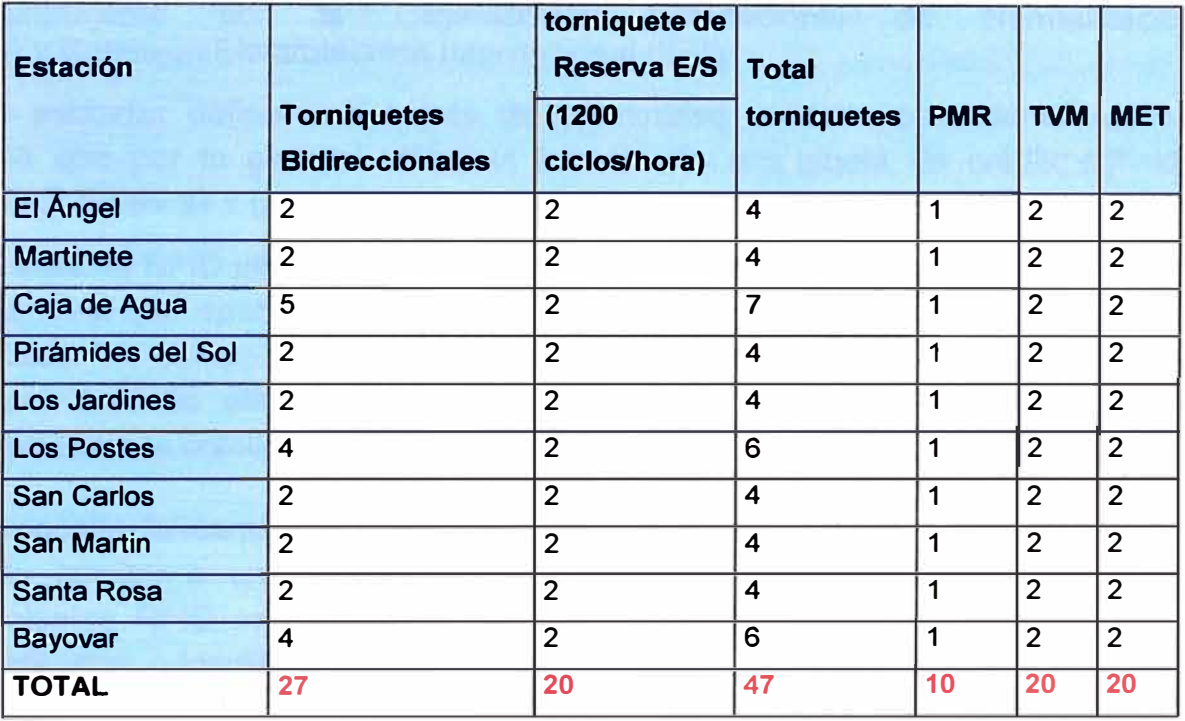

# **ANEXOB NORMA IS014443**

ISO 14443 es un estándar internacional relacionado con las tarjetas de identificación electrónicas, en especial las tarjetas de proximidad, gestionado conjuntamente por la Organización Internacional de (ISO) y Comisión Electrotécnica Internacional (IEC).

Este estándar define una tarieta de proximidad utilizada para identificación y pagos que por lo general utiliza el formato de una tarjeta de crédito definida por ISO 7816 - ID 1 (aunque otros formatos son posibles).

El sistema RFID utiliza un lector con un microcontrolador incrustado y una antena que opera a 13,56 MHz (frecuencia RFID). El lector mantiene a su alrededor un campo electromagnético de modo que al acercarse una tarjeta al campo, ésta se alimenta eléctricamente de esta energía inducida y puede establecerse la comunicación lector-tarjeta

El propósito fundamental de la tecnología RFID es transmitir la identidad de un objeto (similar a un número de serie único) mediante ondas de radio. Las tecnologías RFID se agrupan dentro de las denominadas Auto ID (automatic identification, o identificación automática) .

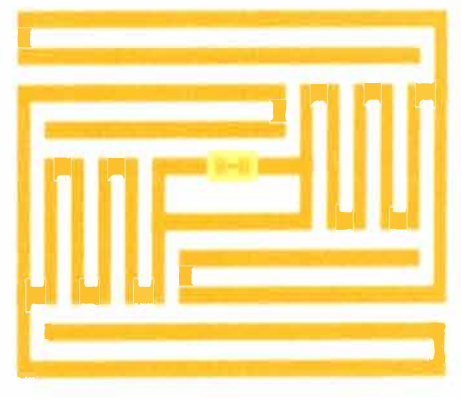

Una etiqueta RFID EPC

El estándar ISO 14443 consta de cuatro partes y se describen dos tipos de tarjetas: tipo A y tipo B. Las principales diferencias entre estos tipos se encuentran en los métodos de modulación, codificación de los planes (parte 2) y el protocolo de inicialización de los procedimientos (parte 3).

Las tarjetas de ambos tipos (A y B) utilizan el mismo protocolo de alto nivel (llamado T=CL) que se describe en la parte 4. El protocolo T=CL especifica los bloques de datos y los mecanismos de intercambio:

- 1. Bloque de datos de encadenamiento
- 2. Tiempo de espera de extensión
- 3. Múltiple activación

La tarjeta *Calypso* cumple con la norma IS0/IEC 14443 parte 1, 2, 3 y 4 de tipo B. Las tarjetas Mifare cumplen con las partes 1, 2 y 3 de tipo A de la especificación IS0/IEC **14443.**

# **ANEXO C PLANOS DE INSTALACIÓN**

**A continuacion se muestra los planos de las estaciones y la forma de codificar los equipos.** 

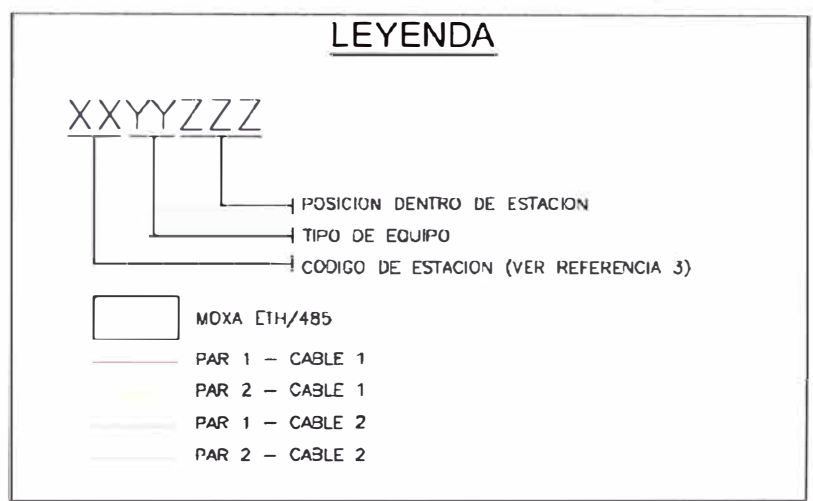

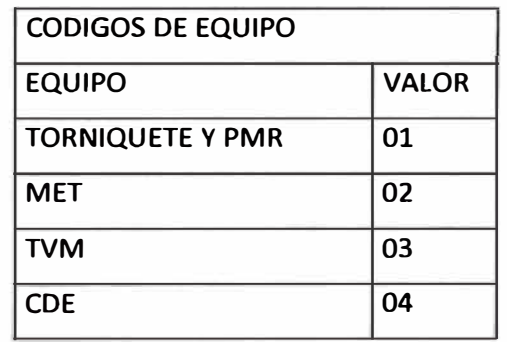

# **ESTACION VILLA EL SALVADOR**

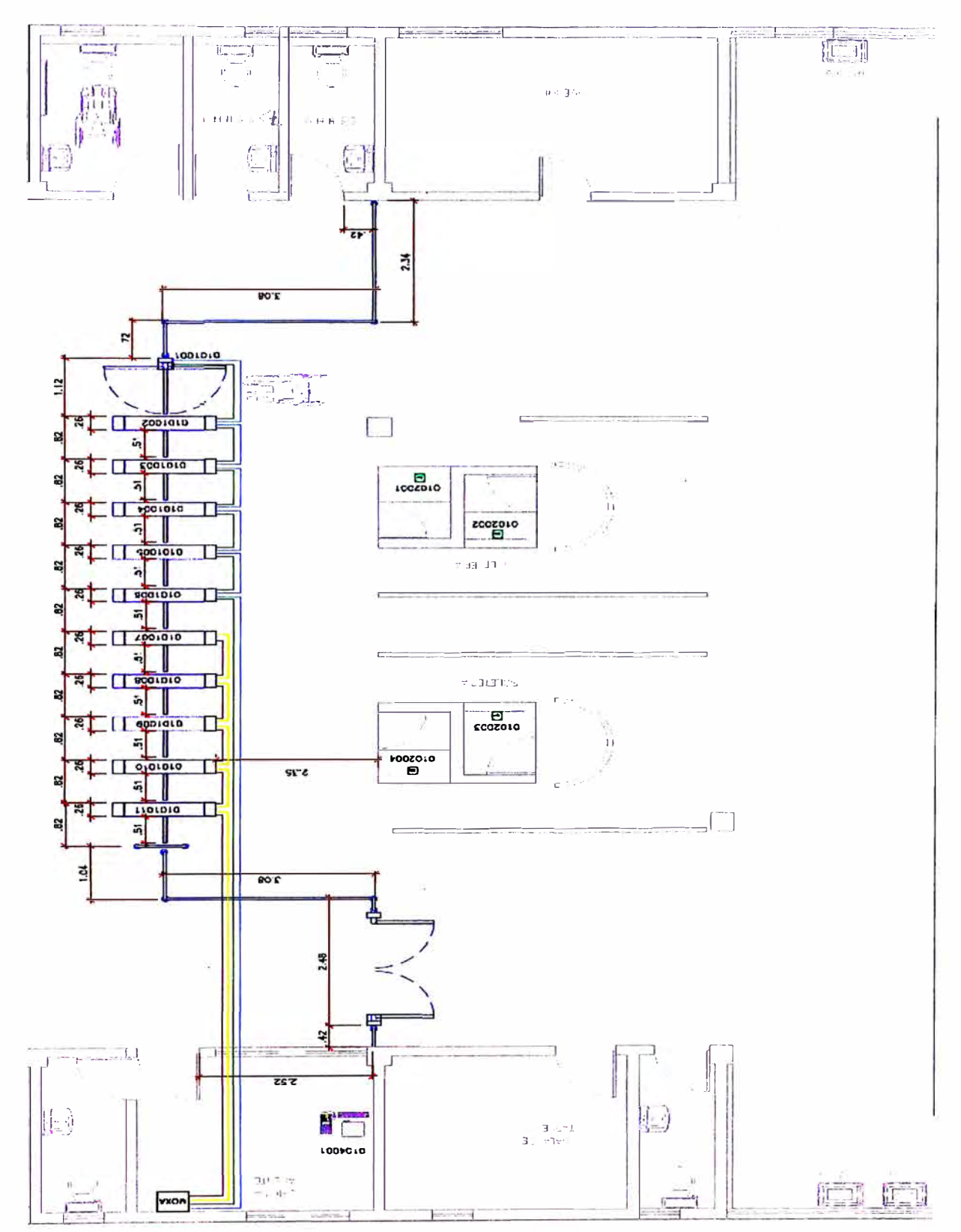
## **ESTACION PARQUE INDUSTRIAL**

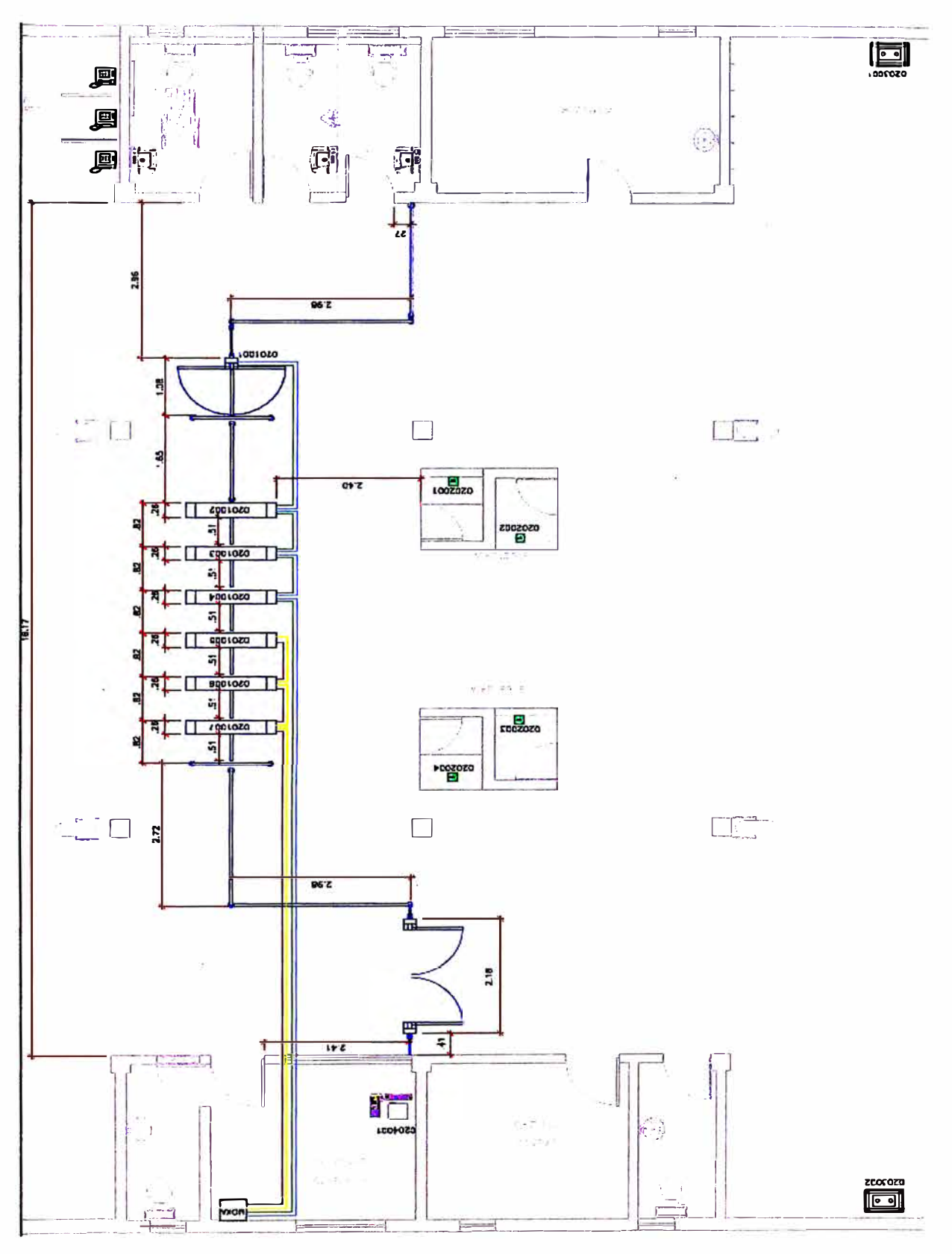

 $\mathcal{C}_{\mathcal{A}}$ 

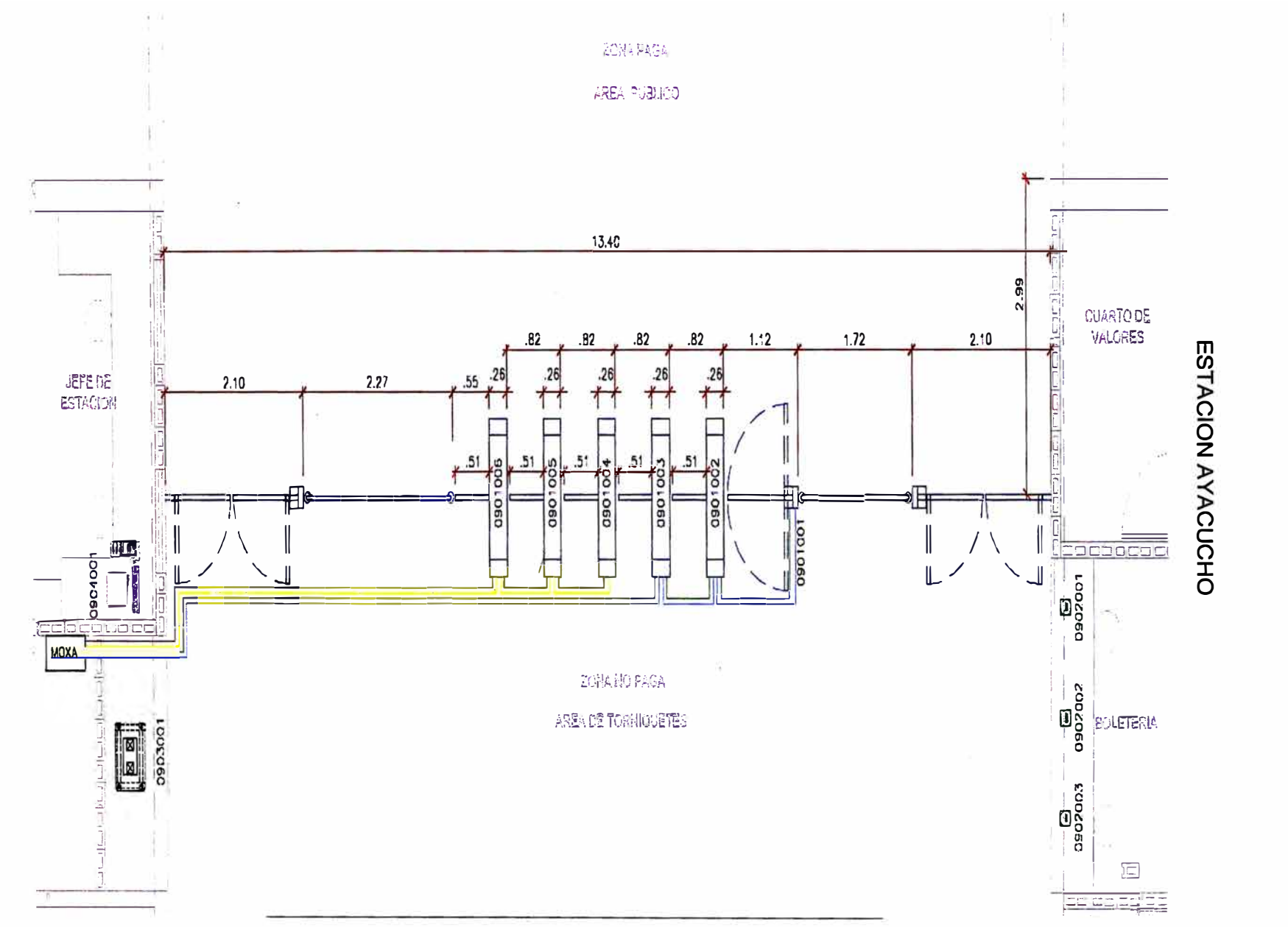

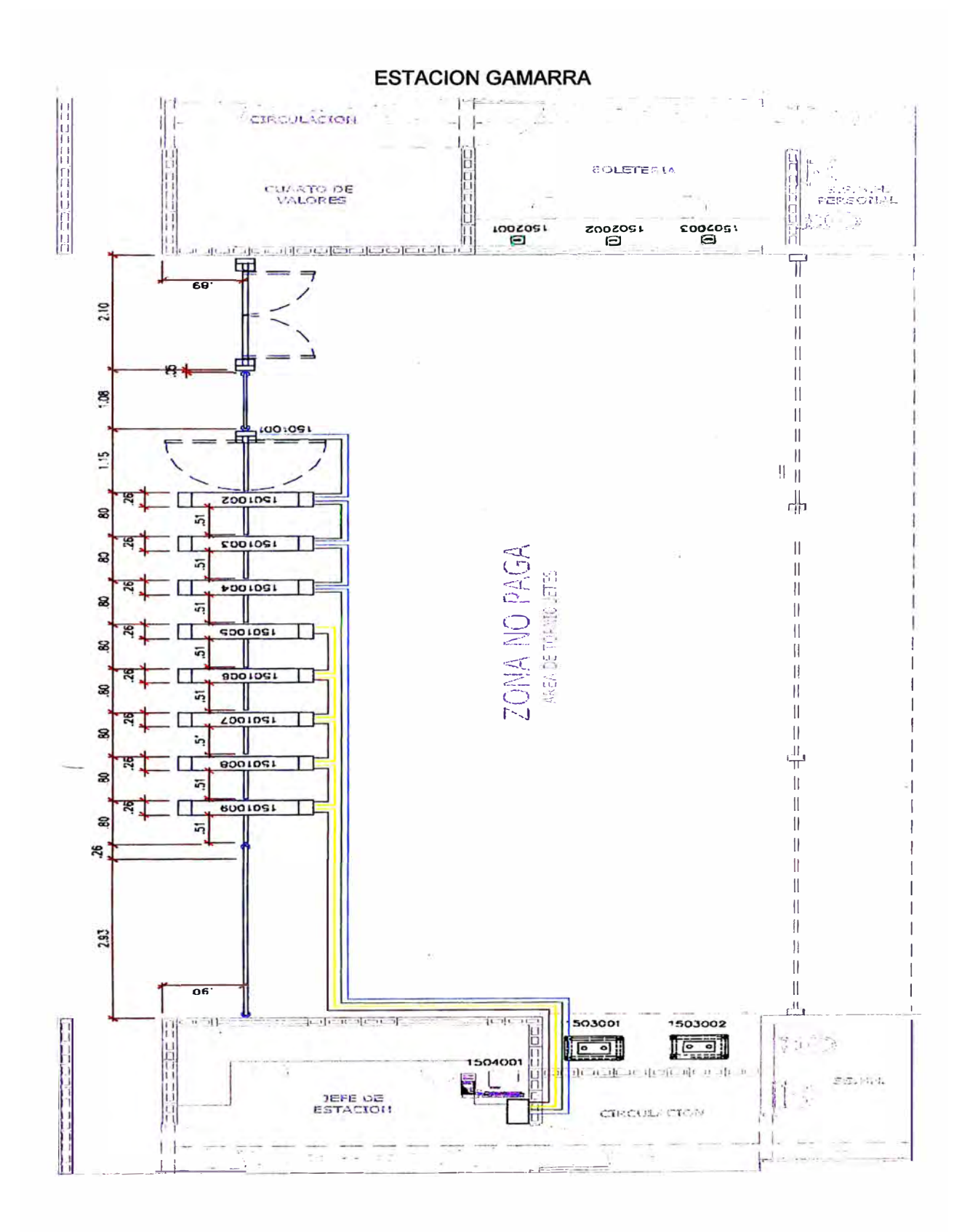

## **ESTACION MIGUEL GRAU**

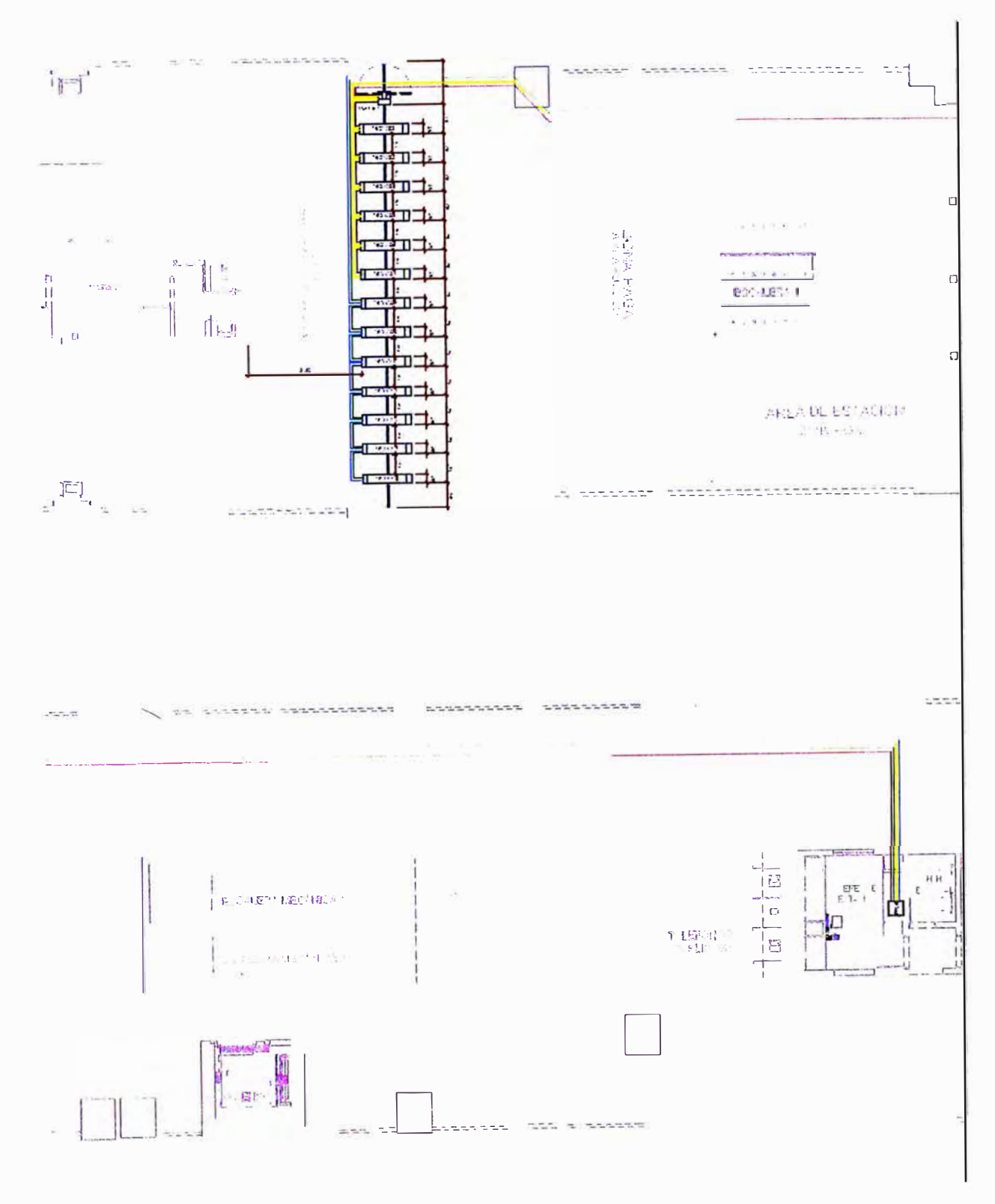

 $\bar{\rm{c}}$ 

 $\frac{d\bar{\mu}}{\bar{\mu}} = \frac{1}{\bar{\mu} \bar{\mu}}$  $\overline{1}$  $\overline{\phantom{a}}$  $\mathbf{u}$  $\mathbf{u}$  $\ddot{\Xi}$  $\frac{1}{L}$  $\frac{1}{1}$ Ιl Æ  $\Box$ 些  $-5 - 5$  and 回 ) 다 다<br>1 1 대 Ę 靊 ب<br>نبا  $\parallel$ āП I ı ū U  $\mathbf{r}$  $\mathbb{E}^{\mathbb{P}}$ y)  $\overline{\text{L}}$ ניבו<br>ניבו  $\frac{1}{4} \omega$  $\frac{1}{2} \ln \frac{1}{2}$  $\mathbf{n}$ Ð

 $\frac{1}{2}$ 

**ESTACION EL ANGEL** 

101

**ESTACION BAYOVAR** 

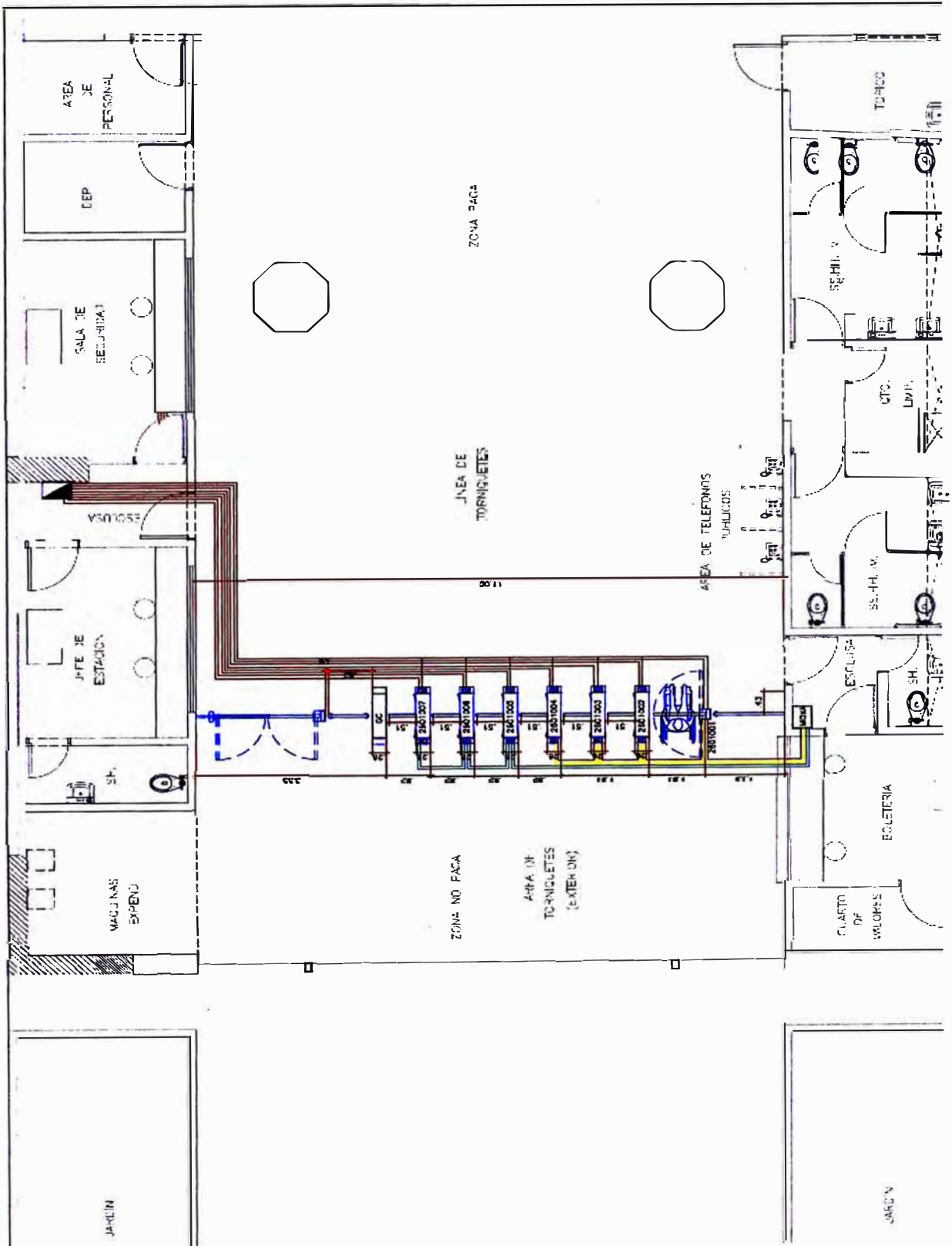

è

## **ANEXO D Glosario de términos**

**Aplicación Jasper Server:** Es una aplicación web desarrollada en java que permite generar reportes y acceder a ellos a través del explorador.

**Arquitectura:** Son las interfaces eléctricas internas entre los componentes o subsistemas del sistema y la interface entre el sistema y su entorno.

**Backscatter:** Su traducción es retrodifusion que viene a ser la comunicación que produce conectar y desconectar un condensador para que el circuito este o no en resonancia, esto produce una señal modulada en amplitud en la bobina del interrogador.

**Bit:** Es el acrónimo Binary digit (digito binario). Un bit es un dígito del sistema de remuneración binaria.

**Botón Antipánico:** Botón para rehabilitar los torniquetes para pases libres en caso de sismos, emergencias.

**Clicar:** Hacer click con el mouse.

**Configuración:** Conjunto de variables que controlan la operación general de un programa.

**Display:** Dispositivo de un aparato electrónico o pantalla donde se muestra visualmente cierta información.

**Ethernet 10/100:** 10 o 100 Mbps (mega bits por segundo)

**Lector Cless:** Lectora para validar las tarjetas.

**Máquina de Estados:** Es un modelo de comportamiento de un sistema con entradas y salidas donde las salidas no solo dependen de las señales de entradas actuales sino también de las anteriores.

**Mini pe:** Esta compuesto por una pantalla, CPU y teclado.

**Monotónico:** Que se lleva a cabo por medio de un solo canal.

**Networking:** Término utilizado para referirse a las redes de telecomunicaciones en general y a las conexiones entre ellas.

**Parámetros:** Son variables que forman parte de los lenguajes de programación

**Pictogramas:** Es un signo que representa esquemáticamente un símbolo, objeto real o figura.

**POLL:** sondeo , recopilación de información mediante una serie de preguntas para captar las opiniones y reacciones respecto a un determinado tema.

**Procesos Backend:** Son los procesos para predecir código en un lenguaje máquina.

**Script:** Archivo de órdenes, archivo de procesamiento por lotes o guion es un programa usualmente simple.

**Software:** equipamiento lógico o soporte lógico de un sistema informático, que comprende el conjunto de los componentes lógicos necesarios que hacen posible la realización de tareas específicas

**Software INDRA** : Soporte lógico del sistema de control de pasajeros que permite el funcionamiento de los equipos(hardware).

**Tarjetas Contactless:** Tarjetas sin contacto

**Tarjeta Ethernet 10/100:** Es una tarjeta que puede trabajar a 10 megas por segundo hasta 100 por segundo.

**Test:** Se refiere a una prueba o ensayo sobre algún tema específico.

**Tiempo de time out:** Es el tiempo para definir cuándo se activan las alarmas de fallo de comunicaciones.

**Transponder:** Es un tipo de dispositivo utilizado en telecomunicaciones cuyo nombre viene de la fusión de las palabras inglesas Transmitter (Transmisor) y Responder ( Contestado r/Respondedor).

**Univoco:** De un solo significado.

**USB:** Es un dispositivo de almacenamiento de datos que utiliza memoria flash para guardar datos e información.

**User/Password:** Usuario y contraseña requeridos para el acceso al sistema.

**Validación Cerrada:** Validar en la entrada y salida

**Validador de torniquete:** Lectora de tarjetas donde se registran a la entrada y/o salida.

## **BIBLIOGRAFÍA**

[1] Plan de Migración Linea 1-INDRA

[2] www.google.com.pe

[3] www.wikipedia.com

[4] http://es.wikipedia.org/

[5] http://www.monografias.com/

[6] www.lineauno.pe